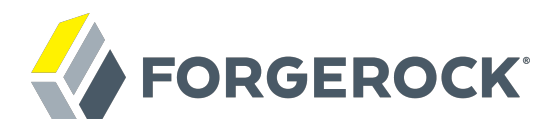

# **Installation Guide**

**/** AM 5.0.0

Latest update: 5.0.0

ForgeRock AS 201 Mission St, Suite 2900 San Francisco, CA 94105, USA +1 415-599-1100 (US) www.forgerock.com

#### Copyright © 2011-2017 ForgeRock AS.

#### **Abstract**

### Guide showing you how to install ForgeRock Access Management. AM provides authentication, authorization, entitlement, and federation software.

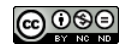

This work is licensed under the Creative Commons Attribution-NonCommercial-NoDerivs 3.0 Unpo

To view a copy of this license, visit <https://creativecommons.org/licenses/by-nc-nd/3.0/> or send a letter to Creative Commons, 444 Castro Street, Suite 900, Mountain View, California, 94041, USA.

ForgeRock® and ForgeRock Identity Platform™ are trademarks of ForgeRock Inc. or its subsidiaries in the U.S. and in other countries. Trademarks are the property of their re

UNLESS OTHERWISE MUTUALIX AGREED BY THE PARTIES IN WRITNG, LICENSOR OFFERS THE WORK ASLES OF ARRESENTATIONS OR WARRANTIES OF ANY KNR ACTOR OF AN EXPRESS OT ALLY AN ALLY AND CONCERNING THE WORK, EXPRESS, THE ABSENCE OF LATE OR OTHER DEFECTS, ACCURACY, OR THE PRESENCE OF ABSENCE OF ERRORS, WHETHER OR NOT DISCOVERABLE. SOME JURISDICTIONS DO NOT ALLOW THE EXCLUSION OF IMPLIED WARRANTIES, SO SUCH EXCLUSION MAY NOT APPLY TO YOU.

EXCEPT TO THE EXTENT REQUIRED BY APPLICABLE LAW, IN NO EVENT WILL LICENSOR BE LIABLE TO YOU ON ANY LEGAL THEORY FOR ANY ISLOCKERT ALLOCATED TO THE STATE ON SERVENTIAL, PONCE OUR EXEMPLARY CONSEQUENTIAL, PONTIVE OR EXEMPLAR

DejaVu Fonts

Bitstream Vera Fonts Copyright

Copyright (c) 2003 by Bitstream, Inc. All Rights Reserved. Bitstream Vera is a trademark of Bitstream, Inc.

Permission is hereby granted, free of charge, to any person obtaining a copy of the fonts accompanying this license ("Fonts") and associated documentation files ("hent Font Software, including without instanded to do so, s condition

re copyright and trademark notices and this permission notice shall be included in all copies of one or more of the Font Software typefaces.

The Font Software may be modified, altered, or added to, and in particular the designs of glyphs or characters in the Fonts may be modified and additional glyphs or characters may be added to the Fonts, only if the fonts a renamed to names not containing either the words "Bitstream" or the word "Vera".

This License becomes null and void to the extent applicable to Fonts or Font Software that has been modified and is distributed under the "Bitstream Vera" name

The Font Software may be sold as part of a larger software package but no copy of one or more of the Font Software typefaces may be sold by itself.

THE FONT SOFTWARE IS PROVIDED "AS IS", WITHOUT WARRANTY OF ANY KIND, EXPRESS OR IMPLIED, INCLUDING BUT NOT LIMITED TO ANY WARRANTIES OF MERCHANTABILITY, FITNESS FOR A PARTICULAR PURPOSE AND NONINFRINGEMENT OF COPYRIGHT, PATENT, TRADEMARK, OR OTHER RIGHT. IN NO EVENT SHALL BITSTREAM OR THE GNOME FOUNDATION BE LIABLE FOR ANY CLAIM, DAMAGES OR OTHER LIABILITY, INCLUDING ANY GENERAL, SPECIAL, INDIRECT, INCLOSTED AND ANGERET AND ARRELLY MAN ACTION OF CONTRACT, TORT OR OTHERWISE, ARISING FROM, OUT OF THE USE OR<br>INABILITY TO USE THE FONT SOFTWARE OR FROM OTHER DEALINGS IN

Except as contained in this notice, the names of Gnome, the Gnome Foundation, and Bitstream Inc., shall not be used in advertising or otherwise to promote the sale, use or other dealings in this Font Software without prior

Arev Fonts Copyright

Copyright (c) 2006 by Tavmjong Bah. All Rights Reserved.

Permission is hereby granted, free of charge, to any person obtaining a copy of the fonts accompanying this license ("Fonts") and associated documentation files (the "Font Software"), to reproduce and distribute the modifi to the Bitstream Vera Font Software, including without limitation the rights to use, copy, merge, publish, distribute, and/or sell copies of the Font Software, and to permit persons to whom the Font Software is furnished t

we copyright and trademark notices and this permission notice shall be included in all copies of one or more of the Font Software typefaces.

The Font Software may be modified, altered, or added to, and in particular the designs of glyphs or characters in the Fonts may be modified and additional glyphs or characters may be added to the Fonts, only if the fonts a

This License becomes null and void to the extent applicable to Fonts or Font Software that has been modified and is distributed under the "Tavmjong Bah Arev" names.

The Font Software may be sold as part of a larger software package but no copy of one or more of the Font Software typefaces may be sold by itself.

THE FONT SOFTWARE IS PROVIDED "AS IS", WITHOUT WARRANTY OF ANY KIND, EXPRESS OR IMPLIED, INCLUDING BUT NOT LIMITED TO ANY WARRANTIES OF MERCHANTABILITY, FITNESS FOR A PARTICULAR PURPOSE AND NONINFRINGEMENT OF COPYRIGHT, PATENT, TRADEMARK, OR OTHER RIGHT. IN NO EVENT SHALL TAVMJONG BAH BE LIABLE FOR ANY CLAIM, DAMAGES OR OTHER LIABILITY, INCLUDING ANY<br>GENERAL, SPECIAL, INDIRECT, INCIDENTAL, OR CONS

Except as contained in this notice, the name of Tavmjong Bah shall not be used in advertising or otherwise to promote the sale, use or other dealings in this Font Software without prior written authorization from Tavmjong For further information, contact: tavmjong @ free . fr.

FontAwesome Copyright

Copyright (c) 2017 by Dave Gandy, [http://fontawesome.io.](http://fontawesome.io)

This Font Software is licensed under the SIL Open Font License, Version 1.1. See<https://opensource.org/licenses/OFL-1.1>.

## **Table of Contents**

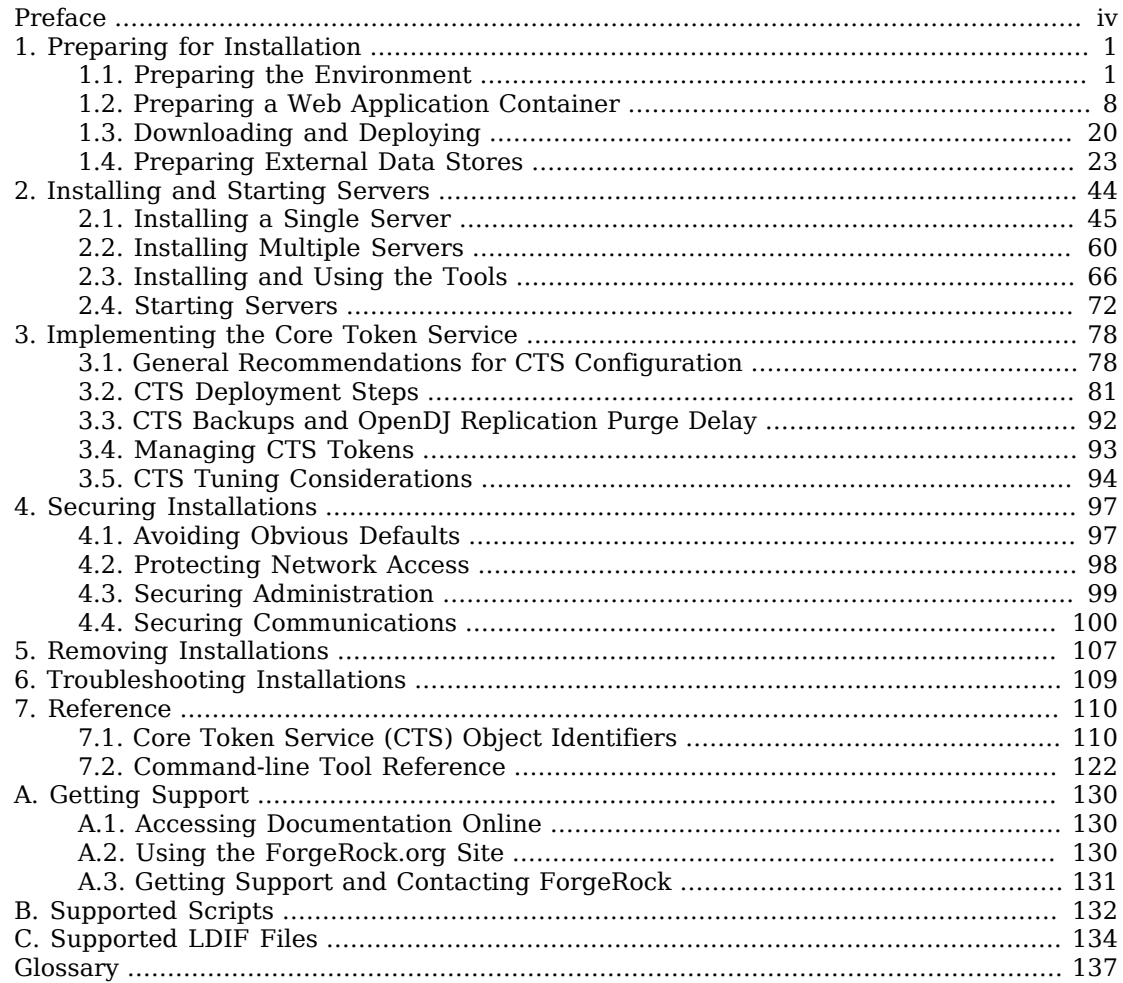

# <span id="page-3-0"></span>**Preface**

This guide shows you how to install AM for access and federation management.

This guide covers the install, upgrade, and uninstall procedures that you theoretically perform only once per version. This guide aims to provide you with at least some idea of what happens behind the scenes when you perform the steps.

This guide is written for anyone installing AM to manage and federate access to web applications and web-based resources.

Almost anyone can learn something from this guide, though a background in access management and maintaining web application software can help. You do need some background in managing services on your operating systems and in your application servers. You can nevertheless get started with this guide, and then learn more as you go along.

Unless you are planning a throwaway evaluation or test installation, read the Release Notes before you get started.

## About ForgeRock Identity Platform™ Software

ForgeRock Identity Platform™ serves as the basis for our simple and comprehensive Identity and Access Management solution. We help our customers deepen their relationships with their customers, and improve the productivity and connectivity of their employees and partners. For more information about ForgeRock and about the platform, see <https://www.forgerock.com>.

## <span id="page-4-0"></span>**Chapter 1** Preparing for Installation

This chapter covers prerequisites for installing OpenAM software, including how to prepare your environment, how to set up your application server to run OpenAM, how to prepare directory servers to store configuration data, and how to prepare an identity repository to handle OpenAM identities.

## <span id="page-4-1"></span>1.1. Preparing the Environment

This section covers setting up the environment in which to run OpenAM.

The topics covered in this section are:

- • [Preparing a Fully Qualified Domain Name](#page-4-2)
- • [Preparing a Java Environment](#page-5-0)
- • [Setting Maximum File Descriptors](#page-9-0)

For more information about supported operating systems and Java requirements, see "Operating System Requirements" and "Java Requirements" in the *Release Notes*.

### <span id="page-4-2"></span>1.1.1. Preparing a Fully Qualified Domain Name

OpenAM requires that you provide a fully qualified domain name (FQDN) when you configure it. Before you set up OpenAM, be sure that your system has an FODN, such as openam.example.com. For evaluation purposes, you can give your system an alias using the /etc/hosts file on UNIX systems or %SystemRoot%\system32\drivers\etc\hosts on Windows. For production deployments, make sure the FQDN is properly assigned using DNS.

Do not use the hostname localhost for OpenAM, not even for testing purposes. OpenAM relies on browser cookies, which are returned based on the domain name. You can set the cookie domain name value to an empty string for host-only cookies or to any non-top level domain. For example, if you install OpenAM and use openam.example.com as the host, you can set the cookie domain name as example .com.

#### **Important**

Do not configure a top-level domain as your cookie domain as browsers will reject them.

Top-level domains are browser-specific. Some browsers, like Firefox, also consider special domains like Amazon's web service (for example, ap-southeast-2.compute.amazonaws.com) to be a top-level domain.

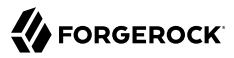

Check the effective top-level domain list at *[https://publicsuffix.org/list/effective\\_tld\\_names.dat](https://publicsuffix.org/list/effective_tld_names.dat)* to ensure that you do not set your cookie to a domain in the list.

### <span id="page-5-0"></span>1.1.2. Preparing a Java Environment

OpenAM software depends on a Java runtime environment. Check the output of the **java -version** command to make sure your version is supported according to "Java Requirements" in the *Release Notes*.

The suggestions in this section pertain to OpenAM deployments with the following characteristics:

- The deployment has a dedicated OpenDJ directory server for the Core Token Service. The host running this directory server is a high-end server with a large amount of memory and multiple CPUs.
- The OpenAM server is configured to use stateful sessions.

#### **Important**

It is important to keep your Java software up-to-date with the latest supported version. Make sure that your JAVA HOME environment variable always points to the latest supported Java version.

### 1.1.2.1. Settings For Oracle Java Environments

When using an Oracle Java environment set at least the following options:

#### **-server**

Use -server rather than -client.

#### **-Xmx1g (minimum)**

OpenAM requires at least a 1 GB heap. If you are including the embedded OpenDJ directory, OpenAM requires at least a 2 GB heap, as 50% of that space is allocated to OpenDJ. Higher volume and higher performance deployments require additional heap space.

#### **-XX:PermSize=256m (when using JDK 7)**

Set the permanent generation size to 256 MB.

#### **-XX:MaxPermSize=256m (when using JDK 7)**

Set the maximum permanent generation size to 256 MB.

#### **-XX:MetaspaceSize=256m (when using JDK 8)**

Set the metaspace memory size to 256 MB.

#### **-XX:MaxMetaspaceSize=256m (when using JDK 8)**

Set the maximum metaspace memory size to 256 MB.

For additional JVM tuning and security recommendations, see ["Tuning Java Virtual Machine](#page-6-0) [Settings".](#page-6-0)

### 1.1.2.2. Settings For IBM Java Environments

When using an IBM Java environment, set at least the following options:

```
-DamCryptoDescriptor.provider=IBMJCE
-DamKeyGenDescriptor.provider=IBMJCE
```
Use the IBM Java Cryptography Extensions.

### **-Xmx1g (minimum)**

OpenAM requires at least a 1 GB heap. If you are including the embedded OpenDJ directory, OpenAM requires at least a 2 GB heap, as 50% of that space is allocated to OpenDJ. Higher volume and higher performance deployments require additional heap space.

### 1.1.2.3. Settings for OpenJDK Java Environment

When using an OpenJDK Java environment set at least the following options.

### **-Xmx1024m (minimum)**

OpenAM requires at least a 1 GB heap. If you are including the embedded OpenDJ directory, OpenAM requires at least a 2 GB heap, as 50% of that space is allocated to OpenDJ. Higher volume and higher performance deployments require additional heap space. Recommended: - Xmx2048m.

#### **-XX:MetaspaceSize=256m**

Set the permanent generation size to 256 MB.

### <span id="page-6-0"></span>1.1.2.4. Tuning Java Virtual Machine Settings

This section gives some initial guidance on configuring the JVM for running OpenAM. These settings provide a strong foundation to the JVM before a more detailed garbage collection tuning exercise, or as best practice configuration for production:

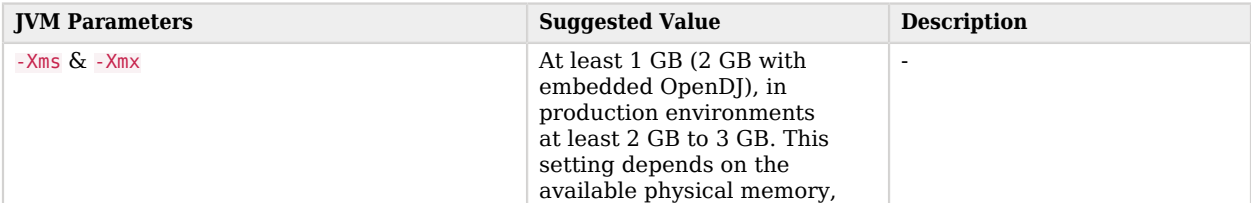

### *Heap Size Settings*

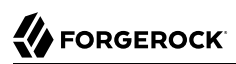

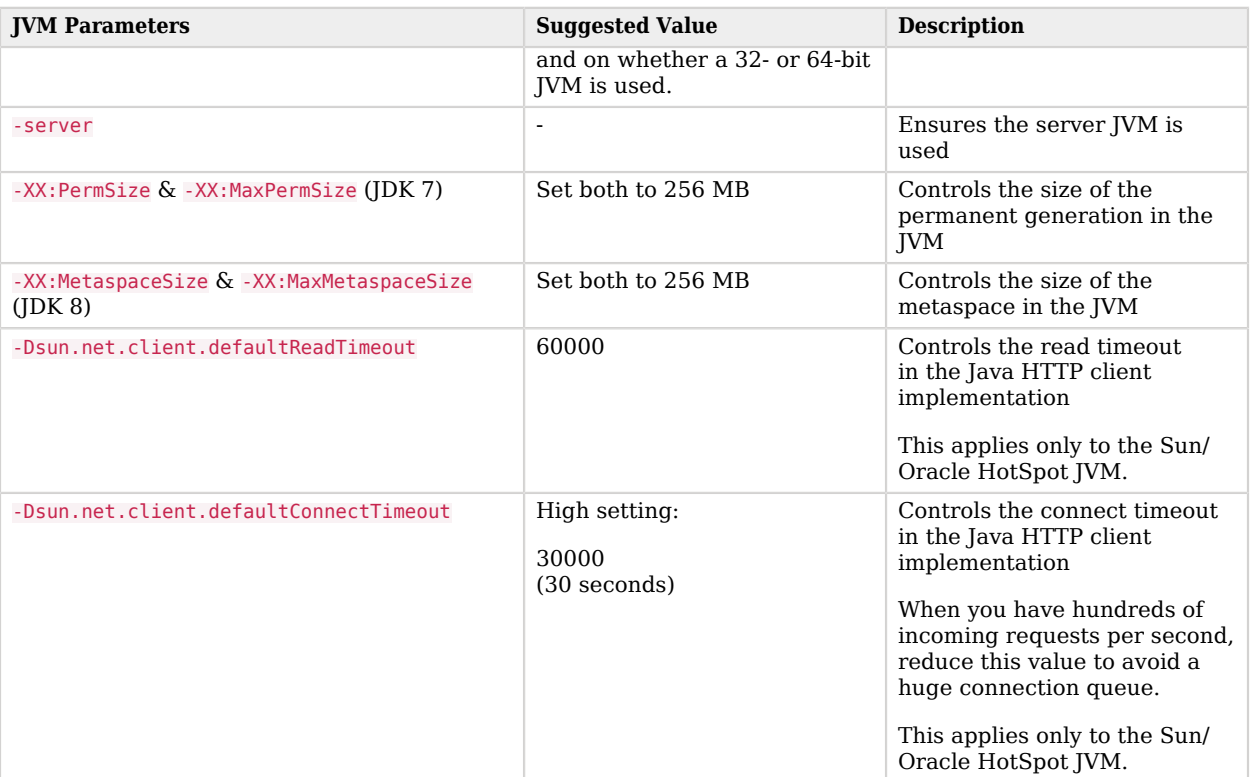

### *Security Settings*

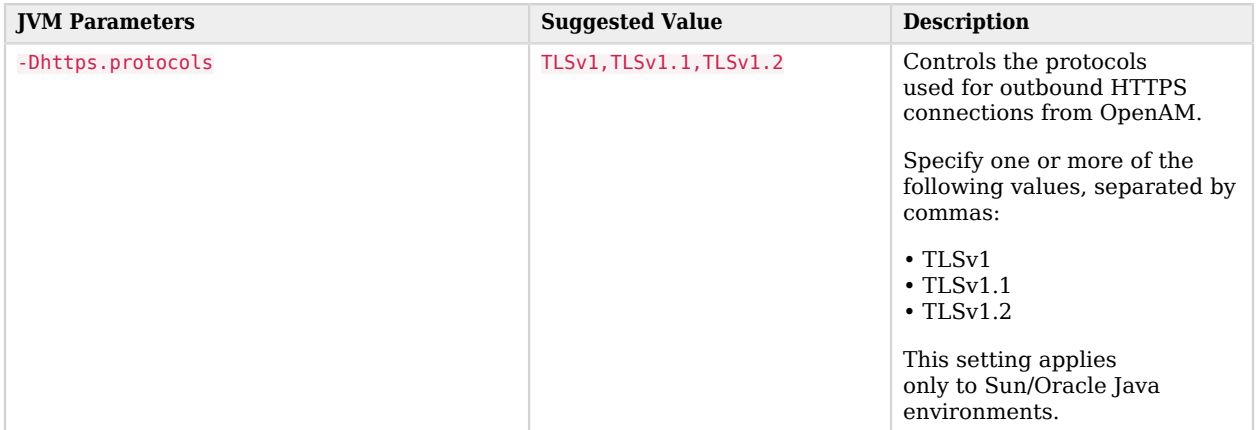

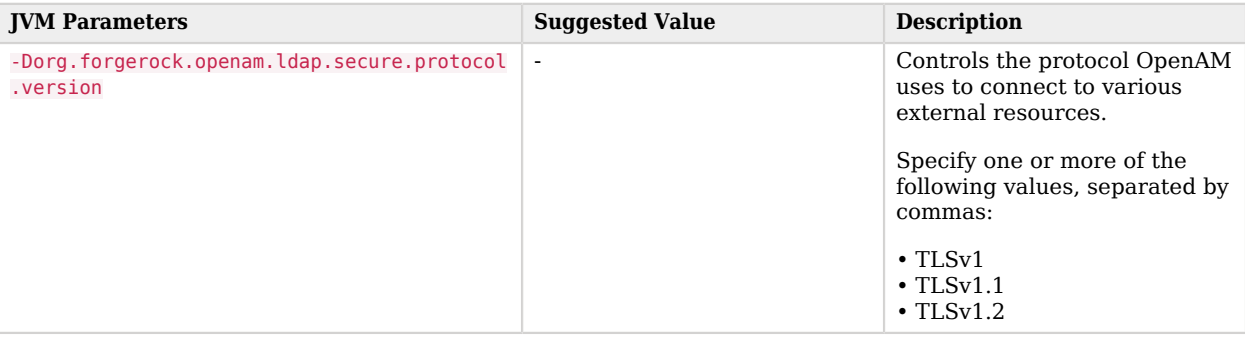

#### **Note**

For -Dhttps.protocols, specify the protocol version(s) Java clients can use to connect to OpenAM.

For -Dorg.forgerock.openam.ldap.secure.protocol.version, see ["Securing Communications"](#page-103-0) for a list of external resources to which communication is affected.

Specify a single protocol if OpenAM will only use that protocol when connecting to affected external resources. For example, a value of TLSv1.2 configures OpenAM to only use the TLSv1.2 protocol to connect.

Specify a comma-separated list with multiple protocols if OpenAM will use the most secure protocol supported by the external resources. For example, a value of TLSv1,TLSv1.1,TLSv1.2 configures OpenAM to attempt to use the TLSv1.2 protocol to connect to external configuration and user data stores. If a TLSv1.2 connection is not supported, OpenAM attempts to use TLSv1.1 to connect. If TLSv1.1 is not supported, OpenAM uses TLSv1.

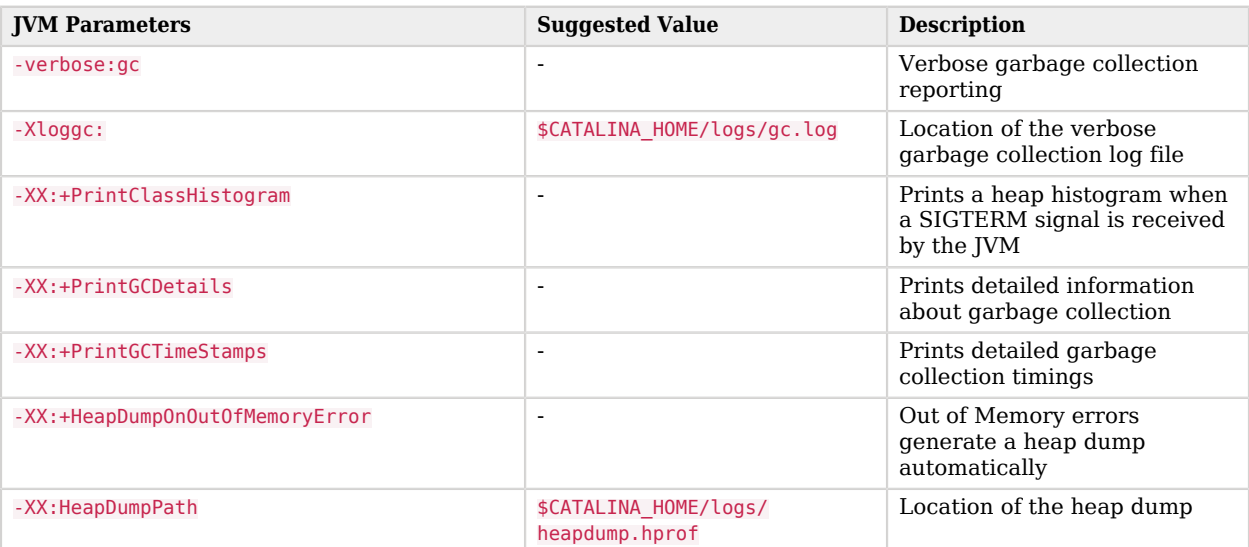

### *Garbage Collection Settings*

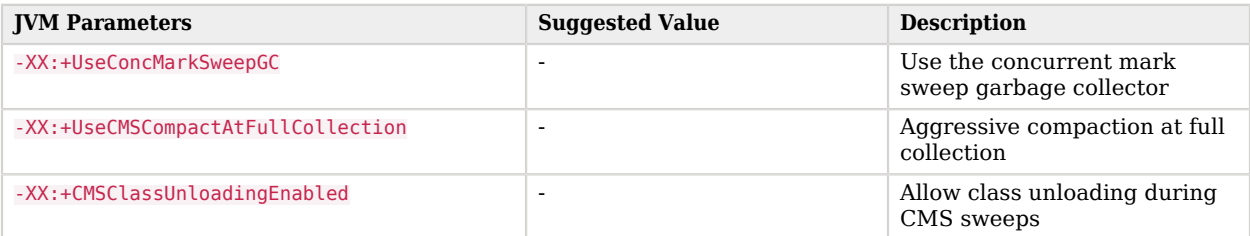

### <span id="page-9-0"></span>1.1.3. Setting Maximum File Descriptors

If you use the embedded OpenDJ directory, verify that OpenDJ has enough file descriptors set in the operating system to open many files, especially when handling multiple client connections. For example, Linux systems in particular often set a limit of 1024 per user, which is too low for OpenDJ.

In general, do not set up file descriptors to a same value or higher than the maximum number allowed in the system itself. Please consult your operating system documentation for your particular deployment.

OpenDJ should have access to at least 64K (65536) file descriptors. The embedded OpenDJ directory runs inside the OpenAM process space. When running OpenAM as user openam on a Linux system that uses /etc/security/limits.conf to set user limits, you can set soft and hard limits by adding these lines to the file.

```
openam soft nofile 65536
openam hard nofile 131072
```
You can verify the new soft limit the next time you log in as user openam with the **ulimit -n** command.

```
$ ulimit -n
65536
```
You can check the Linux system overall maximum as follows:

```
$ cat /proc/sys/fs/file-max
204252
```
If the overall maximum is too low, you can increase it as follows:

- 1. As superuser, edit the /etc/sysctl.conf file to set the kernel parameter fs.file-max to a higher maximum.
- 2. Run the **sysctl -p** command to reload the settings in /etc/sysctl.conf.
- 3. Open the  $/p\text{rec}/\text{sys}/\text{fs}/\text{file-max}$  file again to confirm that it now corresponds to the new maximum.
- 4. If you are running a daemon process on some Linux systems, you may need to add a LimitNOFILE directive. For example, if running Tomcat, under the Services section in /usr/lib/system/system/ tomcat.service, add the line:

#### **LimitNOFILE=65536**

5. To reload the daemon, run:

\$ **systemctl daemon-reload**

6. Restart Tomcat:

\$ **systemctl start tomcat && journalctl --follow -u tomcat**

7. Check the file descriptors:

\$ **cat /proc/<tomcat pid>/limit | grep 'open files'**

Again, consult your operating system documentation for specifics to your deployment.

### 1.1.4. Enabling RSA SecurID Support

To use the SecurID authentication module, you must first build an OpenAM war file that includes the supporting library, for example authapi-2005-08-12.jar, which you must obtain from RSA. The authapi-2005-08-12.jar file also requires a dependency file, crypto.jar, which you can also obtain from RSA.

1. Unpack the OpenAM .war file, OpenAM-14.0.0.war (OpenAM-14.0.0.war if you obtained the file by unpacking OpenAM-14.0.0.zip).

```
$ mkdir /tmp/openam
$ cd /tmp/openam/
$ jar -xf ~/Downloads/openam/OpenAM-14.0.0.war
```
2. Obtain the authapi.jar (for example, authapi-2005-08-12.jar) and its dependency file, crypto.jar from RSA. Then, copy authapi-2005-08-12.jar into the WEB-INF/lib directory.

\$ **cp /path/to/authapi-2005-08-12.jar WEB-INF/lib/**

3. Pack up the OpenAM .war file to deploy.

\$ **jar -cf ../openam.war \***

4. Deploy the new .war file. See ["Deploying"](#page-25-0).

In this example the .war file to deploy is /tmp/openam.war.

## <span id="page-11-0"></span>1.2. Preparing a Web Application Container

This section covers setting up a web application container in which to run OpenAM.

The topics covered in this section are:

- [Preparing Apache Tomcat](#page-11-1)
- [Preparing for JBoss and WildFly](#page-13-0)
- [Preparing Oracle WebLogic](#page-15-0)
- [Preparing IBM WebSphere](#page-16-0)
- [Enabling CORS Support](#page-16-1)
- [Preparing AES Key Wrap Encryption](#page-22-0)

#### **Note**

If a Java Security Manager is enabled for your web application container, add permissions before installing OpenAM.

For a list of supported web application containers, see "Web Application Container Requirements" in the *Release Notes*.

### <span id="page-11-1"></span>1.2.1. Preparing Apache Tomcat

OpenAM examples often use Apache Tomcat (Tomcat) as the deployment container. Tomcat is installed on openam.example.com, and listens on the default ports without a Java Security Manager enabled.

### **JVM start up**

OpenAM core services require a minimum JVM heap size of 1 GB, and a permanent generation size of 256 MB. If you are including the embedded OpenDJ directory, OpenAM requires at least a 2 GB heap, as 50% of that space is allocated to OpenDJ. See ["Preparing a Java Environment"](#page-5-0) for details.

Set up the CATALINA OPTS variable in Tomcat's start-up script or service with the appropriated tuning for your environment. For example:

CATALINA\_OPTS="-server -Xmx2g -XX:MetaspaceSize=256m -XX:MaxMetaspaceSize=256m"

Some versions of Internet Explorer and Microsoft Edge support the Expires header attribute instead of the Max-Age header attribute, which may cause SAML 2.0 and agent logout sequences to fail.

If you have set the org.apache.catalina.STRICT\_SERVLET\_COMPLIANCE Tomcat property to true, add the org .apache.tomcat.util.http.ServerCookie.ALWAYS\_ADD\_EXPIRE property to Tomcat's start-up sequence to add the Expires attribute to the headers:

CATALINA\_OPTS="-server -Xmx2g -XX:MetaspaceSize=256m -XX:MaxMetaspaceSize=256m \ -Dorg.apache.tomcat.util.http.ServerCookie.ALWAYS\_ADD\_EXPIRES=true"

#### **Slashes in Resource Names**

Some AM resources have names that can contain slash characters (**/**), for example policy names, application names, and SAML v2.0 entities. These slash characters can cause unexpected behavior when running OpenAM on Tomcat.

One possible workaround is to configure Tomcat to allow encoded slash characters by adding the org .apache.tomcat.util.buf.UDecoder.ALLOW\_ENCODED\_SLASH=true property to the CATALINA\_OPTS variable; however, this is not recommended for production deployments (see the warning below). For example:

CATALINA\_OPTS= "-server -Xmx2g -XX:MetaspaceSize=256m -XX:MaxMetaspaceSize=256m \ -Dorg.apache.tomcat.util.buf.UDecoder.ALLOW\_ENCODED\_SLASH=true"

#### **Warning**

It is strongly recommended that you do *not* enable org.apache.tomcat.util.buf.UDecoder.ALLOW\_ENCODED\_SLASH when running AM in production as it introduces a security risk.

For more information, see [How do I safely enable the](https://backstage.forgerock.com/knowledge/kb/article/a59558448) [org.apache.tomcat.util.buf.UDecoder.ALLOW\\_ENCODED\\_SLASH setting in AM/OpenAM \(All Versions\)?](https://backstage.forgerock.com/knowledge/kb/article/a59558448) in the *ForgeRock Knowledge Base*.

### **Cookie Domains**

You can set the cookie domain name value to an empty string for host-only cookies or to any non-top level domain. For example, if you install OpenAM and use openam.example.com as the host, you can set the cookie domain name as example.com. For information about configuring the cookie domain during installation, see ["To Custom Configure an Instance".](#page-53-0)

#### **Encoding and Security**

ForgeRock recommends that you edit the Tomcat <Connector> configuration to set URIEncoding="UTF -8". UTF-8 URI encoding ensures that URL-encoded characters in the paths of URIs are correctly decoded by the container. This is particularly useful if your applications use the OpenAM REST APIs and some identifiers, such as user names, contain special characters.

You should also ensure the sslProtocol property is set to TLS, which disables the potentially vulnerable SSL v3.0 protocol.

 $\leq$ Connector $\geq$  configuration elements are found in the configuration file, /path/to/tomcat/conf/ server.xml. The following excerpt shows an example <Connector> with the URIEncoding and sslProtocol attributes set appropriately:

```
<Connector port="8443" protocol="HTTP/1.1" SSLEnabled="true"
maxThreads="150" scheme="https" secure="true"
clientAuth="false" sslProtocol="TLS" URIEncoding="UTF-8" />
```
### 1.2.1.1. Tuning Apache Multi-Processing Modules

Apache 2.0 and later comes with Multi-Processing Modules (MPMs) that extend the basic functionality of a web server to support the wide variety of operating systems and customizations for a particular site.

The key area of performance tuning for Apache is to run in worker mode ensuring that there are enough processes and threads available to service the expected number of client requests. Apache performance is configured in the conf/extra/http-mpm.conf file.

The key properties in this file are ThreadsPerChild and MaxClients. Together the properties control the maximum number of concurrent requests that can be processed by Apache. The default configuration allows for 150 concurrent clients spread across 6 processes of 25 threads each.

<IfModule mpm\_worker\_module> StartServers 2 MaxClients 150<br>MinSpareThreads 25 MinSpareThreads 25 MaxSpareThreads 75<br>ThreadsPerChild 25 **ThreadsPerChild** MaxRequestsPerChild 0 </IfModule>

#### **Important**

For the policy agent notification feature, the MaxSpareThreads, ThreadLimit and ThreadsPerChild default values must *not* be altered; otherwise the notification queue listener thread cannot be registered.

Any other values apart from these three in the worker MPM can be customized. For example, it is possible to use a combination of MaxClients and ServerLimit to achieve a high level of concurrent clients.

### <span id="page-13-0"></span>1.2.2. Preparing for JBoss and WildFly

You can deploy OpenAM on JBoss AS, JBoss EAP, and WildFly. The procedures listed here provide steps for configuring JBoss AS, JBoss EAP, and WildFly for OpenAM.

After configuring JBoss or WildFly, you then prepare OpenAM for deployment by making a few changes to the contents of the OpenAM .war archive.

- ["To Prepare JBoss or WildFly"](#page-14-0)
- ["To Prepare for JBoss and WildFly"](#page-14-1)

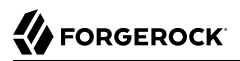

### <span id="page-14-0"></span>*To Prepare JBoss or WildFly*

- 1. Stop JBoss or WildFly.
- 2. The default JVM settings do not allocate sufficient memory to OpenAM. This step shows one method that you can use to modify the JVM settings. For other methods, see either the *[JBoss](https://developer.jboss.org/wiki/JBossapplicationserverofficialdocumentationpage) [Application Server Official Documentation Page](https://developer.jboss.org/wiki/JBossapplicationserverofficialdocumentationpage)* or the *[JVM Settings](https://docs.jboss.org/author/display/WFLY9/JVM+settings)* page in the WildFly documentation
	- a. Open the standalone.conf file in the /path/to/jboss/bin directory for JBoss or WildFly in standalone mode.
	- b. Check the JVM settings associated with JAVA OPTS.

Change the JVM heap size to  $-x_{m \times 1g}$ . The default JVM heap size for some versions of JBoss might already exceed the recommended value. If you are using the embedded version of OpenDJ, the minimum heap size may be higher. For details on the JVM options to use, see ["Preparing a Java Environment"](#page-5-0).

When using JDK 7, change the permanent generation size to  $-XX:MaxPermSize=256m$  if the default size does not exceed this amount.

When using JDK 8, change the metaspace size to  $-XX:$  MaxMetaspace Size=256m if the default size does not exceed this amount.

c. Set the following JVM JAVA\_OPTS setting in the same file:

-Dorg.apache.tomcat.util.http.ServerCookie.ALWAYS\_ADD\_EXPIRES=true

Verify that the headers include the  $Expires$  attribute rather than only  $Max-Aqe$ , as some versions of Internet Explorer and Microsoft Edge do not support Max-Age.

3. Now deploy the openam.war file into the appropriate deployment directory. The directory varies depending on whether you are running in standalone or domain mode.

### <span id="page-14-1"></span>*To Prepare for JBoss and WildFly*

To prepare OpenAM to run with JBoss or WildFly, you should make a change to the OpenAM war file. JBoss and WildFly deploy applications from different temporary directories every time you restart the container, which would require reconfiguring OpenAM. To avoid problems, change the OpenAM war file as follows:

1. If you have not already done so, create a temporary directory and expand the OpenAM-14.0.0.war file (OpenAM-14.0.0.war if you obtained the file by unpacking OpenAM-14.0.0.zip).

```
$ cd /tmp
$ mkdir /tmp/openam ; cd /tmp/openam
$ jar xvf ~/Downloads/OpenAM-14.0.0.war
```
2. Locate the bootstrap.properties file in the WEB-INF/classes directory of the expanded war archive. Update the  $#$  configuration.dir= line in this file to specify a path with read and write permissions, and then save the change.

```
# This property should also be used when the system user that
# is running the web/application server process does not have
# a home directory. i.e. System.getProperty("user.home") returns
# null.
configuration.dir=/my/readwrite/config/dir
```
3. If you are deploying OpenAM on JBoss AS or JBoss EAP, remove the jboss-all.xml file from the WEB-INF directory of the expanded war archive.

Be sure *not* to remove this file if you are deploying OpenAM on WildFly.

4. Rebuild the openam.war file.

```
$ jar cvf ../openam.war *
```
5. If you plan to deploy multiple cookie domains with WildFly, you must configure the com.sun .identity.authentication.setCookieToAllDomains property after you have installed the OpenAM server. See ["Handling Multiple Cookie Domains When Using Wildfly"](#page-69-1) for more information.

### <span id="page-15-0"></span>1.2.3. Preparing Oracle WebLogic

To deploy OpenAM in WebLogic, perform the following steps:

- 1. Update the JVM options as described in ["Preparing a Java Environment".](#page-5-0)
- 2. Customize the OpenAM-14.0.0.war file as described in ["To Prepare for Oracle WebLogic"](#page-15-1).

The filename is OpenAM-14.0.0.war if you obtained the file by unpacking OpenAM-14.0.0.zip.

### <span id="page-15-1"></span>*To Prepare for Oracle WebLogic*

To prepare OpenAM to run in WebLogic, change the OpenAM war file to ensure that the OpenAM upgrade process is able to find the OpenAM configuration files. Be sure to make this change whenever you deploy a new war file as part of an OpenAM upgrade.

Change the OpenAM war file as follows:

1. Create a temporary directory and expand the OpenAM-14.0.0.war file (OpenAM-14.0.0.war if you obtained the file by unpacking OpenAM-14.0.0.zip):

```
$ cd /tmp
$ mkdir /tmp/openam ; cd /tmp/openam
$ jar xvf ~/Downloads/OpenAM-14.0.0.war
```
2. Locate the bootstrap.properties file in the WEB-INF/classes directory of the expanded war file.

3. Update the  $\#$  configuration.dir= line in the bootstrap.properties file to specify a path with read and write permissions. For example:

```
# This property should also be used when the system user that
# is running the web/application server process does not have
# a home directory. i.e. System.getProperty("user.home") returns
# null.
   configuration.dir=/my/readwrite/config/dir
```
If installing on Windows, the specified path should have slashes **/** and not backslashes **\**.

4. Rebuild the openam.war file:

```
$ jar cvf ../openam.war *
```
### <span id="page-16-0"></span>1.2.4. Preparing IBM WebSphere

Before you deploy OpenAM, use the Administrator console to update JVM options as described in ["Preparing a Java Environment"](#page-5-0).

In addition, configure WebSphere to load classes from OpenAM bundled libraries before loading classes from libraries delivered with WebSphere. The following steps must be completed after you deploy OpenAM into WebSphere.

- 1. In WebSphere administration console, browse to Application > Application Type > WebSphere enterprise applications > *OpenAM Name* > Class loading and update detection.
- 2. Set Class loader order > Classes loaded with local class loader first (parent last).
- 3. Ensure that the value of the *WAR class loader policy* property is set to the default value: Class loader for each WAR file in application.
- <span id="page-16-1"></span>4. Save your work.

### 1.2.5. Enabling CORS Support

Cross-origin resource sharing (CORS) allows requests to be made across domains from user agents. OpenAM supports CORS, but CORS is not enabled by default.

To enable CORS support, edit the deployment descriptor file before deploying OpenAM. CORS support is implemented as a servlet filter, and so you add the filter's configuration to the deployment descriptor file.

### *To Enable CORS Support*

1. If you have not yet deployed OpenAM:

a. Unpack the OpenAM .war file, OpenAM-14.0.0.war (OpenAM-14.0.0.war if you obtained the file by unpacking OpenAM-14.0.0.zip).

```
$ mkdir /tmp/openam
$ cd /tmp/openam/
$ jar -xf ~/Downloads/openam/OpenAM-14.0.0.war
```
- b. Open the deployment descriptor file  $WEB-INF/web.xml$  in a text editor.
- 2. If you have already deployed OpenAM:
	- Open the deployment descriptor file web.xml in a text editor. The location of the file depends on your web application container, for example in Tomcat it might be located at: /path/to/ tomcat/webapps/openam/WEB-INF/web.xml.
- 3. In the deployment descriptor file, add a <filter-mapping> element containing the name and a URL pattern for the filter. The URL pattern specifies the endpoints to which OpenAM applies the CORS filter.

To enable CORS support for all endpoints, use the following example:

```
<filter-mapping>
     <filter-name>CORSFilter</filter-name>
     <url-pattern>/*</url-pattern><!-- CORS support for all endpoints -->
</filter-mapping>
```
To enable CORS support for individual endpoints instead of all endpoints, add multiple <filtermapping> elements, one for each endpoint:

```
<filter-mapping>
   <filter-name>CORSFilter</filter-name>
   <url-pattern>/uma/*</url-pattern>
</filter-mapping>
<filter-mapping>
   <filter-name>CORSFilter</filter-name>
   <url-pattern>/json/*</url-pattern>
</filter-mapping>
<filter-mapping>
  <filter-name>CORSFilter</filter-name>
   <url-pattern>/oauth2/*</url-pattern>
</filter-mapping>
```
4. In the deployment descriptor file, add a  $\leq$  filter element to configure the filter.

The available parameters for the  $\leq$  filter below the as follows:

#### **<filter-name>**

Specifies the name for the filter. Must match the name specified in the <filter-mapping> elements.

#### **<filter-class>**

Specifies the Java class the implements the CORS filter. Should be set to the default org .forgerock.openam.cors.CORSFilter.

#### **methods (required)**

A comma-separated list of HTTP methods allowed when making CORS requests to OpenAM.

Example: GET, POST, PUT, PATCH, OPTIONS, DELETE

#### **origins (required)**

A comma-separated list of the origins allowed when making CORS requests to OpenAM. Wildcards are not supported - each value should be an exact match for the origin of the CORS request.

Example: http://example.com,https://example.org:8433

#### **Tip**

During development you may not be using fully-qualified domain names as the origin of a CORS request, for example using the file:// protocol locally. If so, you can add these non-FQDN origins to the list. For example, http://example.com,https://example.org:8433,file://,null.

#### **allowCredentials (optional)**

Whether to take allow requests with credentials in either HTTP cookies or HTTP authentication information. Accepts false (the default) or true.

Set to true if you send Authorization headers as part of the CORS requests, or need to include information in cookies when making requests.

#### **headers (optional)**

A comma-separated list of request header names allowed when making CORS requests to OpenAM.

Example: iPlanetDirectoryPro,Accept-API-Version

By default, the following simple headers are explicitly allowed:

• Cache-Control

- Content-Language
- Expires
- Last-Modified
- Pragma

If you do not specify a value for this property, the presence of any header in the CORS request, other than the simple headers listed above, will cause the request to be rejected.

Common headers used when accessing an OpenAM server includes the following:

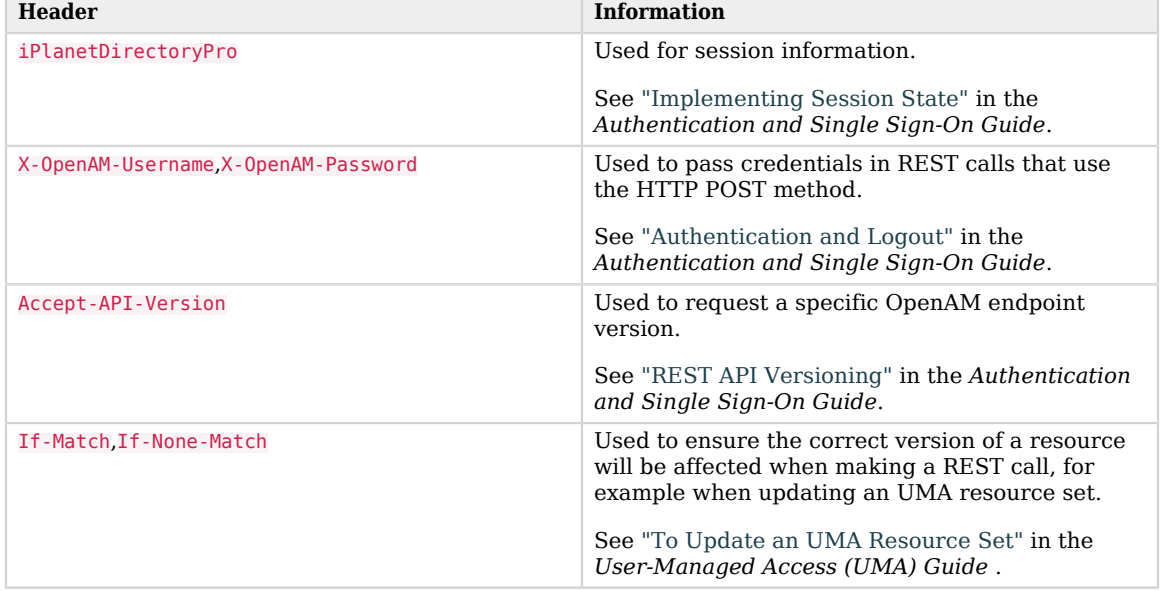

### *Common Headers Used*

#### **Caution**

Do not add Content-Type to the list of allowed headers in the CORS filter. Doing so can expose OpenAM to cross-site request forgery (CSRF) attacks.

#### **expectedHostname (optional)**

The name of the host expected in the Host header of CORS requests to OpenAM. The request will be refused if the specified value does not match.

If not specified, any host value is accepted.

If the OpenAM server is behind a load-balancer, specify the public name of the load balancer.

Example: openam.example.com:8080

#### **exposeHeaders (optional)**

A comma-separated list of response header names the OpenAM returns in the Access-Control-Expose-Headers header.

User agents can make use of any headers that are listed in this property, as well as the simple response headers, which are as follows:

- Cache-Control
- Content-Language
- Expires
- Last-Modified
- Pragma
- Content-Type

User agents must filter out all other response headers.

Example: Access-Control-Allow-Origin,Access-Control-Allow-Credentials,Set-Cookie

#### **maxAge (optional)**

The maximum length of time that the browser is allowed to cache the pre-flight response, in seconds.

The default is 600.

The following is an example excerpt from a configured web.xml file that could be used during testing and development:

```
<filter-mapping>
   <filter-name>CORSFilter</filter-name>
   <url-pattern>/uma/*</url-pattern>
</filter-mapping>
<filter-mapping>
   <filter-name>CORSFilter</filter-name>
   <url-pattern>/json/*</url-pattern>
</filter-mapping>
<filter-mapping>
```

```
 <filter-name>CORSFilter</filter-name>
   <url-pattern>/oauth2/*</url-pattern>
</filter-mapping>
<filter>
   <filter-name>CORSFilter</filter-name>
   <filter-class>org.forgerock.openam.cors.CORSFilter</filter-class>
   <init-param>
     <param-name>methods</param-name>
     <param-value>POST,PUT,OPTIONS</param-value>
   </init-param>
   <init-param>
     <param-name>origins</param-name>
     <param-value>http://localhost:8000,null,file://,https://example.org:8433</param-value>
   </init-param>
   <init-param>
     <param-name>allowCredentials</param-name>
     <param-value>true</param-value>
   </init-param>
   <init-param>
     <param-name>headers</param-name>
     <param-value>X-OpenAM-Username,X-OpenAM-Password,X-Requested-With,Accept,iPlanetDirectoryPro</
param-value>
   </init-param>
   <init-param>
     <param-name>expectedHostname</param-name>
     <param-value>openam.example.com:8080</param-value>
   </init-param>
   <init-param>
     <param-name>exposeHeaders</param-name>
     <param-value>Access-Control-Allow-Origin,Access-Control-Allow-Credentials,Set-Cookie</param-value>
   </init-param>
   <init-param>
     <param-name>maxAge</param-name>
     <param-value>1800</param-value>
   </init-param>
</filter>
```
- 5. Save your changes.
- 6. If you have not yet deployed OpenAM:
	- a. Pack up the OpenAM .war file to deploy.

```
$ jar -cf ../openam.war *
```
b. Deploy the new .war file.

In this example, the .war file to deploy is /tmp/openam.war.

For more information, see ["Deploying".](#page-25-0)

- 7. If you have already deployed OpenAM:
	- Restart OpenAM or the web container where it runs.

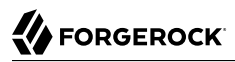

<span id="page-22-0"></span>For more details on CORS, see the *[Cross-Origin Resource Sharing](http://www.w3.org/TR/cors/)* specification.

### 1.2.6. Preparing AES Key Wrap Encryption

By default, OpenAM uses the Java Cryptography Extension (JCE) encryption class to encrypt and decrypt system password and keys in the configuration store and by other components, such as agents.

If your deployment requires a more secure encryption algorithm, OpenAM supports the Advanced Encryption Standard (AES) Key Wrap algorithm ([RFC3394](https://tools.ietf.org/html/rfc3394)). OpenAM's implementation of AES Key Wrap uses the Password-Based Key Derivation Function 2 (PBKDF2) [\(RFC2898](https://tools.ietf.org/html/rfc2898)) with HMAC-SHA1. This allows administrators to choose key size hash algorithms, such as SHA256, SHA384, or SHA512.

#### **Important**

The AES Key Wrap Encryption algorithm is only enabled when installing AM. There is no current upgrade path for existing installations.

The Security Token Service (STS) feature does not support the AES Key Wrap Encryption algorithm. Make sure that you do not deploy this feature in an AM instance configured to use the AES Key Wrap Encryption algorithm.

You will also need to update **ssoadm** command to work with AES key wrap encryption. See ["To Configure](#page-23-1) [ssoadm for AES Key Wrap Encryption".](#page-23-1)

#### **Warning**

When implementing AES Key Wrap Encryption, take special care when selecting your encryption key iteration count.

If you select a large iteration count of 20,000, for example, you can effectively slow down a brute-force attack when passwords are of low quality (less than 20 characters and non-randomized). The trade off is that an iteration count of 20,000 can also negatively impact AM startup times if there are many agents in your deployment.

AM requires at least 10,000 iterations. Determine the optimal iteration count for your deployment based on your security and performance requirements. Set the iteration count to 20,000 only if absolutely necessary.

### *To Configure AES Key Wrap Encryption for Tomcat*

Edit your container startup scripts, for example setenv.sh, to set the following JVM system properties in Tomcat:

```
JAVA_OPTS="$JAVA_OPTS -Dcom.iplanet.security.encryptor=org.forgerock.openam.shared.security.crypto
.AESWrapEncryption"
JAVA_OPTS="$JAVA_OPTS -Dorg.forgerock.openam.encryption.key.iterations=10000"
JAVA OPTS="$JAVA OPTS -Dorg.forgerock.openam.encryption.key.size=256"
JAVA_OPTS="$JAVA_OPTS -Dorg.forgerock.openam.encryption.key.digest=SHA512"
```
Only the first line in the example is required. The other lines are configurable to meet the needs of your deployment. Key sizes greater than 128 bits require that the JCE Unlimited Strength

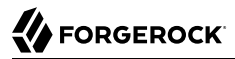

policy files be installed in your system. PBKDF2 using SHA256, SHA384, and SHA512 is only available on Java 8.

**Note**

You cannot change these configuration parameters once AM has been installed.

### <span id="page-23-1"></span>*To Configure ssoadm for AES Key Wrap Encryption*

After you enable AES key wrap encryption, you will also need to update the **ssoadm** command for it to work with the new encryption settings.

Add the following properties to the /path/to/ssoadm/setup and /path/to/ssoadm/bin/ssoadm commands:

```
-Dcom.iplanet.security.encryptor=org.forgerock.openam.shared.security.crypto.AESWrapEncryption -Dorg
.forgerock.openam.encryption.key.iterations=20000 -Dorg.forgerock.openam.encryption.key.size=256 -Dorg
.forgerock.openam.encryption.key.digest=SHA512
```
## <span id="page-23-0"></span>1.3. Downloading and Deploying

This section covers acquiring the OpenAM software and deploying it into a web application container.

The topics covered in this section are:

- [Obtaining Software](#page-23-2)
- <span id="page-23-2"></span>• [Deploying](#page-25-0)

### 1.3.1. Obtaining Software

The *[ForgeRock BackStage](https://backstage.forgerock.com/downloads/)* website hosts downloads, including a .zip file with all of the AM components, the .war file, AM tools, the configurator, policy agents, IG, and documentation. Verify that you review the software license and Subscription Agreement presented before you download AM files.

For each release of the OpenAM, you can download the entire package as a .zip file, only the OpenAM .war file, or only the administrative tools as a .zip archive. The Archives only have the OpenAM source code used to build the release.

After you download the .zip file, create a new directory for OpenAM, and unzip the .zip file to access the content.

```
$ cd ~/Downloads
$ mkdir openam ; cd openam
$ unzip ~/Downloads/OpenAM-14.0.0.zip
```
#### **Note**

The platform version number that appears in the download file name may differ from the internal version number. The internal version number for this release is \${softwareVersion}.

When you unzip the archive of the entire package, you get ldif, license, and legal directories in addition to the following files:

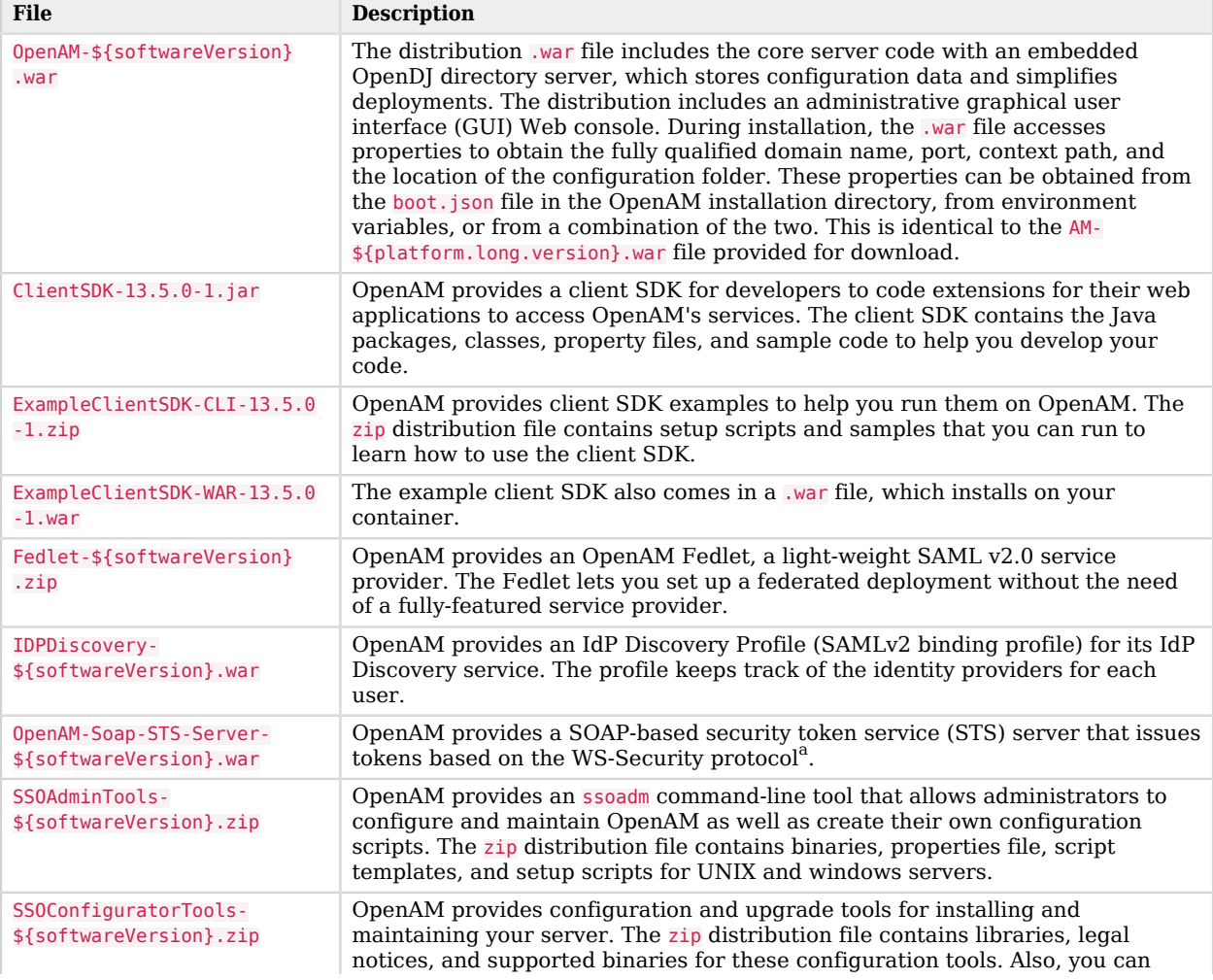

### *Distribution Files*

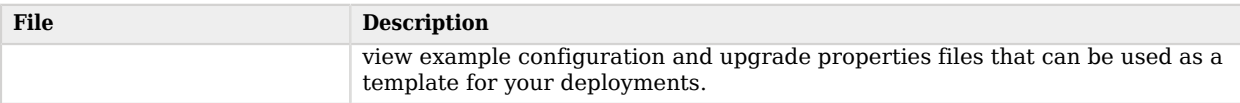

<span id="page-25-0"></span><sup>a</sup>AM also provides REST-based STS service endpoints, which you can directly utilize on the AM server.

### 1.3.2. Deploying

After you have downloaded OpenAM software, deploy it to your installed application container.

Note that deploying OpenAM only extracts the files into the application container, prior to installation and configuration. Deploying OpenAM also makes LDIF files available, which can be used to prepare external data stores for use with OpenAM.

### *To Deploy an Instance*

The OpenAM-14.0.0.war file (OpenAM-14.0.0.war if you obtained the file by unpacking OpenAM-14.0.0.zip) contains OpenAM server. How you deploy the .war file depends on your web application container.

1. Deploy the .war file on your container.

For example, copy the file to deploy on Apache Tomcat.

\$ **cp OpenAM-14.0.0.war /path/to/tomcat/webapps/openam.war**

During trials or development, you can change the file name to openam.war when deploying in Tomcat, so that the deployment URI is /openam.

When installing OpenAM in a production environment, do not use a predictable deployment URI such as /openam or /opensso.

#### **Note**

You change the file name to something other than openam.war when deploying in Tomcat so that the deployment URI is not /openam. For helpful hints on avoiding obvious deployment defaults, see ["Avoiding](#page-100-1) [Obvious Defaults"](#page-100-1).

#### **Important**

To properly configure OpenAM, OpenAM requires a deployment URI with a non-empty string after /. Do not deploy OpenAM at the root context. Do not rename the .war file to R00T.war before deploying on Tomcat, for example.

It can take several seconds for OpenAM to be deployed in your container.

2. Navigate to the initial configuration screen, for example http://openam.example.com:8080/openam.

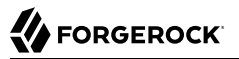

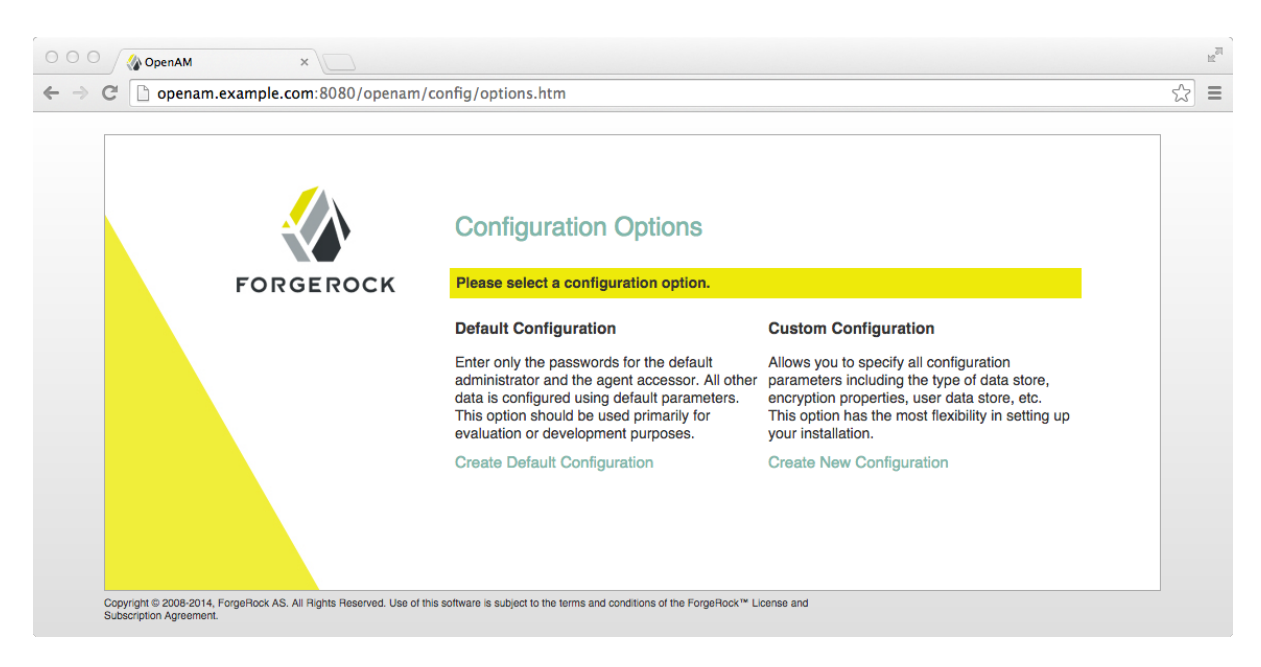

OpenAM is now ready for installation. to proceed, take on of the following actions:

- Configure external data stores using the files created during deployment. See ["Preparing](#page-26-0) [External Data Stores".](#page-26-0)
- Use the embedded data stores for evaluation purposes, and skip ahead to installing OpenAM. See ["Installing a Single Server"](#page-48-0).

## <span id="page-26-0"></span>1.4. Preparing External Data Stores

This section covers setting up external data stores for configuration or identity data.

OpenAM includes embedded data stores for configuration and identity data that can be used for evaluation and testing purposes. In production environments, external data stores are preferred.

The topics covered in this section are:

- [Preparing an External Identity Repository](#page-27-0)
- [Preparing an External Configuration Data Store](#page-37-0)

For a list of supported data stores, see "Data Store Requirements" in the *Release Notes*.

### <span id="page-27-0"></span>1.4.1. Preparing an External Identity Repository

OpenAM accesses user identity data from one or more identity repositories. OpenAM ships with an embedded OpenDJ directory server that you can install as part of the OpenAM configuration process.

In most deployments, OpenAM connects to existing LDAP directory servers for user identity data, as it shares data in an identity repository with other applications.

If you are configuring OpenAM to share data with other applications, or if you expect your deployment will have a large amount of users, connect OpenAM to an external identity repository. For a list of supported external identity repositories, see "Data Store Requirements" in the *Release Notes*.

#### **Important**

Storing identity data in a relational database is an Early Access feature, meaning, it is not generally recommended for use in production environments. This section covers preparing directory servers as external identity repositories only. For more information about storing identity data in a relational database, see "Database Repository (Early Access) Configuration Properties" in the *Setup and Maintenance Guide*.

### 1.4.1.1. Important Considerations for Using External Identity Repositories

OpenAM connects to an external directory by binding to it as a user that you specify in the OpenAM data store configuration. This user is known as the *OpenAM data store administrator*.

Specifying the directory administrator, for example, cn=Directory Manager as the OpenAM data store administrator is not recommended for production deployments as it will give OpenAM directory administrator privileges to the identity repository.

Instead, create a separate OpenAM administrator account with fewer access privileges than the directory administrator so that you can assign the appropriate level of privileges for the OpenAM data store administrator.

You need to consider two areas of privileges for the OpenAM data store administrator:

### **Schema Update Privileges**

OpenAM needs to update the directory schema when you configure a new identity repository and when you upgrade OpenAM software. If the OpenAM data store administrator has schema update privileges, OpenAM can update the schema dynamically during data store configuration and during OpenAM upgrades. If the OpenAM data store administrator does not have schema update privileges, you must update the schema manually before configuring a new identity repository and before upgrading OpenAM.

### **Directory Read and Write Access Privileges**

If you want OpenAM to create, update, and delete user entries, then the OpenAM data store administrator must have full read and write access to the identity data in the directory. If you are using an external identity repository as a read-only user directory, then the OpenAM data store administrator needs read privileges only.

The level of access privileges you give the OpenAM data store administrator is specific to each OpenAM deployment. Work with your directory server administrator to determine the appropriate level of privileges as part of the process of preparing an external identity repository.

### 1.4.1.2. Preparing Your External Identity Repository

The steps for preparing an external identity repository vary depending on the schema update privileges given to the OpenAM data store administrator.

- If the OpenAM data store administrator has schema update privileges, follow the procedure in ["Preparing an Identity Repository With Dynamic Schema Updates"](#page-28-0).
- If the OpenAM data store administrator does not have schema update privileges, follow the procedure in ["Preparing an Identity Repository With Manual Schema Updates"](#page-31-0).

After you have completed one of these two procedures, continue by configuring your external identity repository as an OpenAM data store as described in ["Configuring Data Stores That Access External](#page-35-0) [Identity Repositories"](#page-35-0).

#### **Note**

Example commands throughout this section use default values for user IDs and port numbers. When running similar commands, be sure to use appropriate values for your directory server.

When running the **ldapmodify** command, you might need to specify the --trustAll argument to trust server certificates if your directory server uses self-signed certificates and StartTLS or SSL.

### <span id="page-28-0"></span>1.4.1.2.1. Preparing an Identity Repository With Dynamic Schema Updates

If the OpenAM data store administrator has schema update privileges, you can configure the OpenAM data store using dynamic schema updates. With dynamic schema updates, OpenAM automatically updates the directory server schema of the external identity repository as needed. Schema updates might occur when you configure a data store as part of initial OpenAM configuration, when you configure a data store after initial OpenAM configuration, or when you upgrade OpenAM.

The following procedure shows you how to prepare an identity repository with dynamic schema updates. The procedure assumes that you have already created an OpenDJ identity repository and populated it with user data. The instructions that follow do not include steps to install OpenDJ, configure directory server backends, and implement replication. For external identity repositories other than OpenDJ, you must perform tasks that are analogous to the ones in the example procedure. Consult the documentation for your directory server software to determine the appropriate actions to take.

### *To Prepare an External OpenDJ Identity Repository with Dynamic Schema Updates*

1. Create the OpenAM data store administrator account.

This example uses uid=openam,ou=admins,dc=example,dc=com as the OpenAM data store administrator. It is assumed that the  $d = \text{example}, d = \text{com suffix already exists in the directory.}$ 

First, create an LDIF file that defines the OpenAM data store administrator account and gives the account the following privileges:

- update-schema. Allows the account to update the directory schema.
- subentry-write. Allows the account to make directory subentry updates.
- password-reset. Allows the account to reset other users' passwords. Required for the OpenAM forgotten password feature. This privilege is not required for deployments where the OpenAM data store will not modify user entries.

```
dn: ou=admins,dc=example,dc=com
objectClass: top
objectClass: organizationalunit
ou: OpenAM Administrator
dn: uid=openam,ou=admins,dc=example,dc=com
objectClass: top
objectClass: person
objectClass: organizationalPerson
objectClass: inetOrgPerson
cn: OpenAM Administrator
sn: OpenAM
userPassword: changeMe
ds-privilege-name: update-schema
ds-privilege-name: subentry-write
ds-privilege-name: password-reset
```
Then, run the **ldapmodify** command to create the user. The following example assumes that you are using OpenDJ 4.0 and later:

```
$ ldapmodify \
 --hostname opendj.example.com \
 --port 1389 \
 --bindDN "cn=Directory Manager" \
 --bindPassword password \
 openam-ds-admin-account.ldif
  Processing ADD request for ou=admins,dc=example,dc=com
  ADD operation successful for DN ou=admins,dc=example,dc=com
  Processing ADD request for uid=openam,ou=admins,dc=example,dc=com
  ADD operation successful for DN uid=openam,ou=admins,dc=example,dc=com
```
2. Add a global ACI that lets the OpenAM administrator account modify the directory schema.

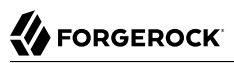

```
$ dsconfig set-access-control-handler-prop \
--hostname opendj.example.com \
--port 4444 \
--bindDN "cn=Directory Manager" \
--bindPassword password \
--no-prompt \
-add \lambda 'global-aci:(target="ldap:///cn=schema")(targetattr="attributeTypes||objectClasses")
 (version 3.0; acl "Modify schema"; allow (write)
 userdn="ldap:///uid=openam,ou=admins,dc=example,dc=com";)'
```
If you copy the text from the preceding example, make sure that the value starting with 'globalaci is all on a single line.

To verify that you have added the global ACI correctly, list the global ACIs.

```
$ dsconfig get-access-control-handler-prop \
--port 4444 \
--hostname opendj.example.com \
--bindDN "cn=Directory Manager" \
--bindPassword password \
--property global-aci
```
The global ACI that allows the OpenAM administrator account to modify schema definitions should appear in the list of global ACIs:

"(target="ldap:///cn=schema")(targetattr="attributeTypes|| objectClasses") (version 3.0; acl "Modify schema"; allow (write) userdn="ldap:///uid=openam,ou=admins,dc=example,dc=com");"

3. Allow OpenAM to read the directory schema. OpenAM needs to read the directory schema to ensure that changes made to identities stored in identity repositories remain compliant with the directory schema.

For OpenDJ, no actions are required. Simply retain the default "User-Visible Schema Operational Attributes" global ACI.

4. Give the OpenAM data store administrator appropriate access rights on the directory. When OpenAM connects to an external identity repository, it binds as the OpenAM data store administrator.

For deployments in which OpenAM will read and write user entries, the OpenAM data store administrator needs privileges to create, modify, delete, search, read, and perform persistent searches on user entries in the directory. For deployments in which OpenAM only reads user entries, the OpenAM data store administrator needs privileges to only read, search, and perform persistent searches on user entries in the directory.

To grant the OpenAM data store administrator account privileges to read and write user entries in OpenDJ, create a file with the following LDIF:

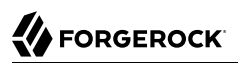

```
dn: dc=example,dc=com
changetype: modify
add: aci
aci: (targetattr="* || aci")(version 3.0;acl "Allow identity modification";
allow (write)(userdn = "ldap:///uid=openam,ou=admins,dc=example,dc=com");)
aci: (targetattr!="userPassword||authPassword")(version 3.0;
  acl "Allow identity search"; allow (search, read)
  (userdn = "ldap:///uid=openam,ou=admins,dc=example,dc=com");)
aci: (targetcontrol="2.16.840.1.113730.3.4.3")
  (version 3.0;acl "Allow persistent search"; allow (search, read)
  (userdn = "ldap:///uid=openam,ou=admins,dc=example,dc=com");)
aci: (version 3.0;acl "Add or delete identities"; allow (add, delete)
  (userdn = "ldap:///uid=openam,ou=admins,dc=example,dc=com");)
aci: (targetcontrol="1.3.6.1.4.1.42.2.27.8.5.1")(version 3.0;acl "Allow behera draft control"; allow
  (read)
  (userdn = "ldap:///uid=openam,ou=admins,dc=example,dc=com");)
```
To grant the OpenAM data store administrator account privileges to read (but not write) user entries in OpenDJ, create a file with the following LDIF:

```
dn: dc=example,dc=com
changetype: modify
add: aci
aci: (targetattr!="userPassword||authPassword")(version 3.0;
  acl "Allow identity search"; allow (search, read)
  (userdn = "ldap:///uid=openam,ou=admins,dc=example,dc=com");)
aci: (targetcontrol="2.16.840.1.113730.3.4.3")
  (version 3.0;acl "Allow persistent search"; allow (search, read)
  (userdn = "ldap:///uid=openam,ou=admins,dc=example,dc=com");)
```
Then, run the **ldapmodify** command to implement the ACIs. The following example assumes that you are using OpenDJ 4.0 and later:

```
$ ldapmodify \
--hostname opendj.example.com \
--port 1389 \
--bindDN "cn=Directory Manager" \
--bindPassword password \
 add-acis-for-openam-ds-admin-access.ldif
 Processing MODIFY request for dc=example,dc=com
 MODIFY operation successful for DN dc=example,dc=com
```
Continue by configuring your external identity repository as an OpenAM data store as described in ["Configuring Data Stores That Access External Identity Repositories"](#page-35-0).

### <span id="page-31-0"></span>1.4.1.2.2. Preparing an Identity Repository With Manual Schema Updates

If the OpenAM data store administrator does not have schema update privileges, you must configure the OpenAM data store by using manual schema updates. To do this, update the directory server schema of the external identity repository manually before you configure a data store as part of initial OpenAM configuration, before you configure a data store after initial OpenAM configuration, and whenever you upgrade OpenAM.

The following procedure shows you how to prepare an identity repository with manual schema updates. The procedure assumes that you have already created an OpenDJ identity repository and populated it with user data. It therefore does not include steps to install OpenDJ, configure directory server backends, and implement replication. For external identity repositories other than OpenDJ, you must perform tasks that are analogous to the ones in the example procedure. Consult the documentation for your directory server software to determine the appropriate actions to take.

*To Prepare an External OpenDJ Identity Repository With Manual Schema Updates*

1. Create the OpenAM data store administrator account.

This example uses uses uid=openam, ou=admins, dc=example, dc=com as the OpenAM data store administrator. It is assumed that the  $dc=example$ ,  $dc=com$  suffix already exists in the directory.

First, create an LDIF file that defines the OpenAM data store administrator account and gives the account the following privilege:

• password-reset. Allows the account to reset other users' passwords. Required for the OpenAM forgotten password feature. For deployments in which OpenAM will not modify user entries, the OpenAM data store administrator does not require this privilege.

```
dn: ou=admins,dc=example,dc=com
objectClass: top
objectClass: organizationalunit
ou: OpenAM Administrator
dn: uid=openam,ou=admins,dc=example,dc=com
objectClass: top
objectClass: person
objectClass: organizationalPerson
objectClass: inetOrgPerson
cn: OpenAM Administrator
sn: OpenAM
userPassword: changeMe
ds-privilege-name: password-reset
```
Then, run the **ldapmodify** command to create the user. The following example assumes that you are using OpenDJ 4.0 and later:

```
$ ldapmodify \
--hostname opendj.example.com \
--port 1389 \
--bindDN "cn=Directory Manager" \
--bindPassword password \
 openam-ds-admin-account.ldif
 Processing ADD request for ou=admins,dc=example,dc=com
 ADD operation successful for DN ou=admins,dc=example,dc=com
 Processing ADD request for uid=openam,ou=admins,dc=example,dc=com
 ADD operation successful for DN uid=openam,ou=admins,dc=example,dc=com
```
2. Using the directory administrator account, add the OpenAM schema extensions to your external identity repository.

First, identify the path that contains LDIF file for OpenAM schema extensions. The path is  $\sqrt{path}/p}$ to/openam/WEB-INF/template/ldif/*directory\_type*, where *directory\_type* is one of the following:

- ad for Microsoft Active Directory
- adam for Microsoft Active Directory Lightweight Directory Services
- odsee for Oracle Directory Server Enterprise Edition
- opendj for OpenDJ and Oracle Unified Directory
- tivoli for IBM Tivoli Directory Server

Run the **ldapmodify** command to import the user, device print, and dashboard schema extensions. (For more information on the supported LDIF files, see "*[Supported LDIF Files](#page-137-0)*".) For example, to add schema extensions for an OpenDJ directory server, run the following **ldapmodify** commands. The following examples assume that you are using OpenDJ 4.0 and later:

```
$ cd /path/to/openam/WEB-INF/template/ldif/opendj 
$ ldapmodify \
 --hostname opendj.example.com \
 --port 1389 \
 --bindDN "cn=Directory Manager" \
 --bindPassword password \
 opendj_user_schema.ldif
$ ldapmodify \
 --hostname opendj.example.com \
 --port 1389 \
 --bindDN "cn=Directory Manager" \
 --bindPassword password \
 opendj_deviceprint.ldif
$ ldapmodify \
 --hostname opendj.example.com \
 --port 1389 \
 --bindDN "cn=Directory Manager" \
 --bindPassword password \
  opendj_dashboard.ldif
```
3. Allow OpenAM to read the directory schema. OpenAM needs to read the directory schema to ensure that changes made to identities stored in identity repositories remain compliant with the directory schema.

For OpenDJ, no actions are required. Simply retain the default User-Visible Schema Operational Attributes global ACI.

4. Give the OpenAM data store administrator appropriate access rights on the directory. When OpenAM connects to an external identity repository, it binds as the OpenAM data store administrator.

For deployments in which OpenAM will read and write user entries, the OpenAM data store administrator needs privileges to create, modify, delete, search, read, and perform persistent searches on user entries in the directory. For deployments in which OpenAM only reads user entries, the OpenAM data store administrator needs privileges to only read, search, and perform persistent searches on user entries in the directory.

To grant the OpenAM data store administrator account privileges to read and write user entries in OpenDJ, create a file with the following LDIF:

```
dn: dc=example,dc=com
changetype: modify
add: aci
aci: (targetattr="* || aci")(version 3.0;acl "Allow identity modification";
  allow (write)(userdn = "ldap:///uid=openam,ou=admins,dc=example,dc=com");)
aci: (targetattr!="userPassword||authPassword")(version 3.0;
  acl "Allow identity search"; allow (search, read)
  (userdn = "ldap:///uid=openam,ou=admins,dc=example,dc=com");)
aci: (targetcontrol="2.16.840.1.113730.3.4.3")
  (version 3.0;acl "Allow persistent search"; allow (search, read)
  (userdn = "ldap:///uid=openam,ou=admins,dc=example,dc=com");)
aci: (version 3.0;acl "Add or delete identities"; allow (add, delete)
  (userdn = "ldap:///uid=openam,ou=admins,dc=example,dc=com");)
aci: (targetcontrol="1.3.6.1.4.1.42.2.27.8.5.1")(version 3.0;acl "Allow behera draft control"; allow
  (read)
  (userdn = "ldap:///uid=openam,ou=admins,dc=example,dc=com");)
```
To grant the OpenAM data store administrator account privileges to read (but not write) user entries in OpenDJ, create a file with the following LDIF:

```
dn: dc=example,dc=com
changetype: modify
add: aci
aci: (targetattr!="userPassword||authPassword")(version 3.0;
  acl "Allow identity search"; allow (search, read)
  (userdn = "ldap:///uid=openam,ou=admins,dc=example,dc=com");)
aci: (targetcontrol="2.16.840.1.113730.3.4.3")(version 3.0;
  acl "Allow persistent search"; allow (search, read)
  (userdn = "ldap:///uid=openam,ou=admins,dc=example,dc=com");)
```
Run the **ldapmodify** command to implement the ACIs:

```
$ ldapmodify \
--hostname opendj.example.com \
--port 1389 \
--bindDN "cn=Directory Manager" \
 --bindPassword password \
 add-acis-for-openam-ds-admin-access.ldif
 Processing MODIFY request for dc=example,dc=com
 MODIFY operation successful for DN dc=example,dc=com
```
### <span id="page-35-0"></span>1.4.1.3. Configuring Data Stores That Access External Identity Repositories

Now that you have prepared your external identity repository, you can configure the directory as an OpenAM data store by using one of the following methods:

• By specifying your user directory in the User Data Store Settings dialog box when installing OpenAM core services.

If you are using dynamic schema updates, the OpenAM configurator loads required schema definitions into your user directory. If you are using manual schema updates, you already loaded the required schema definitions into your user directory.

For more information about running the OpenAM configurator, see ["Installing a Single Server".](#page-48-0)

• By defining a data store after you have installed OpenAM core services.

If you are using dynamic schema updates and you specify the Load schema when finished option, OpenAM loads required schema definitions into your user directory. If you are using manual schema updates, you will have already loaded the required schema definitions into your user directory.

For more information about defining OpenAM data stores, see "*Setting Up Identity Data Stores*" in the *Setup and Maintenance Guide*.

### 1.4.1.4. Indexing External Identity Repositories Attributes

After you have configured a data store to access an external identity repository, you must complete identity repository preparation by indexing several attributes.

### *To Index External Identity Repository Attributes*

• Create equality indexes for the iplanet-am-user-federation-info-key and sun-fm-saml2-nameid-infokey attributes. To create the indexes, run the **dsconfig** command twice. Bind to your user directory as the directory administrator.

The **dsconfig** subcommand used to create the index depends on the version of OpenDJ directory server.

Use the following commands with OpenDJ 2.6:
```
$ dsconfig \
 create-local-db-index \
--port 4444 \
--hostname opendj.example.com \
--bindDN "cn=Directory Manager" \
--bindPassword password \
--backend-name userRoot \
--index-name iplanet-am-user-federation-info-key \
--set index-type:equality \
--no-prompt
$ dsconfig \
 create-local-db-index \
--port 4444 \
--hostname opendj.example.com \
--bindDN "cn=Directory Manager" \
--bindPassword password \
--backend-name userRoot \
--index-name sun-fm-saml2-nameid-infokey \
--set index-type:equality \
```
- **--no-prompt**
- Use the following commands with OpenDJ 3 and later:

```
$ dsconfig \
 create-backend-index \
--port 4444 \
--hostname opendj.example.com \
--bindDN "cn=Directory Manager" \
--bindPassword password \
--backend-name userRoot \
--index-name iplanet-am-user-federation-info-key \
--set index-type:equality \
--no-prompt
$ dsconfig \
 create-backend-index \
--port 4444 \
--hostname opendj.example.com \
--bindDN "cn=Directory Manager" \
--bindPassword password \
--backend-name userRoot \
--index-name sun-fm-saml2-nameid-infokey \
--set index-type:equality \
--no-prompt
```
## 1.4.1.5. Testing External Identity Repository Access

Prior to working actively with external identity repositories, you should verify that you have configured the repository and administrator privileges correctly. You can test configuration as follows:

• Attempt to create an OpenAM user from the Realms > *Realm Name* > Subjects tab in the AM console. Run this test only if you have given the OpenAM data store administrator write privileges to your identity repository.

• Attempt to access an OpenAM user from the Realms > *Realm Name* > Subjects tab in the AM console.

If you receive an LDAP error code 65 while attempting to create a user, it indicates that you did not correctly prepare the external identity repository. Error code 65 is an LDAP object class violation and often indicates a problem with the directory schema. Common reasons for this error while attempting to create a user include the following:

- If you configured the external data store after initial configuration, you might have simply forgotten to check the "Load schema when finished" option. In this case, select this option and resave the data store configuration.
- The OpenAM administrator account might not have adequate rights to update the directory schema. Review the OpenDJ access log and locate the log records for the schema update operation to determine OpenDJ's access rights.

## 1.4.2. Preparing an External Configuration Data Store

OpenAM stores its configuration in an LDAP directory server. OpenAM ships with an embedded OpenDJ directory server that you can install as part of the OpenAM configuration process. By default, OpenAM installs the embedded directory server and its configuration settings in the \$HOME directory of the user running OpenAM and runs the embedded directory server in the same JVM memory space as OpenAM.

OpenAM connects to the embedded OpenDJ directory as directory superuser, bypassing access control evaluation because OpenAM manages the directory as its private store. Be aware that you cannot configure directory failover and replication when using the embedded store.

When OpenAM starts up, it requires the password of the cn="Directory Manager" user to unlock the configuration data store. This password is stored in OpenAM's JCEKS keystore as the configstorepwd password-protected string alias, and it must be updated every time the cn="Directory Manager" user's password changes. For more information about the configstorepwd alias, see "Configuring Password String Aliases" in the *Setup and Maintenance Guide*.

By default, AM also stores data managed by the Core Token Service (CTS) pertaining to user logins —AM stateful sessions, logout blacklists, and several types of authentication tokens—in the same embedded DS server that holds the AM configuration. You can choose to create a separate directory store for CTS data. For information about creating a separate directory store for CTS data, see "*[Implementing the Core Token Service](#page-81-0)*".

Before deploying OpenAM in production, measure the impact of using the embedded directory not only for relatively static configuration data, but also for volatile session and token data. Your tests should subject OpenAM to the same load patterns you expect in production. If it looks like a better choice to use an external directory server, then deploy OpenAM with an external configuration store.

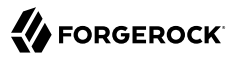

#### **Note**

If you are the directory administrator and do not yet know directory servers very well, take some time to read the documentation for your directory server, especially the sections covering directory schema and procedures on how to configure access to directory data.

#### <span id="page-38-0"></span>*To Install an External OpenDJ Directory Server*

The following example procedure shows how to prepare a single OpenDJ directory server instance as an external configuration data store. The OpenDJ instance implements a single backend for the OpenAM configuration data. The procedure assumes that you have also prepared an external identity repository and an external CTS store, separate from the configuration data store.

#### **Note**

Example commands throughout this section use example values for user IDs and port numbers. When running similar commands, be sure to use appropriate values for your directory server.

When running the **ldapmodify** or **dsconfig** commands, you might need to specify the --trustAll argument to trust server certificates if your directory server uses self-signed certificates and StartTLS or SSL.

- 1. Prepare your OpenDJ installation, then download the OpenDJ software. See the OpenDJ documentation about [Installing OpenDJ Servers.](https://backstage.forgerock.com/docs/ds/5.5/install-guide#chap-install)
	- \$ **cd /path/to/opendj** \$ **./setup --cli**

Example options are as follows:

#### *Example OpenDJ Setup Parameters*

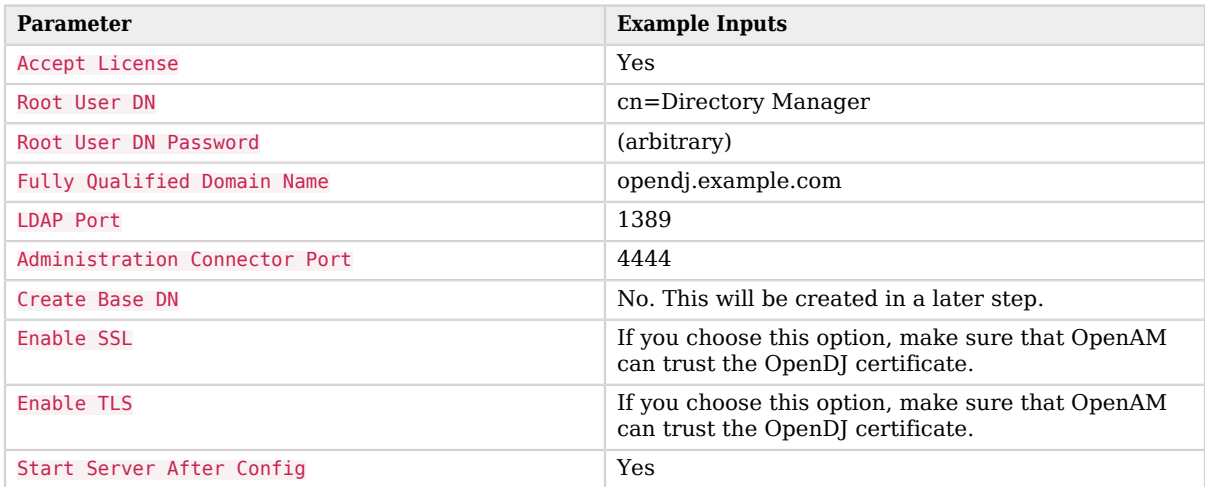

2. Change to the OpenDJ directory.

\$ **cd /path/to/opendj**

<span id="page-39-0"></span>3. Create a directory server backend, and call it cfgStore.

The **dsconfig** command used to create the backend depends on the version of OpenDJ directory server.

Use the following command with OpenDJ 2.6:

```
$ dsconfig create-backend \
--backend-name cfgStore \
--set base-dn:dc=example,dc=com \
--set enabled:true \
--type local-db \
--port 4444 \
--bindDN "cn=Directory Manager" \
--bindPassword password \
--no-prompt
```
Use the following command with OpenDJ 3.0 and later to create a backend:

```
$ dsconfig create-backend \
--backend-name cfgStore \
--set base-dn:dc=example,dc=com \
--set enabled:true \
--type je \
--port 4444 \
--bindDN "cn=Directory Manager" \
--bindPassword password \
--no-prompt
```
4. Create an LDIF file to add the initial entries for the configuration store, and save the file as addconfig-entries.ldif. The entries include the base DN suffix, an organizational unit entry, and the OpenAM user entry needed to access the directory server.

When OpenAM connects as  $uid\text{-openm}, \text{ou}\text{-admins}, \text{dc}\text{-example}, \text{dc}\text{-com}$  to an external directory server to store its data, it requires read, write, persistent search, and server-side sorting access privileges. You add these privileges by setting access control instructions (ACIs) on the base distinguished name (DN) entry (dc=example,dc=com). If your OpenAM user has a DN other than uid=openam,ou=admins ,dc=example,dc=com, adjust the ACIs where appropriate.

You must also give privileges to the OpenAM user to modify the schema and write to subentries, such as the schema entry. To grant these privileges, you include the following attributes on the OpenAM user entry: ds-privilege-name: subentry-write and ds-privilege-name: update-schema.

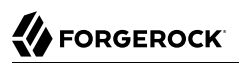

```
dn: dc=example,dc=com
objectclass: top
objectclass: domain
dc: example
aci: (targetattr="*")(version 3.0;acl "Allow CRUDQ operations";
 allow (search, read, write, add, delete)
  (userdn = "ldap:///uid=openam,ou=admins,dc=example,dc=com");)
aci: (targetcontrol="2.16.840.1.113730.3.4.3")(version 3.0;
  acl "Allow persistent search"; allow (search, read)
  (userdn = "ldap:///uid=openam,ou=admins,dc=example,dc=com");)
aci: (targetcontrol="1.2.840.113556.1.4.473")(version 3.0;
  acl "Allow server-side sorting"; allow (read)
  (userdn = "ldap:///uid=openam,ou=admins,dc=example,dc=com");)
dn: ou=admins,dc=example,dc=com
objectclass: top
objectclass: organizationalUnit
ou: admins
dn: uid=openam,ou=admins,dc=example,dc=com
objectclass: top
objectclass: person
objectclass: organizationalPerson
objectclass: inetOrgPerson
cn: openam
sn: openam
uid: openam
userPassword: secret12
ds-privilege-name: subentry-write
ds-privilege-name: update-schema
```
5. Add the initial entries LDIF file using the **ldapmodify** command. The following example assumes that you are using OpenDJ 4.0 and later:

If you are having trouble with the preceding LDIF file, consider removing the line feeds for the ACI attributes and let it wrap to the next line. If you are still having trouble using the **ldapmodify** command, you can use the **import-ldif** command, although you may have to re-apply the targetcontrol ACI attribute.

```
$ bin/ldapmodify \
--port 1389 \
--bindDN "cn=Directory Manager" \
--bindPassword password \
 add-config-entries.ldif
```
6. Add the Global Access Control Instruction (ACI) to the access control handler. The Global ACI gives OpenAM the privileges to modify the schema definitions for the custom configuration where the OpenAM entry has DN uid=openam, ou=admins, dc=example, dc=com.

#### **Note**

These access rights are only required during configuration, and only if the directory administrator does not add the OpenAM directory schema definitions manually.

If you copy the text from the following example, make sure that the value of global-aci is all on a single line.

```
$ bin/dsconfig set-access-control-handler-prop \
 --add global-aci:'(target = "ldap:///cn=schema")(targetattr = "attributeTypes ||
  objectClasses")(version 3.0; acl "Modify schema"; allow (write)
  (userdn = "ldap:///uid=openam,ou=admins,dc=example,dc=com");)'
 --port 4444 \
 --bindDN "cn=Directory Manager" \
 --bindPassword password \
 --no-prompt
```
- 7. At this point, deploy the OpenAM server if you have not done so already. For additional details on deploying OpenAM, see ["Deploying".](#page-25-0)
- <span id="page-41-0"></span>8. OpenAM requires additional schema definitions for attributes used to search for user and configuration data:

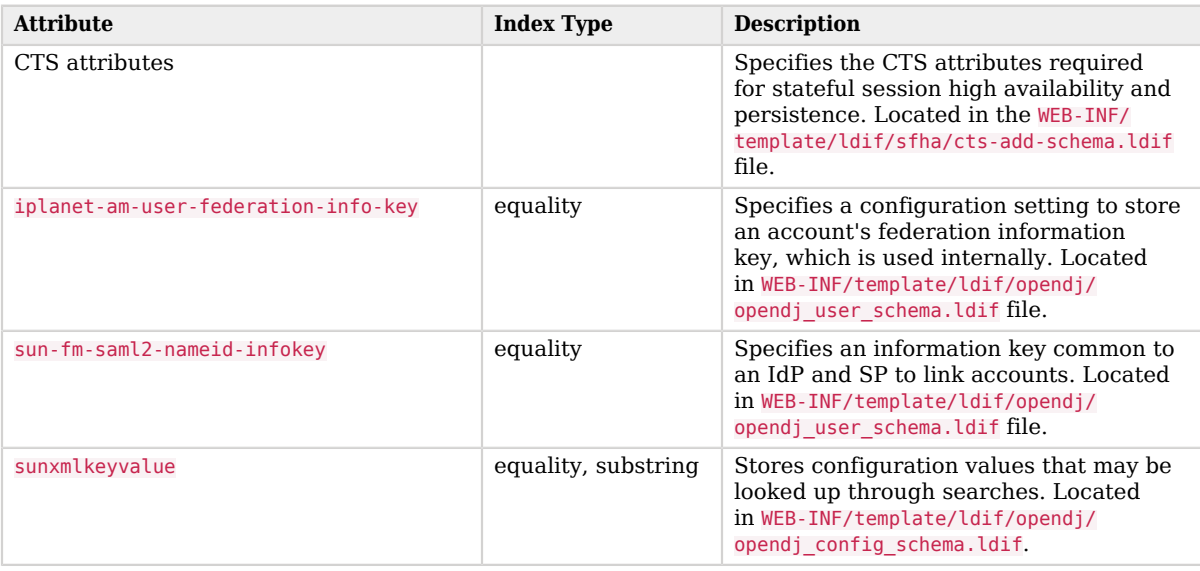

#### *Configuration Data Store Attributes*

Add the required CTS schema definitions. You can find the CTS schema definitions at /path/to/ tomcat/webapps/openam/WEB-INF/template/ldif/sfha/cts-add-schema.ldif.

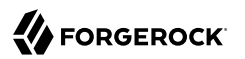

\$ **cp /path/to/tomcat/webapps/openam/WEB-INF/template/ldif/sfha/cts-add-schema.ldif /tmp**

9. Add the schema file to the directory server.

```
$ bin/ldapmodify \
--port 1389 \
--bindDN "cn=Directory Manager" \
--bindPassword password \
/tmp/cts-add-schema.ldif
```
10. Add the required user store schema definitions. You can find the schema definitions at /path/to/ tomcat/webapps/openam/WEB-INF/template/ldif/opendj/opendj\_user\_schema.ldif.

\$ **cp /path/to/tomcat/webapps/openam/WEB-INF/template/ldif/opendj/opendj\_user\_schema.ldif /tmp**

11. Add the schema file to the directory server.

```
$ bin/ldapmodify \
--port 1389 \
--bindDN "cn=Directory Manager" \
--bindPassword password \
/tmp/opendj_user_schema.ldif
```
12. Add the schema definitions to the configuration repository. You can find the schema definitions at /path/to/tomcat/webapps/openam/WEB-INF/template/ldif/opendj/opendj\_config\_schema.ldif.

```
$ cp /path/to/tomcat/webapps/openam/WEB-INF/template/ldif/opendj/opendj_config_schema.ldif /tmp
```
13. Add the schema file to the directory server.

```
$ bin/ldapmodify \
--port 1389 \
--bindDN "cn=Directory Manager" \
--bindPassword password \
/tmp/opendj_config_schema.ldif
```
14. OpenAM uses the attributes in ["Configuration Data Store Attributes"](#page-41-0) to search for configuration data. On the OpenDJ directory server, use the **dsconfig** command to add these indexes to your external configuration store. Repeat this step to index the iplanet-am-user-federation-info-key and sun-fm-saml2-nameid-infokey attributes if you are deploying federation.

The **dsconfig** subcommand used to create the index depends on the version of OpenDJ directory server.

Use the following commands with OpenDJ 2.6.x:

```
$ dsconfig create-local-db-index \
 --port 4444 \
 --hostname opendj.example.com \
 --bindDN "cn=Directory Manager" \
 --bindPassword password \
 --backend-name cfgStore \
 --index-name sunxmlkeyvalue \
 --set index-type:equality \
 --set index-type:substring \
 --no-prompt
$ dsconfig create-local-db-index \
 --port 4444 \
 --hostname opendj.example.com \
 --bindDN "cn=Directory Manager" \
 --bindPassword password \
 --backend-name cfgStore \
 --index-name iplanet-am-user-federation-info-key \
 --set index-type:equality \
 --no-prompt
$ dsconfig create-local-db-index \
 --port 4444 \
 --hostname opendj.example.com \
 --bindDN "cn=Directory Manager" \
 --bindPassword password \
 --backend-name cfgStore \
 --index-name sun-fm-saml2-nameid-infokey \
 --set index-type:equality \
 --no-prompt
```
• Use the following commands with OpenDJ 3 and later:

```
$ dsconfig create-backend-index \
--port 4444 \
--hostname opendj.example.com \
--bindDN "cn=Directory Manager" \
--bindPassword password \
--backend-name cfgStore \
--index-name sunxmlkeyvalue \
--set index-type:equality \
--set index-type:substring \
--no-prompt
$ dsconfig create-backend-index \
--port 4444 \
--hostname opendj.example.com \
--bindDN "cn=Directory Manager" \
--bindPassword password \
--backend-name cfgStore \
--index-name iplanet-am-user-federation-info-key \
--set index-type:equality \
--no-prompt
$ dsconfig create-backend-index \
--port 4444 \
--hostname opendj.example.com \
--bindDN "cn=Directory Manager" \
--bindPassword password \
--backend-name cfgStore \
--index-name sun-fm-saml2-nameid-infokey \
--set index-type:equality \
--no-prompt
```
15. Rebuild the indexes using the rebuild-index command. You can stop the server and run rebuildindex in offline mode by specifying the --offline option, or you can run rebuild-index online using a task as follows:

```
$ bin/rebuild-index --port 4444 --hostname opendj.example.com \
--bindDN "cn=Directory Manager" --bindPassword password \
--baseDN dc=example,dc=com --rebuildAll \
--start 0
```
16. Verify the indexes. Note that if you are running OpenDJ 3 and later, you need to stop OpenDJ before running this command.

\$ **bin/verify-index --baseDN dc=example,dc=com**

You have successfully installed and prepared the directory server for an external configuration store. When installing the OpenAM server, you need to specify the host name, port and root suffix of the external directory server on the Configuration Data Store Settings screen of the OpenAM Configurator. See ["To Custom Configure an Instance"](#page-53-0) for more information.

### 1.4.3. Setting the Configuration Store Heartbeat

OpenAM supports heartbeat monitoring for the configuration data store to prevent idle connections. Idle connections may occur if the external data store is behind a load balancer or firewall. Once the

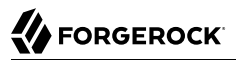

connection is in an idle state, OpenAM no longer receive notification of configuration changes and may become out-of-sync with other servers sharing the configuration store.

By default, OpenAM issues a heartbeat every ten seconds to monitor for idle connections to the configuration data store.

Two JVM options can be used to override the default heartbeat interval or to disable it completely:

- **org.forgerock.openam.ldap.sm.heartbeat.interval**. Sets the heartbeat interval. The default interval is 10 seconds. If you set the JVM property to 0, it will disable the heartbeat.
- **org.forgerock.openam.ldap.sm.heartbeat.unit**. Sets the time unit of the heartbeat interval. Default is SECONDS. Possible values also include: DAYS, HOURS, MICROSECONDS, MILLISECONDS, MINUTES, NANOSECONDS, and SECONDS.

#### **Important**

You must grant access permissions to all heartbeat requests to the configuration stores that go through firewalls or load balancers.

#### *To Set the Heartbeat Interval*

1. Set the heartbeat interval using the JVM startup property org.forgerock.openam.ldap.sm.heartbeat .interval in your container.

For example, to set the heartbeat interval to 20 seconds, edit %CATALINA HOME%/bin/setenv.sh (Unix) or %CATALINA\_HOME%\bin\setenv.bat (Windows) on Tomcat by adding the following line:

set CATALINA OPTS=-Dorg.forgerock.openam.ldap.sm.heartbeat.interval=20

2. Make sure that the heartbeat requests have the permissions necessary for a firewall or load balancer.

#### *To Disable the Heartbeat Interval*

• Disable the heartbeat interval by setting the JVM startup property org.forgerock.openam.ldap.sm .heartbeat.interval to 0.

For example, edit %CATALINA\_HOME%/bin/setenv.sh (Unix) or %CATALINA\_HOME%\bin\setenv.bat (Windows) on Tomcat by adding the following line:

set CATALINA OPTS=-Dorg.forgerock.openam.ldap.sm.heartbeat.interval=0

### 1.4.4. Preventing Anonymous Access to an External Configuration Store

By default, DS allows unauthenticated or anonymous connections to directory servers. For external configuration stores, this default is a security vulnerability.

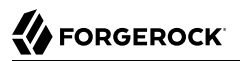

In production deployments, you want to allow unauthenticated connections to the root entry only, so that LDAP clients can obtain server information for the DS server, while at the same time, denying anonymous connections to all directory server instances.

You can prevent anonymous access from LDAP clients to the DS server while allowing unauthenticated access to the root entry by configuring access control instructions (ACIs) and removing global ACIs from the directory server instances.

#### *To Prevent Anonymous Access in External Configuration Stores*

1. To allow unauthenticated access to the DS root entry, set the global-aci using the **dsconfig** command:

```
$ ./dsconfig set-access-control-handler-prop --add 'global-aci:(target="ldap:///")(targetscope="base")
(targetattr="objectClass||namingContexts||supportedAuthPasswordSchemes||supportedControl||
supportedExtension||supportedFeatures||supportedLDAPVersion||supportedSASLMechanisms||vendorName||
vendorVersion")(version 3.0; acl "User-Visible Root DSE Operational Attributes"; allow (read,search
,compare) userdn="ldap:///anyone";)' --hostname server.example.com --port 4444 --bindDN "cn=Directory
 Manager" --bindPassword password --trustAll --no-prompt
```
- 2. Remove the default access to anonymous users using the **dsconfig** command:
	- On DS 3.x or later:

```
$ ./dsconfig set-access-control-handler-prop --remove 'global-aci:(targetattr!="userPassword||
authPassword||debugsearchindex||changes||changeNumber||changeType||changeTime||targetDN||newRDN||
newSuperior||deleteOldRDN")(version 3.0; acl "Anonymous read access"; allow (read,search,compare)
 userdn="ldap:///anyone";)' --hostname server.example.com --port 4444 --bindDN "cn=Directory
 Manager" --bindPassword password --trustAll --no-prompt
```
• On OpenDJ 2.6.x:

```
$ ./dsconfig set-access-control-handler-prop --remove 'global-aci:(targetattr!="userPassword||
authPassword||changes||changeNumber||changeType||changeTime||targetDN||newRDN||newSuperior||
deleteOldRDN")(version 3.0; acl "Anonymous read access"; allow (read,search,compare)
 userdn="ldap:///anyone";)' --hostname server.example.com --port 4444 --bindDN "cn=Directory
  Manager" --bindPassword password --trustAll --no-prompt
```
3. If you have other custom ACIs that affect anonymous users, review them and update as necessary. To generate a list of ACIs, run the following command:

```
$ ./ldapsearch --hostname openam.example.com --port 1389 --bindDN "cn=Directory manager" \
   --bindPassword "password" --baseDN "cn=config" --searchScope sub "cn=Access Control Handler"
```
4. Repeat these steps for all appropriate DS instances.

For additional information, see [How do I prevent anonymous access in DS/OpenDJ \(All version\)](https://backstage.forgerock.com/knowledge/kb/article/a97304600) in the *ForgeRock Knowledge Base*.

# **Chapter 2** Installing and Starting Servers

This chapter covers installation and startup.

The chapter includes procedures for installing OpenAM on a single server, installing OpenAM on multiple servers, and installing OpenAM's administrative tools. It also covers how to start OpenAM, including overriding default startup options.

The following table contains a list of activities you might perform while installing and starting OpenAM:

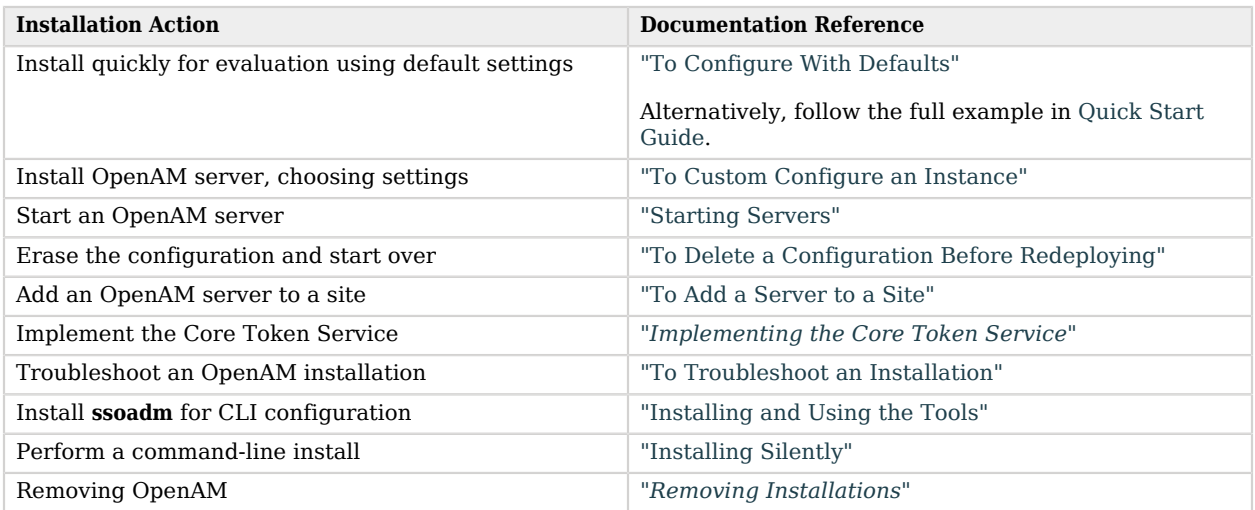

#### *Installation Options*

This chapter does not cover installation for enforcing policies on resource servers. To manage access to resources on other servers, you can use OpenIG or OpenAM policy agents.

[OpenIG](http://openig.forgerock.org/) is a high-performance reverse proxy server with specialized session management and credential replay functionality. It can function as a standards-based policy enforcement point.

OpenAM policy agents provide policy enforcement on supported web servers and Java EE containers, and are tightly integrated with OpenAM. See the *[OpenAM Web Policy Agent User's Guide](https://backstage.forgerock.com/docs/openam-web-policy-agents/4.1/web-pa-guide)*, or the *[OpenAM Java EE Policy Agent User's Guide](https://backstage.forgerock.com/docs/openam-jee-policy-agents/3.5/jee-users-guide)* for instructions on installing OpenAM policy agents in supported web servers and Java EE application containers.

# 2.1. Installing a Single Server

<span id="page-48-0"></span>This section covers tasks required to install a single OpenAM server.

#### *To Configure With Defaults*

The default configuration option configures the embedded OpenDJ server using default ports. If the ports are already in use, OpenAM uses free ports as both configuration store and identity store.

The default configuration sets the cookie domain based on the full URL that was used to access the configurator.

Configuration settings are saved to the home directory of the user running the web application container in a directory named after the deployment URI. In other words if OpenAM is deployed under /openam, then the configuration is saved under \$HOME/openam/.

- 1. In the initial configuration screen, click Create Default Configuration under Default Configuration.
- 2. Review the software license agreement. If you agree to the license, click "I accept the license agreement", and then click Continue.

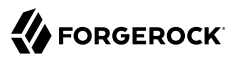

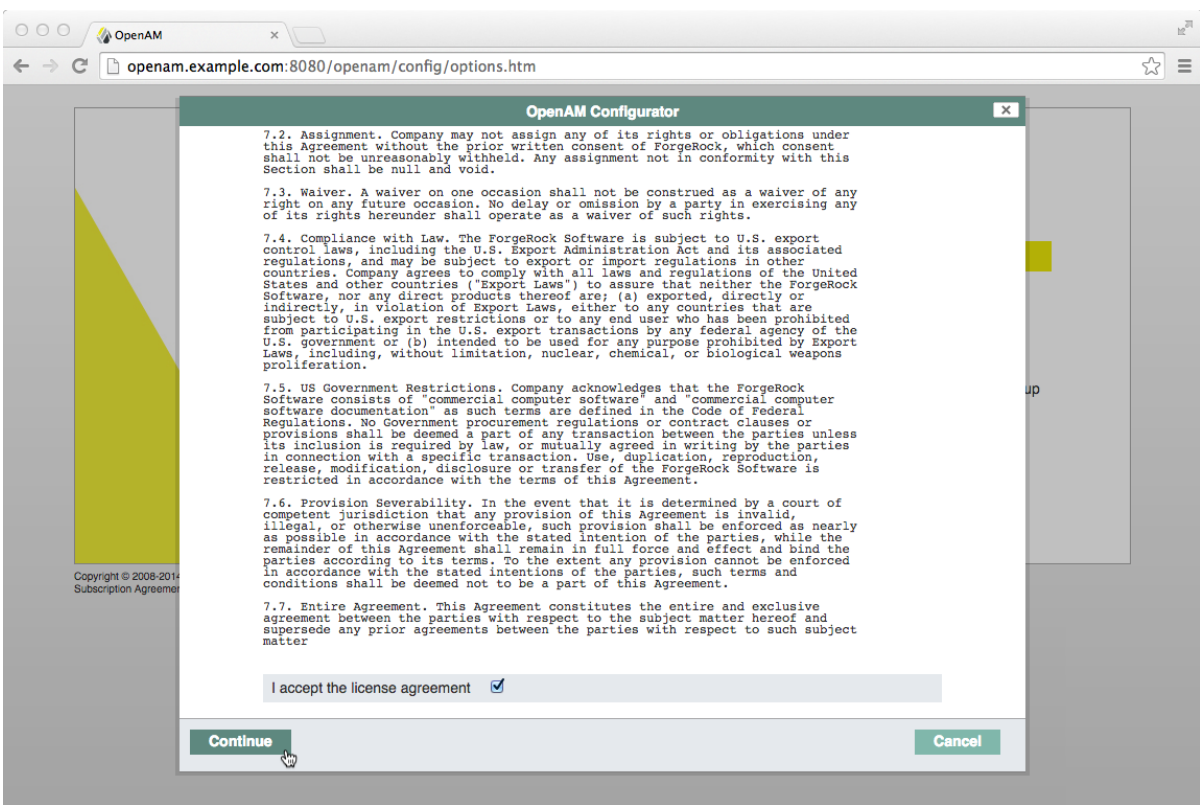

3. Provide different passwords for the default OpenAM administrator, amadmin, and default Policy Agent users.

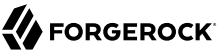

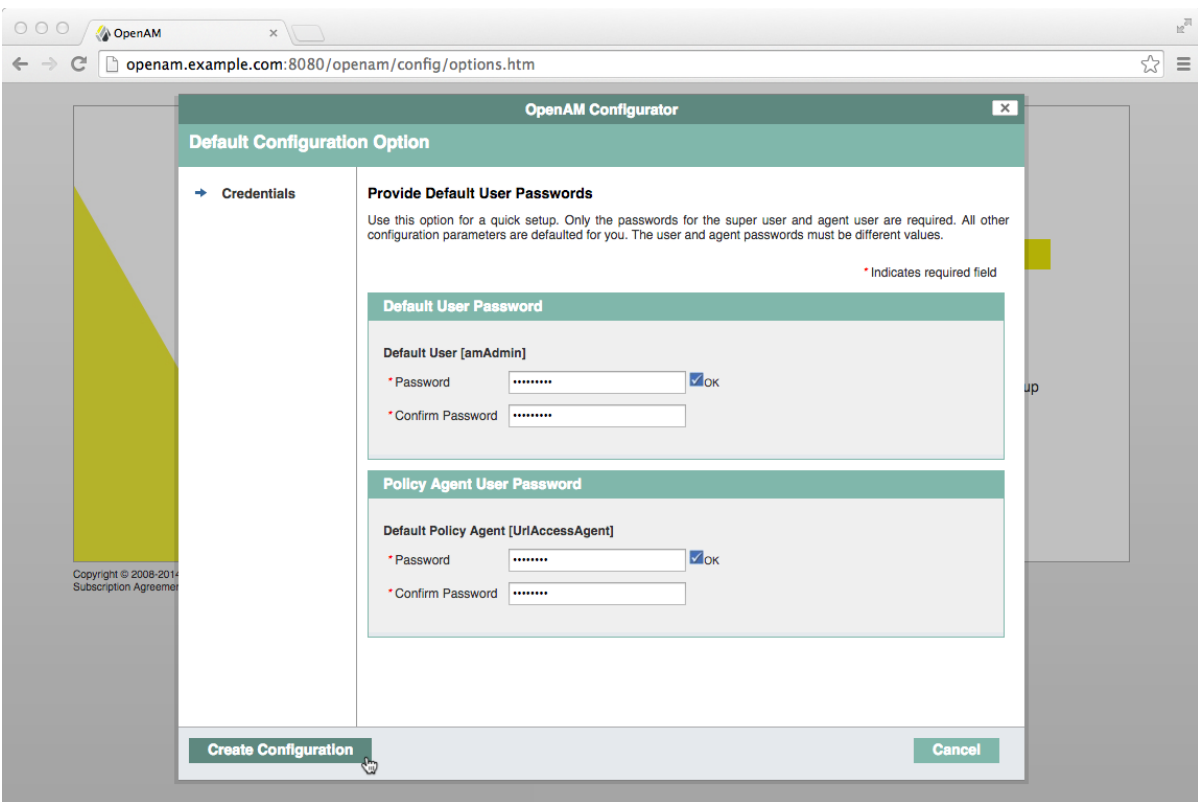

4. When the configuration completes, click Proceed to Login, and then login as the OpenAM administrator with the first of the two passwords you provided.

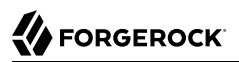

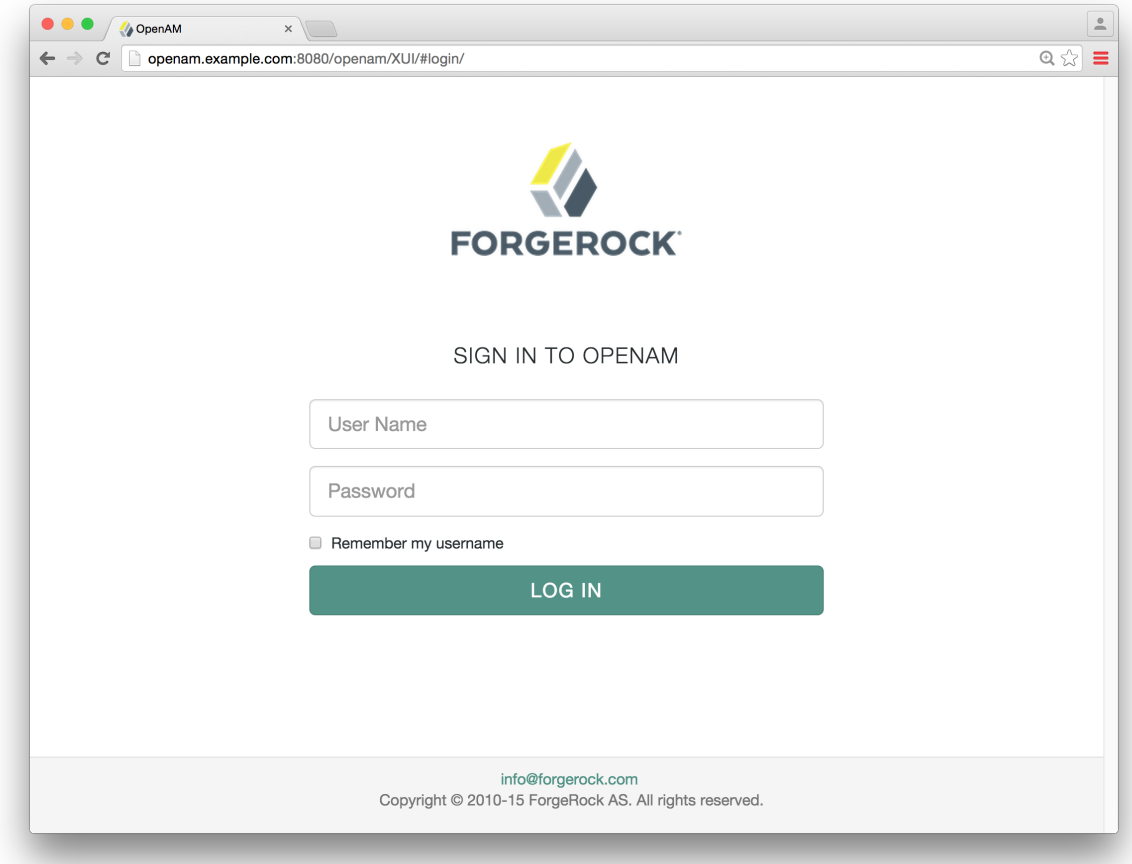

After successful login, OpenAM redirects you to OpenAM Realms.

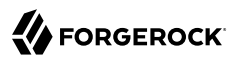

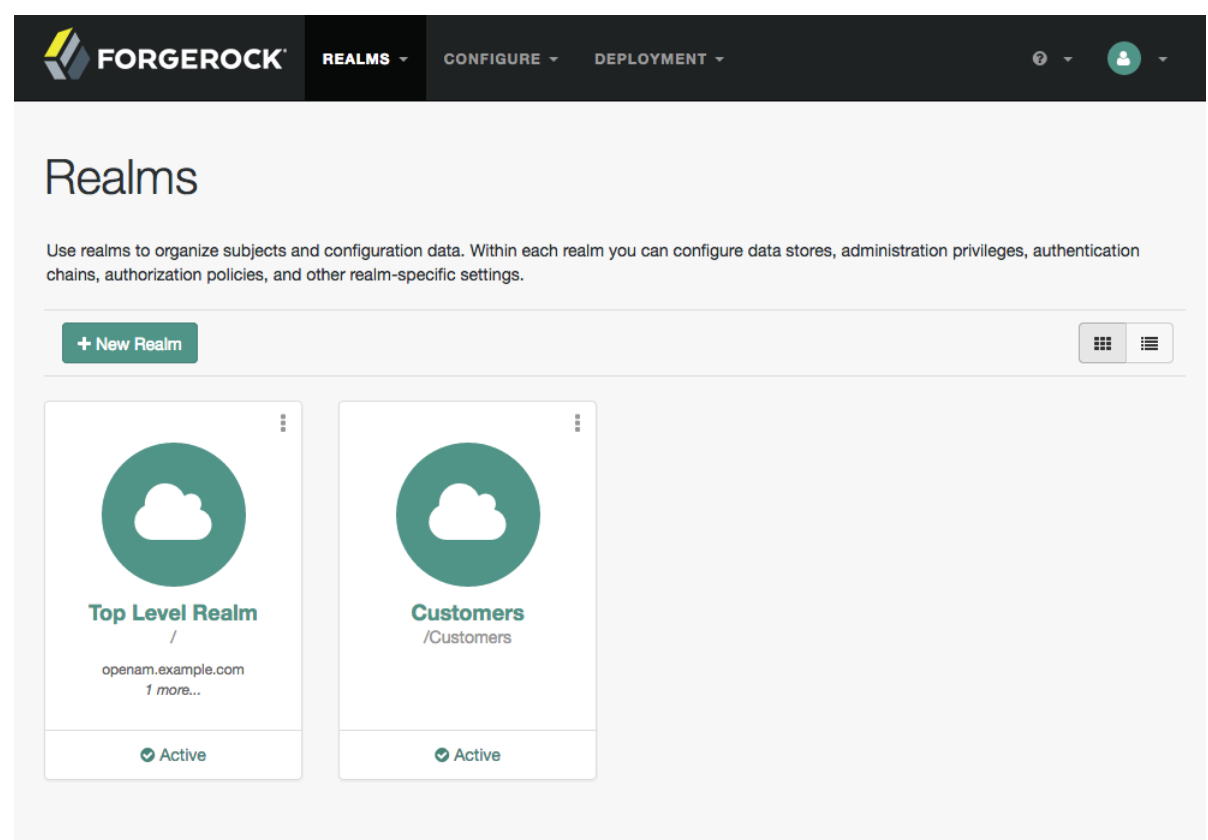

### <span id="page-52-0"></span>*To Delete a Configuration Before Redeploying*

If you need to delete your configuration and start the process from the beginning, follow these steps.

1. Stop the OpenAM web application to clear the configuration held in memory.

The following example shuts down Apache Tomcat (Tomcat) for example.

```
$ /path/to/tomcat/bin/shutdown.sh
Password: 
Using CATALINA_BASE: /path/to/tomcat<br>Using CATALINA HOME: /path/to/tomcat
Using CATALINA HOME:
Using CATALINA_TMPDIR: /path/to/tomcat/temp<br>Using JRE HOME: /path/to/idk/ire
                              /path/to/jdk/jre
Using CLASSPATH:
          /path/to/tomcat/bin/bootstrap.jar:/path/to/tomcat/bin/tomcat-juli.jar
```
2. Delete OpenAM configuration files, by default under the  $$HOME$  of the user running the web application container.

#### \$ **rm -rf \$HOME/openam \$HOME/.openamcfg**

When using the internal OpenAM configuration store, this step deletes the embedded directory server and all of its contents. This is why you stop the application server before removing the configuration.

If you use an external configuration store, delete the entries under the configured OpenAM suffix (by default dc=openam,dc=forgerock,dc=org).

3. Delete any cached files from the container. For example, on Tomcat, files are cached in a folder named after the deployment path, such as /path/to/tomcat/work/Catalina/localhost/*deployment path*. Use a command such as the following to delete these cached files:

```
$ rm -rf /path/to/tomcat/work/Catalina/localhost/openam
```
4. Restart the OpenAM web application.

The following example starts the Tomcat container.

```
$ /path/to/tomcat/bin/startup.sh
Password: 
Using CATALINA_BASE: /path/to/tomcat
Using CATALINA HOME:
Using CATALINA_TMPDIR: /path/to/tomcat/temp<br>Using JRE HOME: /path/to/jdk/jre
                          /path/to/jdk/jre
Using CLASSPATH:
         /path/to/tomcat/bin/bootstrap.jar:/path/to/tomcat/bin/tomcat-juli.jar
```
#### <span id="page-53-0"></span>*To Custom Configure an Instance*

- 1. In the initial configuration screen, click Create New Configuration under Custom Configuration.
- 2. Read the license agreement. If you agree to the license, click "I agree to the license agreement", and then click Continue.
- 3. On the Default User Password page, provide a password with at least eight characters for the OpenAM Administrator, amadmin.

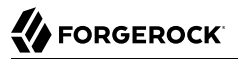

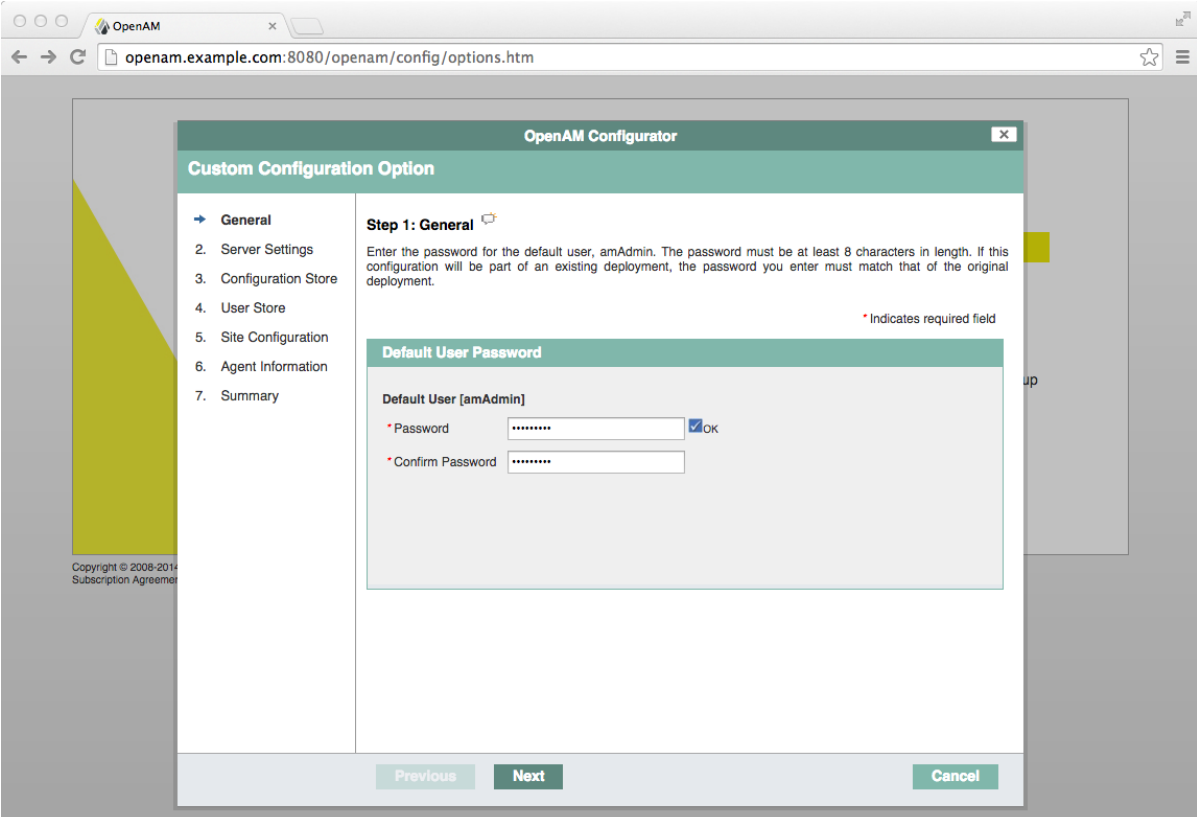

4. Verify that the server settings are valid for your configuration.

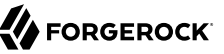

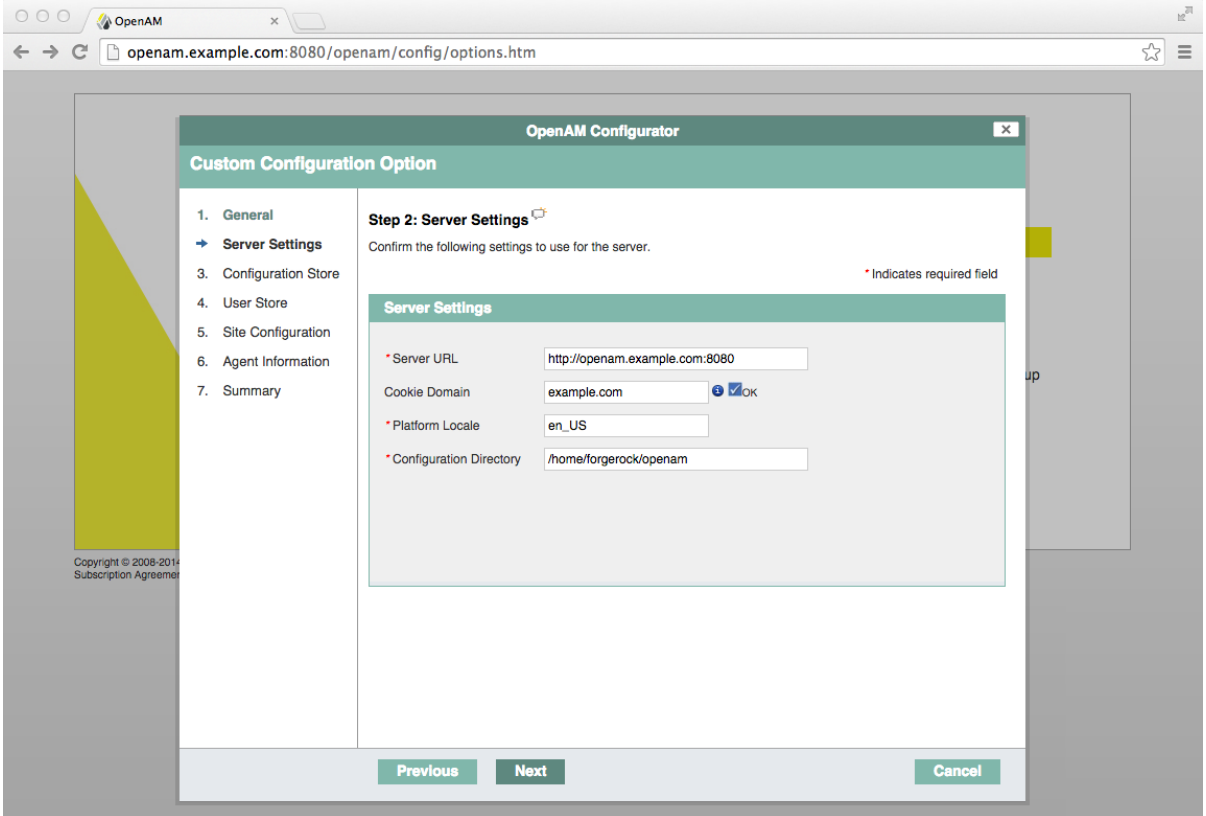

#### **Server URL**

Provide a valid URL to the base of your OpenAM web container, including a FQDN.

In a test environment, you can simulate the FQDN by adding it to your /etc/hosts as an alias. The following excerpt shows lines from the /etc/hosts file on a Linux system where OpenAM is installed.

127.0.0.1 localhost.localdomain localhost ::1 localhost6.localdomain6 localhost6 127.0.1.1 openam openam.example.com

#### **Cookie Domain**

Domain that created cookies will be valid for, for example example.com.

#### **Platform Locale**

Supported locales include en\_US (English), de (German), es (Spanish), fr (French), ja (Japanese), ko (Korean), zh\_CN (Simplified Chinese), and zh\_TW (Traditional Chinese).

#### **Configuration Directory**

Location on server for OpenAM configuration files. OpenAM must be able to write to this directory.

5. In the Configuration Store screen, you can accept the defaults to allow OpenAM to store configuration data in an embedded directory. The embedded directory can be configured separately to replicate data for high availability if necessary.

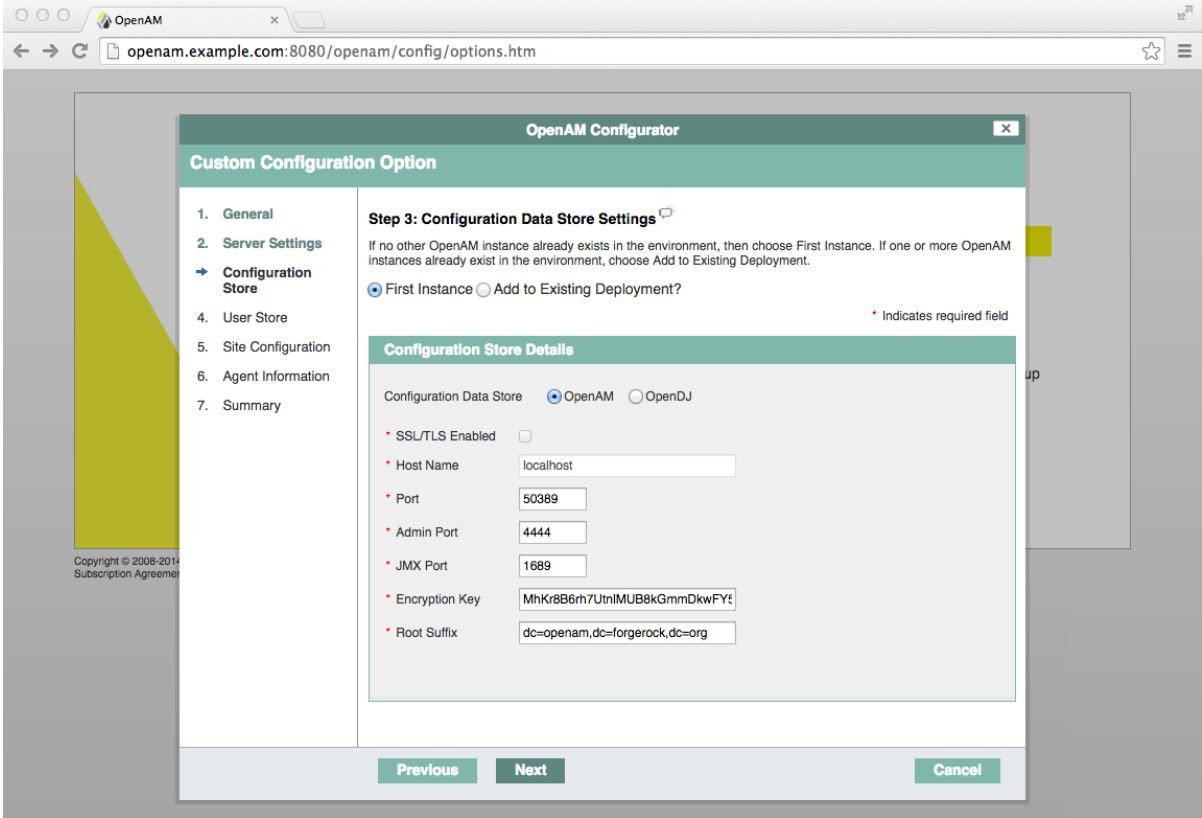

You can also add this OpenAM installation to an existing deployment, providing the URL of the site. See ["To Add a Server to a Site"](#page-65-0) for details.

Alternatively, if you already manage an OpenDJ deployment, you can store OpenAM configuration data in your existing directory service. You must, however, create the suffix to store configuration data on the directory server before you configure OpenAM. OpenAM does not create the suffix when you use an external configuration store. For instructions to create a configuration store backend, see [Step 3](#page-39-0) in ["To Install an External OpenDJ Directory Server"](#page-38-0).

6. In the User Store screen, you configure where OpenAM looks for user identities.

OpenAM must have write access to the directory service you choose, as it adds to the directory schema needed to allow OpenAM to manage access for users in the user store.

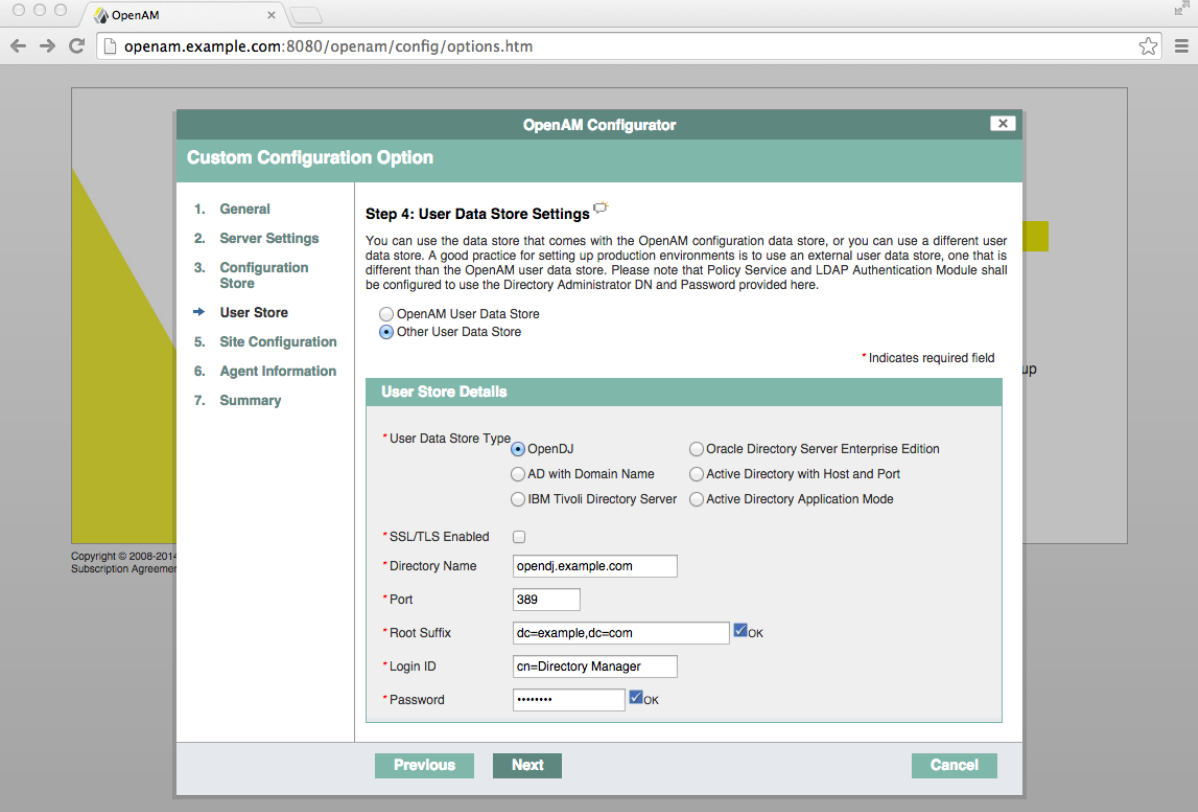

#### **User Data Store Type**

If you have already provisioned a directory service with users in a supported user data store, then select that type of directory from the options available.

#### **SSL/TLS Enabled**

To use a secure connection, check this box, then make sure the port you define corresponds to the port the directory server listens to for StartTLS or SSL connections. When using this option you also need to make sure the trust store used by the JVM running OpenAM has the necessary certificates installed.

#### **Directory Name**

FQDN for the host housing the directory service.

#### **Port**

LDAP directory port. The default for LDAP and LDAP with StartTLS to protect the connection is port 389. The default for LDAP over SSL is port 636. Your directory service might use a different port.

#### **Root Suffix**

Base distinguished name (DN) where user data is stored.

#### **Login ID**

Directory administrator user DN. The administrator must be able to update the schema and user data.

#### **Password**

Password for the directory administrator user.

7. In the Site Configuration screen, you can set up OpenAM as part of a site where the load is balanced across multiple OpenAM servers.

When you deploy multiple servers, OpenAM automatically enables session high availability.<sup>1</sup> OpenAM stores session data in a directory service that is shared by multiple OpenAM servers. The shared storage means that if an OpenAM server fails, other OpenAM servers in the deployment have access to the user's session data and can serve requests about that user. As a result, the user does not have to log in again.

<sup>1</sup> You can configure OpenAM to store sessions *statefully* or *statelessly*. Stateful sessions are stored in the [Core Token Service](#page-81-0); stateless sessions are stored in HTTP cookies on the client. Because stateless sessions reside in HTTP cookies, they do not need to be retrieved from a persistent data store in the event of a server failure—they can be retrieved from the cookies. OpenAM does not store stateless sessions in the CTS store. For more information about stateful and stateless sessions, see "Session State" in the *Authentication and Single Sign-On Guide*.

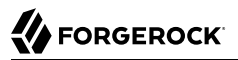

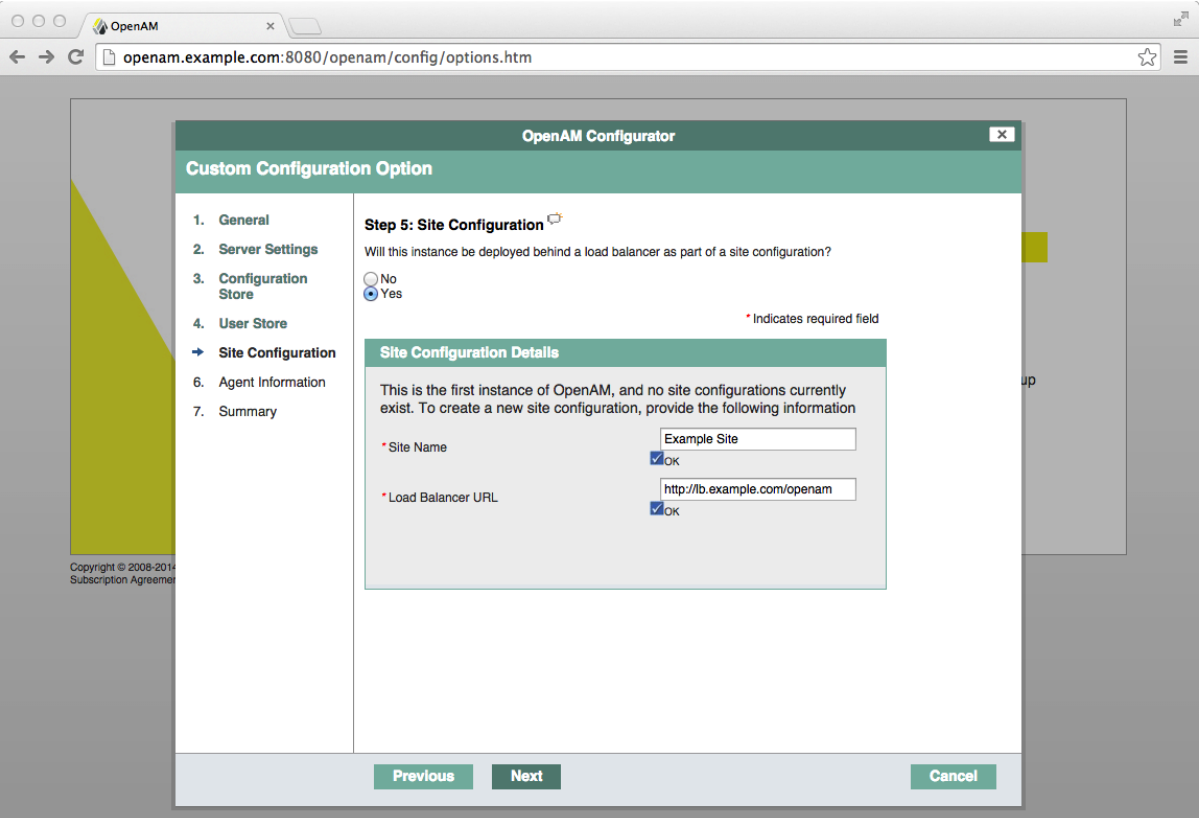

It is possible to set up a site after initial installation and configuration. See "Deployment Configuration" in the *Reference* for more information.

8. In the Agent Information screen, provide a password with at least eight characters to be used by policy agents to connect to OpenAM.

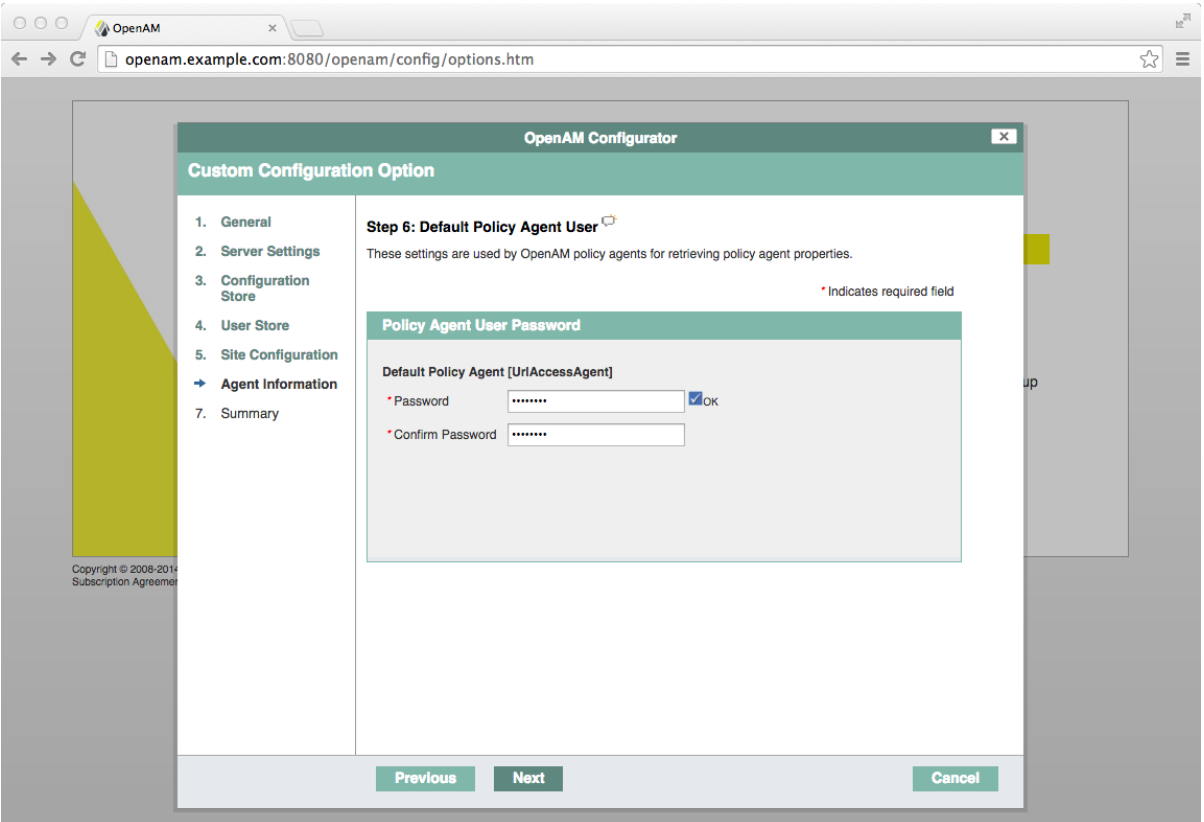

9. Check the summary screen, and if necessary, click Previous to return to earlier screens to fix any configuration errors as needed.

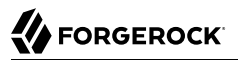

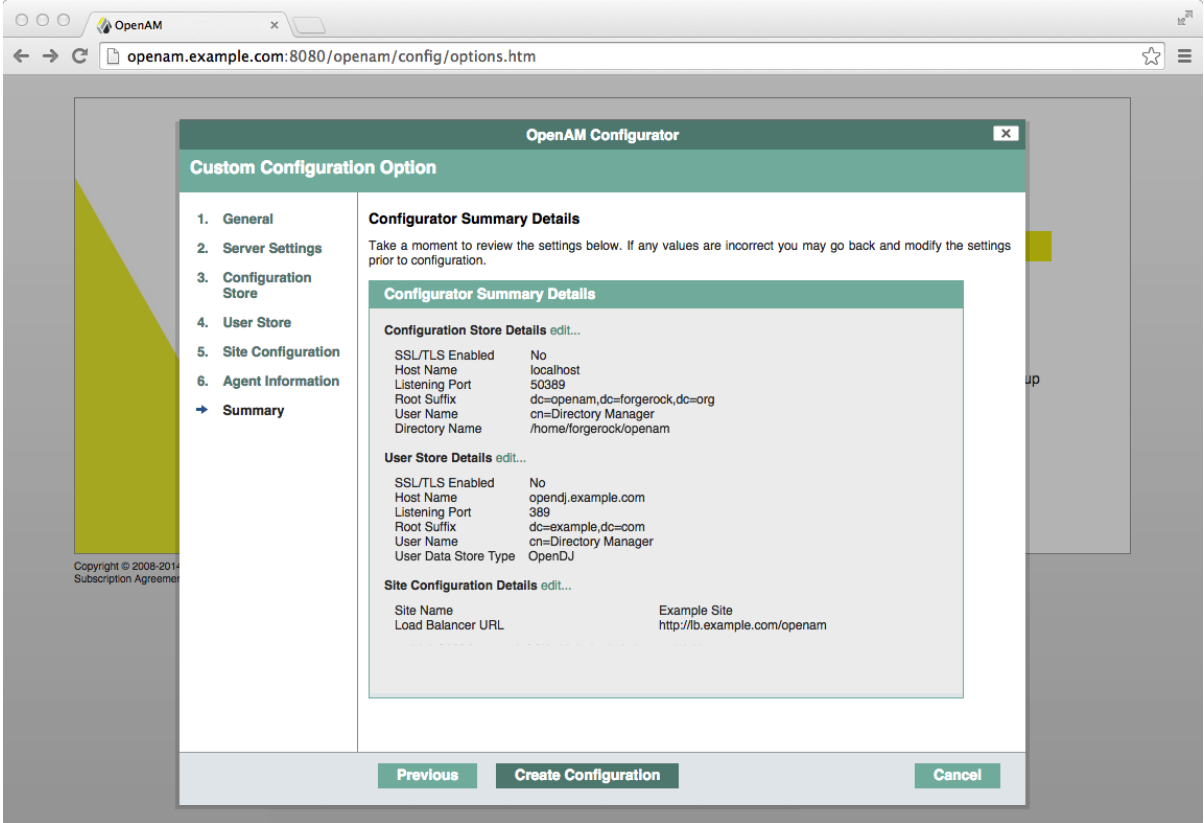

After you click Create Configuration in the summary screen, configuration proceeds, logging progress that you can read in your browser and later, in the installation log. The process ends, and OpenAM shows the Proceed to Login prompt.

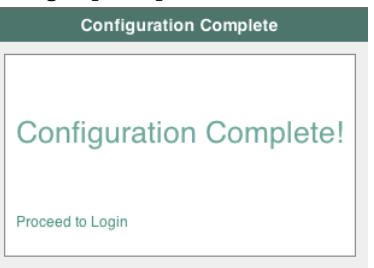

10. When the configuration completes, click Proceed to Login, and then login as the OpenAM administrator, amadmin.

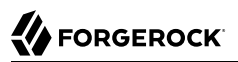

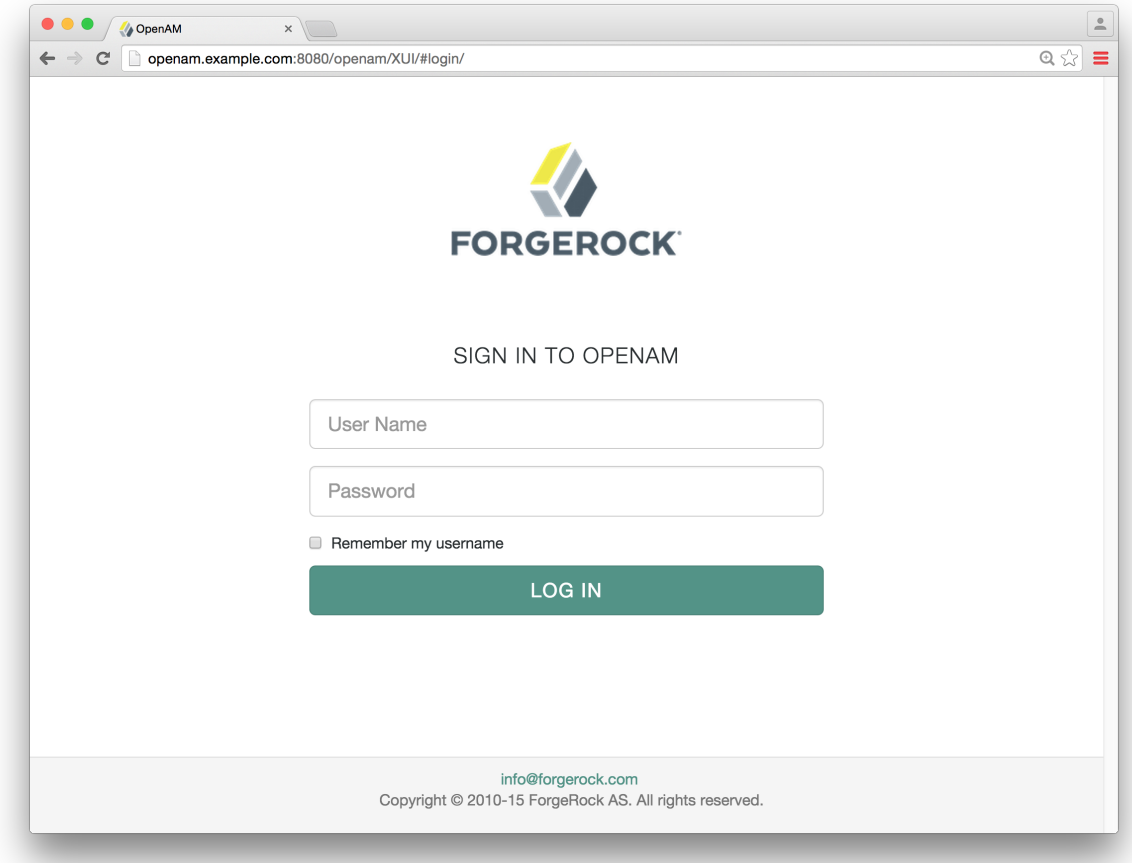

After login, OpenAM redirects you to the OpenAM Realms page.

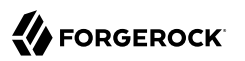

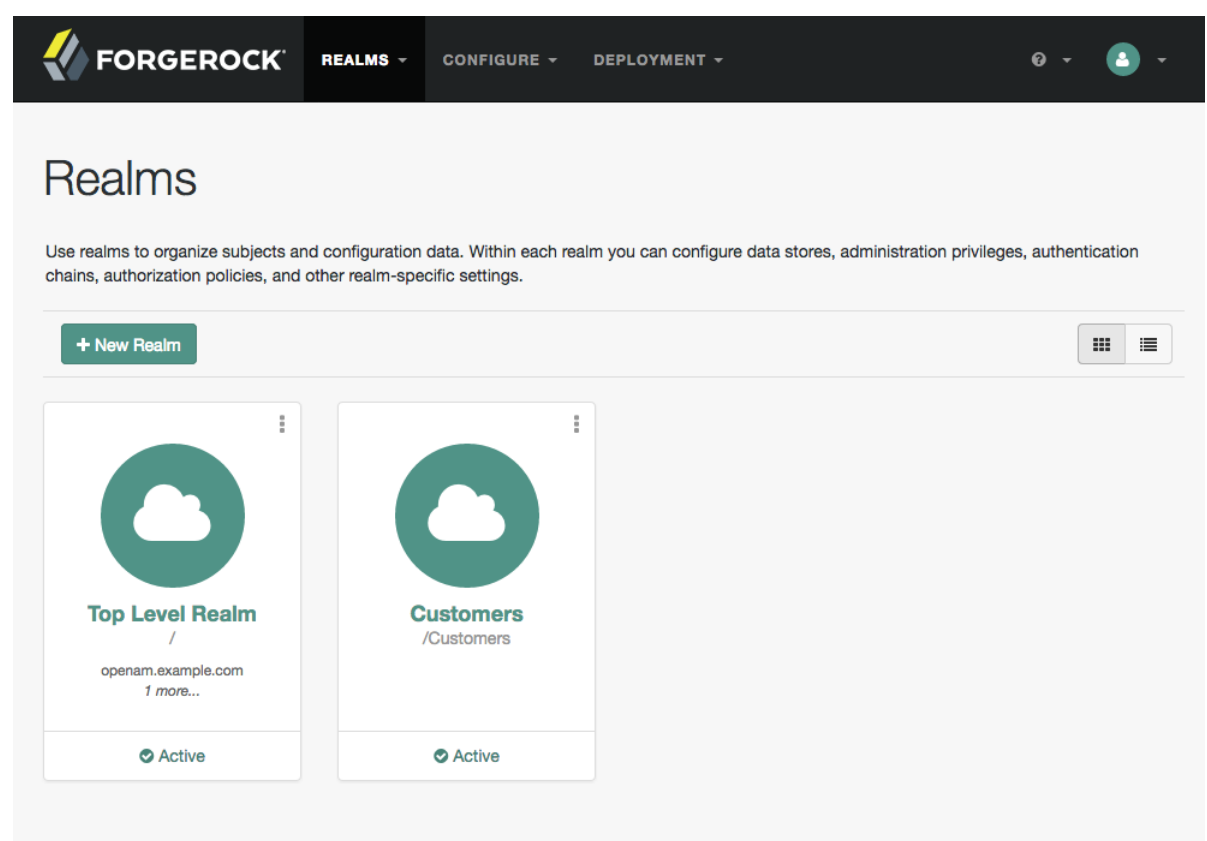

You can also access the AM console by browsing to the console URL, for example http://openam .example.com:8080/openam/console.

- 11. Restrict permissions to the configuration directory (by default, \$HOME/openam, where \$HOME corresponds to the user who runs the web container). Prevent other users from accessing files in the configuration directory.
- 12. If you specified the Other User Data Store option in the User Data Store Settings screen, you must index several attributes in your external identity repository. See ["To Index External Identity](#page-35-0) [Repository Attributes"](#page-35-0) for more information.

# 2.2. Installing Multiple Servers

This chapter covers what to do when installing multiple OpenAM servers.

# 2.2.1. Things to Consider When Installing Multiple Servers

When installing multiple servers, consider the following points:

• You generally install multiple servers to provide service availability. If one server is down for any reason, another server can respond instead. This means that you need some type of component, such as a load balancer or a proxying server, between incoming traffic and OpenAM to route around servers that are down.

OpenAM uses a *site* for this purpose. In an OpenAM site, multiple OpenAM servers are configured in the same way, and accessed through a load balancer layer.<sup>2</sup> The load balancer can be implemented in hardware or software, but it is separate and independent from OpenAM software. When installed properly, a site configuration improves service availability, as the load balancer routes around OpenAM servers that are down, sending traffic to other servers in the site.

#### **Important**

In a multi-AM server with load balancer deployment, sticky load balancing is required during authentication regardless if you are using stateful or stateless sessions. For example, whether you use a single authentication module or multiple authentication modules in a chain, you must implement sticky load balancing using the amlbcookie, so that the load balancer can route the appropriate authentication requests to a target server. For more information, see ["Load Balancer Configuration for Stateful Sessions"](#page-67-0). For more information on sessions, see "About Sessions" in the *Authentication and Single Sign-On Guide*.

- The cookie domain is set to the server's full URL that was used to access the configurator, such as example.net, server.west.example.com, or helloexample.local.
- You can use a load balancer layer to protect OpenAM services as well. The load balancer can restrict access to OpenAM services, throttle traffic, offload HTTPS encryption, and so forth.

As an alternative, or in addition, you can use a separate reverse proxy.

- When you are protecting OpenAM with a load balancer or proxy service, configure your container so that OpenAM can trust the load balancer or proxy service.
- OpenAM authentication can depend on information about the user to authenticate, such as the IP address where the request originated. When OpenAM is accessed through a load balancer or proxy layer, pass this information along using request headers. Also, configure OpenAM to consume and to forward the headers as necessary. See ["Handling HTTP Request Headers"](#page-69-1) for details.

# 2.2.2. Configuring Sites

The most expedient way to configure a server in a site is to set the site up during the initial OpenAM configuration. In the GUI configurator, this is done in the Site Configuration screen.

 $^2$  Technically, it is possible to configure a site with only one OpenAM server.

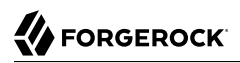

#### <span id="page-65-0"></span>*To Add a Server to a Site*

High availability requires redundant servers in case of failure. With OpenAM, you configure an OpenAM site with multiple servers in a pool behind a load balancing service that exposes a single URL as an entry point to the site.

Follow these steps to configure a server to an existing site:

- 1. If the site is already using keystore keys in the configuration, such as for signing stateless cookies, SAML v2.0 assertions, and others, copy the keystore from any of the servers of the site to the configuration directory of the new instance:
	- a. Create the configuration directory of the new instance, for example, /path/to/openam/openam. This directory must be the same as the configuration directory used by other AM servers in the site.
	- b. Log in to the AM console and navigate to Deployment > Servers > *Server Name* > Security > Key Store and find the following properties:
		- Keystore File
		- Keystore Password File
		- Private Key Password File

These properties configure the name and path of the keystore files you need to copy to the new instance. By default, they are located in the /path/to/openam/openam directory.

- c. Copy the keystore files from one of the instances of the site to the /path/to/openam/openam directory created for the new instance.
- 2. Navigate to the deployment URL of the new instance. You should see the AM configurator page.
- 3. In the initial configuration screen, under Custom Configuration, click Create New Configuration.
- 4. In the first screen, enter the same password entered for the OpenAM Administrator, amadmin, when you configured the first server in the site.
- 5. Configure server settings as required.

The cookie domain should be identical to that of the first server in the site.

6. In the configuration store screen, select Add to Existing Deployment, and enter the URL of the first OpenAM server in the site.

The directory used to store configuration data should use the same directory service used for this purpose by other OpenAM servers in the site. If you use the embedded OpenDJ directory server, for example, you can set up the configurator for data replication with embedded directory servers used by other servers in the site.

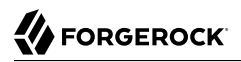

Settings for the user store are then shared with the existing server, so the corresponding wizard screen is skipped.

7. In the site configuration screen, select Yes and enter the same site configuration details as for the first server in the site.

Settings for agent information are also shared with the existing server, so the corresponding wizard screen is skipped.

- 8. In the summary screen, verify the settings you chose, and then click Create Configuration.
- 9. When the configuration process finishes, click Proceed to Login, and then login as the OpenAM administrator to access the AM console.

It is also possible to configure a site separately. If you did not set up a site during initial configuration, perform the following steps to configure a site:

#### *To Configure a Site With the First Server*

The following steps show how to set up the site for the first OpenAM server.

- 1. Log in to the AM console as administrator, by default amadmin, and then navigate to Deployment > Sites.
- 2. Click New to start configuring the new site.
- 3. On the New Site page enter the site name, and set the Primary URL to the load balancer URL that is the entry point for the site, such as https://lb.example.com/openam.

The site URL is the URL to the load balancer in front of the OpenAM servers in the site. For example, if your load balancer listens for HTTPS on host *b.example.com* and port 443 with OpenAM under /openam, then your site URL is https://lb.example.com/openam.

Client applications and policy agents access the servers in the site through the site URL.

- 4. Click Save to keep the site configuration.
- 5. Navigate to Deployment > Servers > *Server Name* > General.
- 6. Set the Parent Site to the name of the site you just created, and then select Save Changes.

At this point, the server is part of the new site you have configured.

For all additional servers in the OpenAM site, add them to the site at configuration time as described in ["To Add a Server to a Site"](#page-65-0).

# 2.2.3. Configuring Load Balancing for a Site

Load balancer configuration requirements differ for OpenAM sites configured to use stateful and stateless sessions.<sup>3</sup> For more information about OpenAM session types, see "Session State" in the *Authentication and Single Sign-On Guide*.

# <span id="page-67-0"></span>2.2.3.1. Load Balancer Configuration for Stateful Sessions

An OpenAM server that authenticates a user stores the session authoritatively in the Core Token Service token store and caches it in its memory heap. An OpenAM site configured to use stateful sessions achieves the best performance when the server that originally authenticated a user continually manages that user's session, unless that server is no longer available.

<span id="page-67-1"></span>To achieve optimal performance, configure your load balancer for sticky sessions as follows:

#### *To Configure Site Load Balancing for Deployments With Stateful Sessions*

- 1. For each OpenAM server in the site, navigate to Deployment > Servers > *Server Name* > General and set Parent Site to the site you created. Then, save your work.
- 2. Ensure that the amlbcookie cookie has a unique for each AM server.
	- a. For each OpenAM server in the site, navigate to Deployment > Servers > *Server Name* > Advanced and review the value of the com.iplanet.am.lbcookie.value property. By default, the cookie value is set to the AM server ID.

Keep the value of the amlbcookie cookie set to the AM server ID to improve server performance when using Web Policy Agent 4.1.x with CDSSO mode enabled.

If you have replaced the value of the this property and you need to match the AM server URLs with their corresponding server IDs, query the global-config/servers endpoint. For example:

```
$ curl -X GET
 \
--header 'Accept: application/json'
 \
--header "iPlanetDirectoryPro: AQIC5...NDU1*" \
'https://openam.example.com:8443/openam/json/global-config/servers?_queryFilter=true'
"result": [
 {
    "_id": "01",
    "_rev": "-1541617246",
    "siteName": null,
    "url": "https://openam.example.com:8443/openam"
 }
],
"resultCount": 1,
"totalPagedResults": -1,
"totalPagedResultsPolicy": "NONE"
```
 $^3$  Some OpenAM deployments use both stateful and stateless sessions. If your deployment uses a substantial number of stateful sessions, follow the recommendations for deployments with stateful sessions.

In the example above, the server ID for server https://openam.example.com:8443/openam is 01.

Changes take effect only after you restart the OpenAM server.

- b. Restart each OpenAM server where you changed the cookie value. You can then check the cookie value by logging in to the AM console, and examining the amlbcookie cookie in your browser.
- 3. Configure your load balancer to perform sticky load balancing based on the amlbcookie value.

In other words, the load balancer layer must keep track of which amlbcookie cookie value corresponds to which OpenAM server.

When the load balancer receives a request, it inspects the value of the ambrookie cookie, and then forwards the request to the corresponding OpenAM server.

#### 2.2.3.1.1. Load Balancer Termination

When traffic to and from the load balancer is protected with HTTPS, the approach described in ["To](#page-67-1) [Configure Site Load Balancing for Deployments With Stateful Sessions"](#page-67-1) requires that you terminate the connection on the load balancer. You then either re-encrypt the traffic from the load balancer to OpenAM, or make connections from the load balancer to OpenAM over HTTP.

#### 2.2.3.1.2. Request Forwarding Caveats

Sticky load balancing based on the value of the amlbcookie cookie does not guarantee request forwarding to the corresponding OpenAM server in all cases. For example, ForgeRock Common REST API calls do not typically use cookies. Therefore, load balancers are not able to route these calls to the OpenAM server on which a user's session is cached.

The OpenAM server that does not hold the user's session in cache must locate the user's session by retrieving it from the Core Token Service's token store.

### 2.2.3.2. Load Balancer Configuration for Stateless Sessions

An OpenAM site configured to use stateless sessions does not require any special load balancer configuration.

A request from a user to an OpenAM site does not need to be processed on the OpenAM server that originally authenticated the user. Any server in the site can accept a request from an OpenAM user with no performance degradation because the user's session resides in an HTTP cookie—not on the server—and is passed to the OpenAM server along with the request.

# <span id="page-69-1"></span>2.2.4. Handling HTTP Request Headers

HTTP requests can include information needed for access management, such as the client IP address used for adaptive risk-based authentication.

Configure your load balancer or proxy to pass the information to OpenAM by using request headers. For example, the load balancer or proxy can send the client IP address by using the X-Forwarded-For HTTP request header.

Also configure OpenAM to consume and to forward the headers as necessary. For example, to configure OpenAM to look for the client IP address in the X-Forwarded-For request header, set the advanced configuration property com.sun.identity.authentication.client.ipAddressHeader to X-Forwarded-For under Deployment > Servers > *Server Name* > Advanced.

In a site configuration where one OpenAM server can forward requests to another OpenAM server, you can retain the header by adding it to the advanced configuration property openam. retained.http .request.headers. If X-Forwarded-For is the only additional header to retain, set openam.retained.http .request.head ers to X-DSAMEVersion,X-Forwarded-For, for example.

Configure these properties under Deployment > Servers > *Server Name* > Advanced.

## 2.2.5. Handling Multiple Cookie Domains When Using Wildfly

If you are using Wildfly as the OpenAM web container with multiple cookie domains, you must set the advanced server property, com.sun.identity.authentication.setCookieToAllDomains, to false.

<span id="page-69-0"></span>Set this property in the AM console under Configure > Server Defaults > Advanced.

# 2.3. Installing and Using the Tools

The tools are found in .zip files where you unpacked the archive of the entire package, such as  $\sim$ / Downloads/openam.

The .zip files containing OpenAM tools are:

#### **SSOAdminTools-14.0.0.zip**

Administration tools: **ampassword**, **ssoadm**, and **amverifyarchive**

See ["Setting up Administration Tools"](#page-70-0).

#### **SSOConfiguratorTools-14.0.0.zip**

Configuration and upgrade tools, alternatives to using the GUI configuration wizard

See ["Setting up Configuration Tools"](#page-73-1) and ["Installing Silently"](#page-73-0).

# <span id="page-70-0"></span>2.3.1. Setting up Administration Tools

The **ssoadm** administration tool requires access to OpenAM configuration files, and therefore must be installed on the same host as OpenAM core services.

*To Set up Administration Tools*

- 1. Verify that OpenAM is installed and running before proceeding.
- 2. Verify that the JAVA HOME environment variable is set properly:

\$ **echo \$JAVA\_HOME** /path/to/jdk

3. Create a file system directory to unpack the tools:

```
$ mkdir -p /path/to/openam-tools/admin
```
4. Unpack the tools:

```
$ cd /path/to/openam-tools/admin
$ unzip ~/Downloads/openam/SSOAdminTools-14.0.0.zip
```
5. Add --acceptLicense to the **java** command at the end of the **setup** or **setup.bat** script if you want to auto-accept the license agreement and suppress the license acceptance screen to the user:

```
$JAVA_HOME/bin/java -D"load.config=yes" \
                     -D"help.print=$help_print" \
                     -D"path.AMConfig=$path_AMConfig" \
                    -D"path.debug=$path debug" \
                     -D"path.log=$path_log" \
                     -cp "$CLASSPATH" com.sun.identity.tools.bundles.Main \
                     --acceptLicense
```
6. (Optional) If you use IBM Java, add -D"amCryptoDescriptor.provider=IBMJCE" and -D"amKeyGenDescriptor .provider=IBMJCE" options to the **setup** or **setup.bat** script before you install the tools.

The options should be set for the **java** command at the end of the script:

```
$ tail setup
CLASSPATH="$CLASSPATH:resources"
$JAVA_HOME/bin/java -D"load.config=yes" \
                     -D"help.print=$help_print" \
                    -D"path.AMConfig=$path_AMConfig" \
                    -D"path.debug=$path_debug" \
                    -D"path.log=$path_log" \
                    -D"amCryptoDescriptor.provider=IBMJCE" \
                    -D"amKeyGenDescriptor.provider=IBMJCE" \
                    -cp "$CLASSPATH" \
                     com.sun.identity.tools.bundles.Main
```
7. Run the **setup** utility (**setup.bat** on Windows), providing paths to the directories where OpenAM configuration files are located, and where debug and log information will be located:

```
$ ./setup
Path to config files of OpenAM server [/home/user/openam]:
Debug Directory [/path/to/openam-tools/admin/debug]:
Log Directory [/path/to/openam-tools/admin/log]:
The scripts are properly setup under directory:
/path/to/openam-tools/admin/openam
Debug directory is /path/to/openam-tools/admin/debug.
Log directory is /path/to/openam-tools/admin/log.
The version of this tools.zip is: version and date
The version of your server instance is: OpenAM version and date
```
After setup, the tools are located under a directory named after the instance of OpenAM:

\$ **ls openam/bin/** ampassword amverifyarchive ssoadm

On Windows, these files are .bat scripts.

8. (Optional) If you connect to OpenAM over HTTPS, and if your web container uses a self-signed certificate as described in ["To Set Up With HTTPS and Self-Signed Certificates",](#page-105-0) then the **ssoadm** command will not be able to trust the certificate.

To allow the **ssoadm** command to trust the certificate, add the -D"javax.net.ssl.trustStore=/path/to/ tomcat/conf/keystore.jks" option to the **ssoadm** or **ssoadm.bat** script before using the script.

The option should be set before the call to com.sun.identity.cli.CommandManager at the end of the script:

```
$ tail -2 /path/to/openam-tools/admin/openam/bin/ssoadm
     -D"javax.net.ssl.trustStore=/path/to/tomcat/conf/keystore.jks" \
     com.sun.identity.cli.CommandManager "$@"
```
#### **Note**

In non-production environments, you can configure the **ssoadm** command to trust all server certificates. For more information, see [Q. How do I configure ssoadm to trust all certificates?](https://backstage.forgerock.com/knowledge/kb/book/b88592244#trust) in the *ForgeRock Knowledge Base*.

9. (Optional) If you use IBM Java, add -D"amCryptoDescriptor.provider=IBMJCE" and -D"amKeyGenDescriptor .provider=IBMJCE" options to the **ssoadm** or **ssoadm.bat** script before using the script.

The options should be set before the call to com.sun.identity.cli.CommandManager at the end of the script:
```
$ tail -3 /path/to/openam-tools/admin/openam/bin/ssoadm
     -D"amCryptoDescriptor.provider=IBMJCE" \
     -D"amKeyGenDescriptor.provider=IBMJCE" \
     com.sun.identity.cli.CommandManager "$@"
```
- 10. Check that the **ssoadm** command works properly:
	- a. Create a text file, for example \$HOME/.pwd.txt, containing the OpenAM administrative user's password string in cleartext on a single line.
	- b. Make the text file read-only:

```
$ chmod 400 $HOME/.pwd.txt
```
c. Run the **ssoadm** command to list the configured servers:

```
$ cd /path/to/openam-tools/admin/openam/bin/
$ ./ssoadm list-servers -u amadmin -f $HOME/.pwd.txt
http://openam.example.com:8080/openam
```
11. If you have deployed OpenAM in a site configuration, edit the **ssoadm** (**ssoadm.bat** on Windows) script to map the site URL to the OpenAM server URL.

To do this, set the com.iplanet.am.naming.map.site.to.server system property as a **java** command option in the script. The option takes the following form:

```
-D"com.iplanet.am.naming.map.site.to.server=lb-url=openam-url[,
other-lb-url=openam-url ...]"
```
The property maps each *lb-url* key to an *openam-url* value, where *lb-url* is the URL to a site load balancer, and *openam-url* is the URL to the OpenAM server against which you set up the **ssoadm** command.

#### **Important**

The **ssoadm** command is dependent on the OpenAM server against which you set it up, so always map site load balancer URLs to that server's *openam-url*.

For example, if your site is behind https://lb.example.com:443/openam, and the OpenAM server against which you set up the **ssoadm** command is at http://openam.example.com:8080/openam, then add the following property to the **java** command (all on one line without spaces):

```
-D"com.iplanet.am.naming.map.site.to.server=
 https://lb.example.com:443/openam=http://openam.example.com:8080/openam"
```
Repeat this step for each OpenAM server in your site configuration. You can install all your instances of **ssoadm** on the same host, but in each case the command should manage only one OpenAM server.

## 2.3.2. Setting up Configuration Tools

This section covers setting up the configuration and upgrade tools, which are alternatives to using the GUI configuration wizard.

*To Set up Configuration Tools*

1. Verify that the JAVA HOME environment variable is properly set:

\$ **echo \$JAVA\_HOME** /path/to/jdk

2. Create a file system directory to unpack the tools:

```
$ mkdir -p /path/to/openam-tools/config
```
3. Unpack the tools from where you unzipped OpenAM:

```
$ cd /path/to/openam-tools/config
$ unzip ~/Downloads/openam/SSOConfiguratorTools-14.0.0.zip
Archive: ~/Downloads/openam/SSOConfiguratorTools-14.0.0.zip
    creating: legal-notices/
  inflating: legal-notices/LICENSE.DOM-software.html
  inflating: legal-notices/NOTICE.resolver.txt
  inflating: legal-notices/LICENSE.DOM-documentation.html
         ... (more output) ...
  extracting: lib/xml-apis-2.11.0.jar
  extracting: openam-configurator-tool-14.0.0.jar
  extracting: lib/servlet-api-2.5.jar
```
## 2.3.3. Installing Silently

Use the OpenAM configurator tool, openam-configurator-tool-14.0.0.jar, to silently install OpenAM. The OpenAM server must be deployed and running, but not yet configured, when you use the tool.

*To Silently Install*

Perform the following steps:

1. Verify that the JAVA HOME environment variable is properly set:

```
$ echo $JAVA_HOME
/path/to/jdk
```
2. The configurator tool relies on a property file to specify the configuration for the OpenAM server. For property file options, see [configurator.jar\(1\).](#page-126-0)

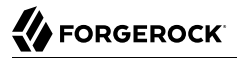

Copy the sample configuration property file provided with OpenAM, and then modify properties as needed:

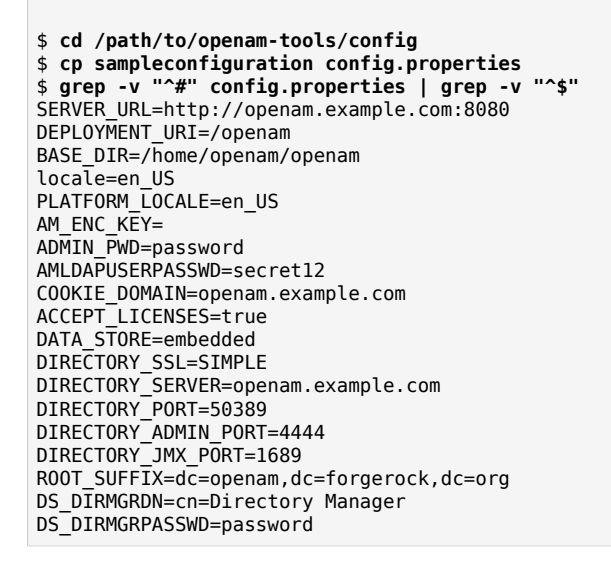

When setting options in the property file, note the following:

- If you include the ACCEPT\_LICENSES=true property, OpenAM auto-accepts the software licensing agreement and suppresses display of the license acceptance screen during silent installation.
- When installing OpenAM to support HTTPS, make sure the SERVER URL property specifies a URL with HTTPS, and set the **DIRECTORY** SSL property to SIMPLE.
- 3. Run the OpenAM configurator tool, openam-configurator-tool-14.0.0.jar:

java -jar openam-configurator-tool-14.0.0.jar --file config.properties

If required, you can specify additional run-time options on the command line:

- With the --acceptLicense option, the installer auto-accepts the software licensing agreement and suppresses the display of the license acceptance screen, resulting in the same behavior as specifying ACCEPT LICENSES=true in the configuration property file.
- The -Djavax.net.ssl.trustStore=PATH\_TO\_JKS\_TRUSTSTORE option is required when installing OpenAM to support HTTPS. Specify the OpenAM web container's trust store for PATH TO JKS TRUSTSTORE.

Output similar to the following appears:

```
$ java -jar openam-configurator-tool-14.0.0.jar --file config.properties
Checking license acceptance...License terms accepted.
Checking configuration directory /home/openam/openam....Success.
Installing OpenAM configuration store...Success RSA/ECB/OAEPWithSHA1AndMGF1...
Extracting OpenDJ, please wait...Complete
Running OpenDJ setupSetup command: --cli --adminConnectorPort 4444
 --baseDN dc=openam,dc=forgerock,dc=org --rootUserDN cn=Directory Manager
 --ldapPort 50389 --skipPortCheck --rootUserPassword xxxxxxx --jmxPort 1689
 --no-prompt --doNotStart --hostname openam.example.com ..
.
...Success
Installing OpenAM configuration store in /home/openam/openam/... ...Success.
Creating OpenAM suffixImport+task+ ... ...Success
Tag swapping schema files....Success.
Loading Schema opendj_config_schema.ldif...Success.
...
...Success.
Reinitializing system properties....Done
Registering service dashboardService.xml...Success.
...
Configuring system....Done
Configuring server instance....Done
Creating demo user....Done
Creating Web Service Security Agents....Done
Setting up monitoring authentication file.
Configuration complete!
```
# 2.4. Starting Servers

OpenAM is a web application installed in a web container, such as Apache Tomcat. Starting the web container starts the OpenAM application.

At the beginning of its startup process, OpenAM performs an operation called *bootstrapping*, during which OpenAM obtains startup settings from a bootstrap file in its configuration directory, then uses those settings to initiate its operation. OpenAM creates the bootstrap file during installation, based on values you provide when you run the OpenAM configurator.

After every successful startup, OpenAM rewrites the bootstrap file with its initial contents.

## 2.4.1. Overriding Startup Settings

Users who deploy OpenAM with DevOps tooling—for example, Docker and Kubernetes—might want to launch multiple OpenAM servers from a single image, providing startup settings dynamically when OpenAM starts up instead of reading the settings from the bootstrap file created during OpenAM installation.

You can replace the bootstrap file and provide your own static and dynamic startup settings. The following sections describe how to override the bootstrap file created during OpenAM installation:

- ["Replacing the Bootstrap File"](#page-76-0) covers how to specify a custom bootstrap file, and describes all the startup settings in the bootstrap file.
- ["Overriding Startup Settings by Using Environment Variables"](#page-79-0) covers how to dynamically override startup settings in the bootstrap file with environment variables.
- ["Overriding Startup Settings by Using Java Properties"](#page-79-1) covers how to dynamically override startup settings in the bootstrap file with Java properties.

## <span id="page-76-0"></span>2.4.1.1. Replacing the Bootstrap File

OpenAM's bootstrap file is located at the path /path/to/openam/boot.json, where /path/to/openam is the OpenAM configuration directory. The OpenAM configuration directory is specified during during OpenAM installation, as follows:

- In the Configuration Directory field on the Server Settings page when using GUI installation. See ["To Custom Configure an Instance"](#page-53-0) for details.
- In the BASE\_DIR property in the installation configuration file when using command-line installation. See [configurator.jar\(1\)](#page-126-0) for more information.

To override OpenAM's startup configuration, modify the bootstrap file, boot.json, and then overwrite the existing bootstrap file with your modified file *prior to every OpenAM restart*. You must overwrite the file each time you start OpenAM because after startup, OpenAM overwrites the bootstrap file with the initial startup settings created during OpenAM installation, removing any modifications you might have made to startup settings in the bootstrap file.

Make changes to supporting files and passwords before changing bootstrap file properties—OpenAM will fail to start up when bootstrap file properties do not correspond to actual configuration. For example, if you change the value of the keyStorePasswordFile property to a file that does not exist, OpenAM will not be able to start up.

The following is an example OpenAM bootstrap file:

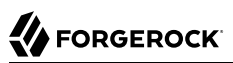

```
{
 "instance" : "http://openam.example.com:8080/openam",
 "dsameUser" : "cn=dsameuser,ou=DSAME Users,dc=openam,dc=forgerock,dc=org",
   "keystores" : {
     "default" : {
       "keyStorePasswordFile" : "/home/openam/openam/.storepass",
       "keyPasswordFile" : "/home/openam/openam/.keypass",
       "keyStoreType" : "JCEKS",
       "keyStoreFile" : "/home/openam/openam/keystore.jceks"
     }
 },
 "configStoreList" : [ {
     "baseDN" : "dc=openam,dc=forgerock,dc=org",
     "dirManagerDN" : "cn=Directory Manager",
     "ldapHost" : "opendj.example.com",
     "ldapPort" : 1389,
     "ldapProtocol" : "ldap"
   } ]
}
```
The OpenAM bootstrap file has the following properties:

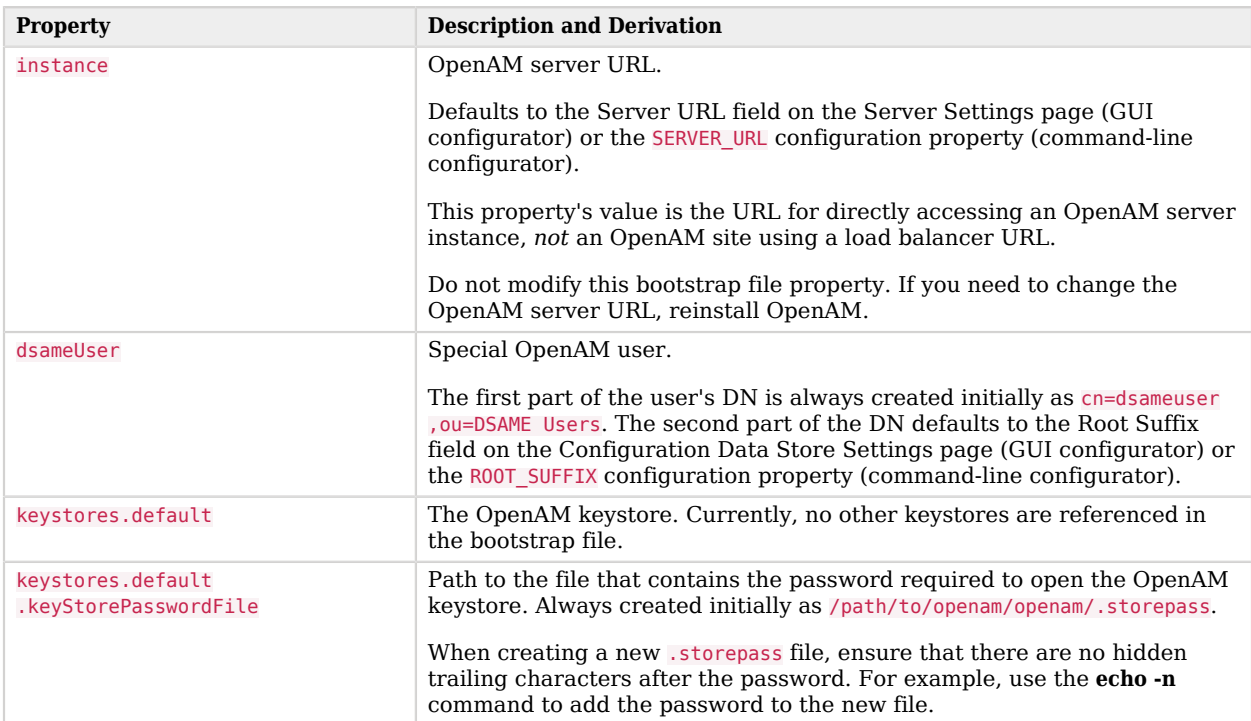

### *Startup Settings in the Bootstrap File*

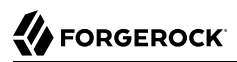

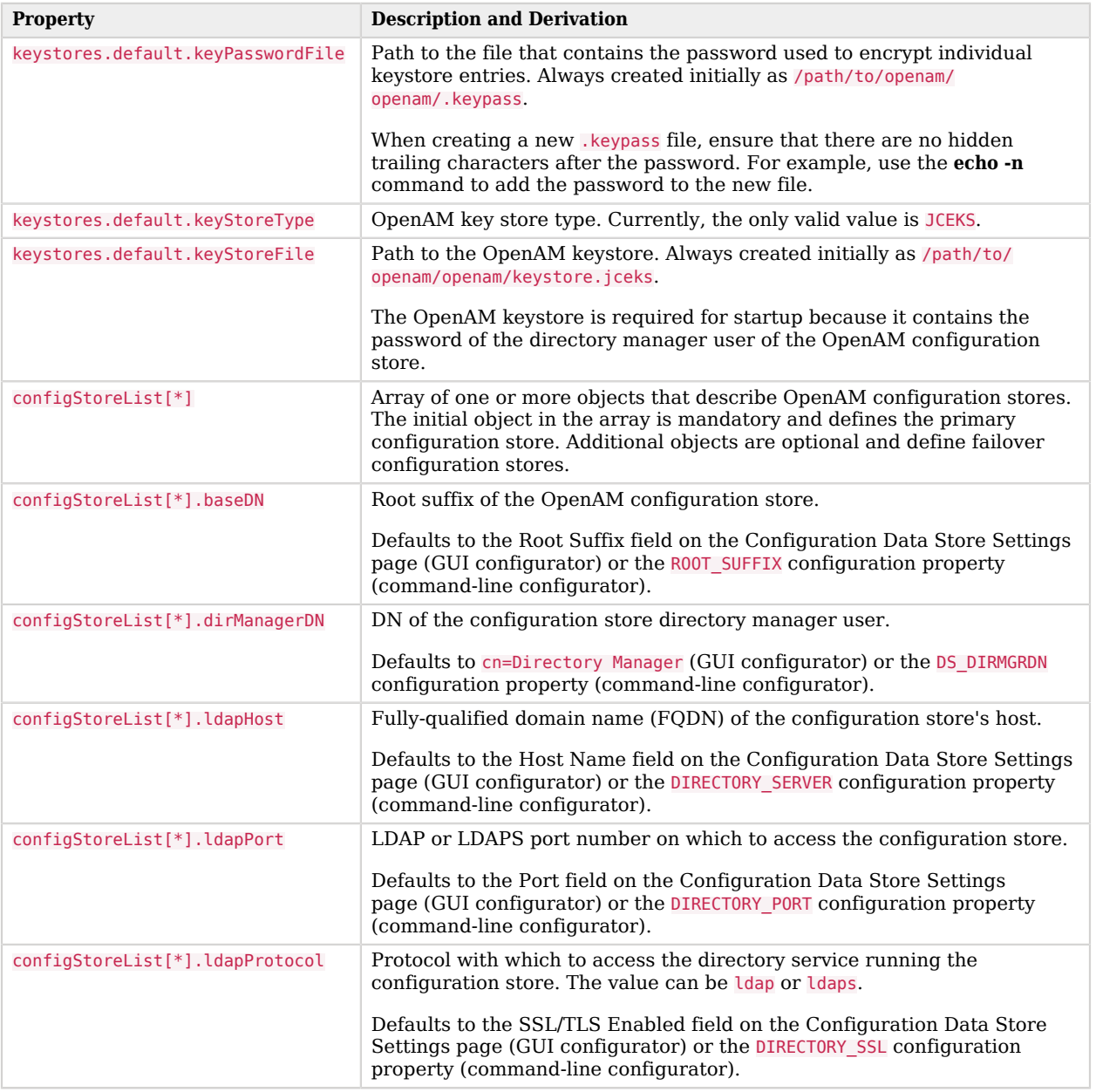

# <span id="page-79-0"></span>2.4.1.2. Overriding Startup Settings by Using Environment Variables

You can dynamically override startup settings in the bootstrap file by defining environment variables in the shell that starts OpenAM and referencing the variables in a modified version of the bootstrap file.

Specify JSON properties that reference environment variables in a modified bootstrap file that uses the notation \${env.MY\_ENVIRONMENT\_VARIABLE}.

For example, you could dynamically change the OpenAM instance URL as follows:

### *To Override Startup Settings by Using Environment Variables*

- 1. Set an environment variable named MY\_INSTANCE in the shell that starts OpenAM.
- 2. Create a modified version of the bootstrap file with the following line: "instance" : "\${env.MY\_INSTANCE}",
- 3. Overwrite the initial bootstrap file with the modified bootstrap file.
- <span id="page-79-1"></span>4. Start OpenAM.

## 2.4.1.3. Overriding Startup Settings by Using Java Properties

You can dynamically override startup settings in the bootstrap file by referencing Java system properties in a modified version of the bootstrap file. You can reference both built-in Java system properties and properties specified with the -D option in the web container that runs OpenAM.

Specify JSON properties that reference Java properties in a modified bootstrap file that uses the notation \${MY\_JAVA\_PROPERTY}.

For example, you could dynamically change the OpenAM keystore's path to the user's home directory as follows:

### *To Override Startup Settings by Using Java Properties*

1. Create a modified version of the bootstrap file, specifying the default OpenAM keystore as follows:

```
"keystores" : {
     "default" : {
       "keyStorePasswordFile" : "${user.home}/.storepass",
       "keyPasswordFile" : "${user.home}/.keypass",
       "keyStoreType" : "JCEKS",
       "keyStoreFile" : "${user.home}/keystore.jceks"
    }
  },
```
2. Overwrite the initial bootstrap file with the modified bootstrap file.

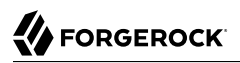

3. Start OpenAM.

# **Chapter 3** Implementing the Core Token Service

OpenAM's Core Token Service (CTS) provides generalized, persistent, and highly available storage for sessions and tokens used by OpenAM. OpenAM uses CTS as the authoritative source for stateful sessions and caches these stateful sessions in its memory heap to improve performance.<sup>1</sup>

CTS supports *session high availability*, which lets OpenAM manage a session as long as one of the OpenAM servers in a clustered deployment is available. After a user has successfully authenticated, OpenAM creates a stateful session and stores it in the CTS. Any OpenAM instance that is configured to use the same CTS can retrieve the session and allow access to it. The user does not need to log in again unless the entire deployment goes down.<sup>2</sup>

CTS provides storage for the following:

- OpenAM stateful sessions
- OAuth 2.0
- UMA
- Session blacklist (if enabled for stateless sessions)
- SAML v2.0 (if enabled for Security Token Service token validation and cancellation)
- OAuth 2.0 stateless sessions and session blacklist
- Push notification during authentication
- Cluster-wide notification

# 3.1. General Recommendations for CTS Configuration

CTS helps your deployment avoid single points of failure (SPOF). To reduce the impact of any given failure, consider the following recommendations:

- **Only Use the Embedded Configuration Store for Limited, Single-Server Test Cases**. By default, OpenAM writes CTS entries in the OpenAM configuration store: either an embedded or external configuration store. If you configured OpenAM to use an embedded configuration store, limit your use of this default deployment to very small-scale, single-server test deployments—in multiserver deployments with load balancing, the active/active topology used by multiple embedded configuration stores can lead to write collisions.
- **Isolate the Different Stores**. CTS entries are large, around 5KB, but are short-lived, whereas configuration data is static and long-lived. User entries are more dynamic than configuration data

<sup>1</sup> Prior to AM 5, the authoritative source for stateful sessions was the memory heap of OpenAM's web container.  $^2$ Prior to AM 5, session high availability, formerly referred to as session failover, was optional. Starting with AM 5.0.0, session high availability is the default behavior in AM and cannot be disabled.

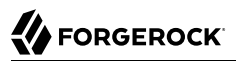

but much less volatile than CTS data. Therefore, isolating the user, configuration, and CTS data from OpenAM into separate stores allow for different tuning and storage settings per token store type.

• **Configure External CTS Stores for High Volumes**. If you require a higher-level performance threshold, you may want to move the CTS token storage to one or more dedicated systems, as CTS generally causes much more replication traffic than less volatile configuration data. Note that CTS data are highly volatile with high writes (about 90%) and low reads (about 10%).

Also, a requirement for global replication of the tokens stored in CTS justifies a move to dedicated systems, which provide an extra level of control over the amount of replication that is occurring.

- **Properly Tune Your OpenDJ Directory Servers**. To improve performance, ensure that you have properly-sized directory servers for your external CTS stores. In addition, you can enable token compression as discussed in ["Managing CTS Tokens".](#page-96-0) When enabled, token compression reduces load requirements on the network connection between token stores in exchange for processing time-compressing tokens.
- **Determine the CTS Deployment Architecture**. There are two options for deploying CTS token stores:
	- Active/passive deployments, in which OpenAM's connection to the CTS token store is limited to a single master instance with failover instances.

Active/passive deployments are slightly simpler to deploy. Active/passive deployments are a good fit for deployments with only a couple of OpenAM servers.

• Affinity deployments, in which OpenAM connects to one or more writable directory server instances. Each instance acts as the master for a subset of CTS tokens. In this architecture, CTS tokens are described as having an *affinity* for a given directory server instance. Specifically, OpenAM routes requests with the same target DN to the same directory server.

Affinity deployments allow you to spread requests to the CTS token store across multiple directory master instances. Affinity deployments are a good fit for deployments with many OpenAM servers.

For more information on CTS affinity deployments, see [Best practice for using Core Token](https://backstage.forgerock.com/knowledge/kb/article/a94140799) [Service \(CTS\) Affinity based load balancing in AM \(All versions\) and OpenAM 13.5.1](https://backstage.forgerock.com/knowledge/kb/article/a94140799) in the *ForgeRock Knowledge Base*.

Do not deploy CTS token stores behind a load balancer. Instead, specify connections to the directory server instances that comprise the CTS token store by using the Connection String(s) property in the CTS configuration.

Performance depends on the characteristics of your deployment, but generally is comparable for both architectures.

• **Do Not Use a Load Balancer in Front of the CTS Stores**. To connect OpenAM to the CTS store, specify the main external OpenDJ directory server for the CTS store on the AM console and designate additional OpenDJ instances for failover using the Connection String(s) property. This property allows you to configure multiple OpenDJ directory servers for your CTS token stores without a load balancer.

The following diagram shows a simple OpenAM deployment with the following characteristics:

- A single load balancer receives requests for a cluster of two OpenAM servers.
- Four OpenDJ servers provide services for the OpenAM servers.
- Two of the OpenDJ servers act as the configuration store. Either OpenAM server can write to either configuration store server. The two OpenDJ servers use multimaster replication for consistency.
- The other two OpenDJ servers, deployed in an active/passive topology, serve as the Core Token Service store. Changes from either OpenAM server are written to the primary OpenDJ CTS server (on the left) and then replicated to the other OpenDJ CTS server (on the right).

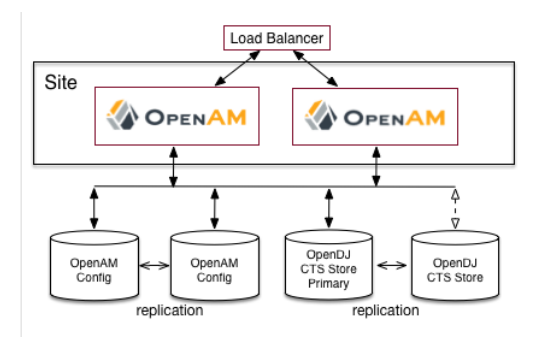

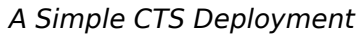

When OpenAM writes to a directory server in the external CTS store, directory server replication pushes the write to other directory servers in the same replication group. Under load, operations in an OpenAM server can happen more quickly than the network can push replication updates. Therefore, balancing the LDAP traffic from OpenAM to the CTS store using a random or round robin algorithm leads to errors where a read operation arrives at a replica before the expected write operation can cross the network.

- **Consider Dedicated Replication Servers**. Once configured, the OpenDJ directory service replicates CTS data transmitted from OpenAM servers to connected OpenDJ servers. The amount of replication traffic can be significant, especially if replication proceeds over a WAN. You can limit this replication traffic by separating OpenDJ instances into directory and replication servers. For more information on how this is done with OpenDJ, see the OpenDJ documentation on *[Standalone](https://backstage.forgerock.com/docs/ds/5.5/admin-guide#repl-dedicated-servers) [Replication Servers](https://backstage.forgerock.com/docs/ds/5.5/admin-guide#repl-dedicated-servers)*.
- **Replicate CTS Across Sites to Support Global Session Availability**. CTS supports uninterrupted session availability in deployments with multiple sites if all sites use the same global underlying CTS store replicated across all sites. If an entire site fails or becomes unavailable, OpenAM servers

in another site can detect the failure of the site's load balancer and attempt to use sessions from the global Core Token Service.

<span id="page-84-0"></span>In the event of a failure, client applications can connect to an OpenAM server in an active data center as shown in ["Core Token Service For Global Session Failover":](#page-84-0)

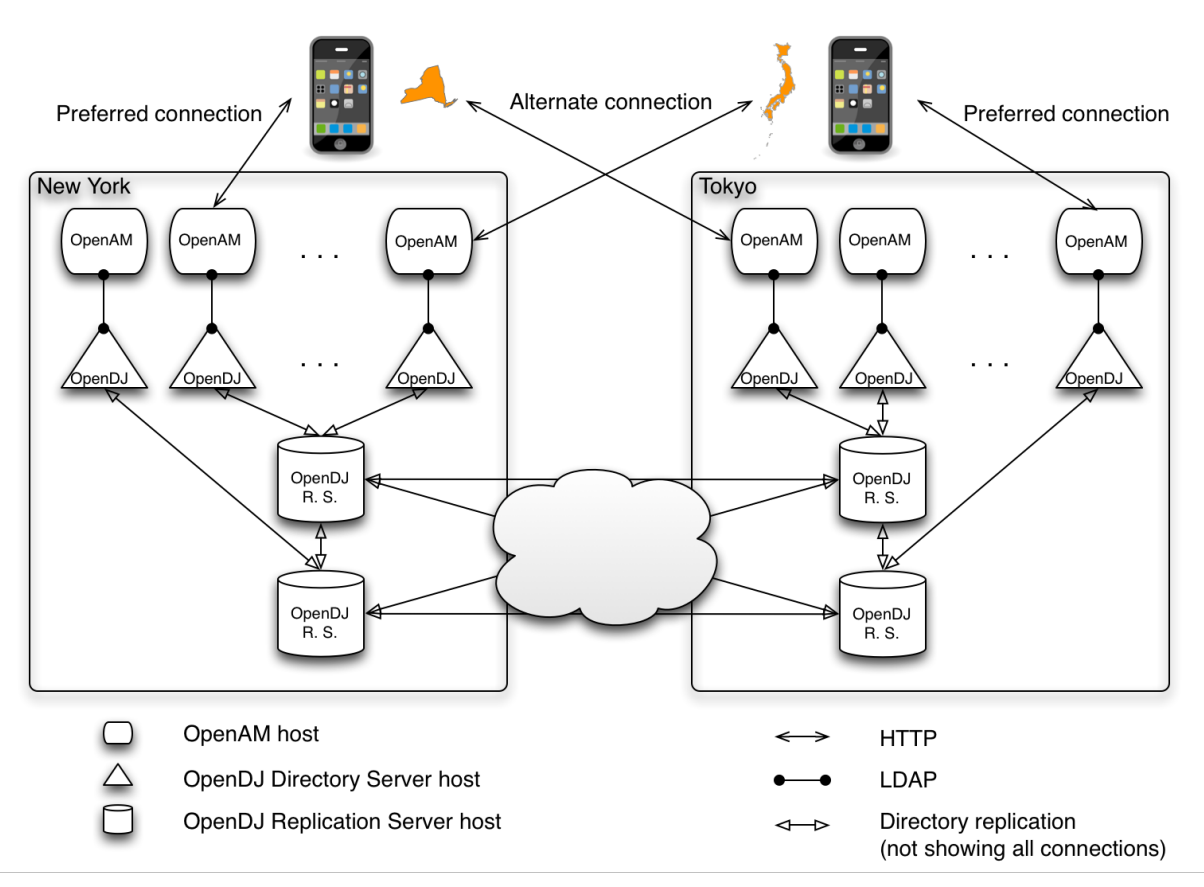

#### *Core Token Service For Global Session Failover*

For more information on CTS for global session high availability with OpenDJ directory server, see the OpenDJ documentation on *[Managing Data Replication](https://backstage.forgerock.com/docs/ds/5.5/admin-guide#chap-replication)*.

# 3.2. CTS Deployment Steps

The Default Configuration option installs OpenAM with an embedded OpenDJ directory server that stores both configuration and CTS data. The default option is suitable for OpenAM evaluation purposes, or for single site or smaller-scale environments where lower volume write loads and replication traffic occur.

In general, CTS causes more volatile replication traffic due to the nature of its short-lived tokens compared to regular configuration data. To handle the data volatility, you can configure OpenAM to use the embedded directory server as a dedicated configuration token store, while using an external OpenDJ directory server instance as a CTS store. This type of deployment is useful if you have multiple OpenAM instances in a fully-replicated topology communicating with an external CTS token store over a WAN.

You can deploy CTS using an external directory server by running the instructions in the following sections:

- • ["Prepare the OpenDJ Directory Service for CTS"](#page-85-0)
- • ["Import CTS Files"](#page-86-0)
- • ["Non-Admin User Creation and ACI Import"](#page-90-0)
- • ["CTS Index Import and Build"](#page-93-0)
- • ["CTS Configuration"](#page-94-0)
- • ["Testing Session High Availability"](#page-94-1)

This section assumes that you have deployed two OpenAM instances in a site. If you have not completed these steps, see ["To Configure Site Load Balancing for Deployments With Stateful](#page-67-0) [Sessions".](#page-67-0) It is also assumed that both OpenAM instances communicate with the CTS instance, cts .example.com on port 1389.

## <span id="page-85-0"></span>3.2.1. Prepare the OpenDJ Directory Service for CTS

The following instructions show how to download, install, and set up the OpenDJ directory server.

#### *To Download and Install OpenDJ*

- 1. Go to the [ForgeRock BackStage](https://backstage.forgerock.com/downloads/OpenDJ) website, and then download a supported version of OpenDJ directory server.
- 2. Unzip the OpenDJ distribution and run **setup**, which launches a GUI application called the QuickSetup Wizard. If you want to run **setup** interactively from the command line, use **setup --cli**.
- 3. Install OpenDJ with the installation parameters necessary for your deployment. Note, however, that SSL may be required in production deployments. This example uses the following parameters:

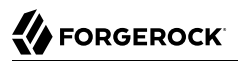

Accept license?: **yes** Initial Root User DN for the Directory Server: **cn=Directory Manager** Password for the Initial Root User: **<password value>** Fully Qualified Hostname: **cts.example.com** LDAP Listening Port: **1389** Administration Connector Port: **4444** Create Base DNs: **yes** Backend Type\*: JE Backend (**[1]**) Base DN for Directory Data: **dc=cts,dc=example,dc=com** Option for Populating Database: **Option 2 - Only create base entry** Do You Want to Enable SSL: **no** (may be required for your deployment) Do You Want to Enable StartTLS: **no** (may be required for your deployment) Do You Want To Start The Server: **yes** What Would You Like To Do: **1 - Set up server with parameters above**

\* The Backend Type choice is available for OpenDJ 3.0 directory server and later.

## <span id="page-86-0"></span>3.2.2. Import CTS Files

Once the OpenDJ installation is complete and the instance is operational, import the schema, multivalue, index and container files for CTS as shown in the procedure below.

#### *To Import the CTS Configuration*

1. Copy the CTS schema and then add it the repository.

```
$ TOMCAT_OPENAM_WEBAPP=/path/to/tomcat/webapps/openam
$ T=/tmp/ldif
$ rm -rf $T
$ mkdir $T
$ cp $TOMCAT_OPENAM_WEBAPP/WEB-INF/template/ldif/sfha/cts-add-schema.ldif $T/cts-add-schema.ldif
```
If you are using OpenDJ 4.0 or later:

```
$ ./ldapmodify
  \
--port 1389
 \
--bindDN "cn=Directory Manager"
 \
--bindPassword password \
$T/cts-add-schema.ldif
```
If you are using OpenDJ 3.5 or earlier:

```
$ ./ldapmodify
  \
--port 1389
 \
--bindDN "cn=Directory Manager"
 \
--bindPassword password
 \
--filename $T/cts-add-schema.ldif
```
The output should be:

Processing MODIFY request for cn=schema MODIFY operation successful for DN cn=schema

2. Copy the multivalue file and then add it to the repository.

```
$ cp $TOMCAT_OPENAM_WEBAPP/WEB-INF/template/ldif/sfha/cts-add-multivalue.ldif $T/cts-add-multivalue
.ldif
```
If you are using OpenDJ 4.0 or later:

```
$ ./ldapmodify
 \
--port 1389
 \
--bindDN "cn=Directory Manager"
 \
--bindPassword password \
$T/cts-add-multivalue.ldif
```
If you are using OpenDJ 3.5 or earlier:

```
$ ./ldapmodify
 \
--port 1389
 \
--bindDN "cn=Directory Manager"
 \
--bindPassword password
 \
--filename $T/cts-add-multivalue.ldif
```
3. Copy the multivalue index file, and then replace the @DB\_NAME@ variable with your repository in the file. Then, add the file to the repository.

```
$ cat $TOMCAT_OPENAM_WEBAPP/WEB-INF/template/ldif/sfha/cts-add-multivalue-indices.ldif \
        | sed -e 's/@DB_NAME@/userRoot/' > $T/cts-add-multivalue-indices.ldif
```
If you are using OpenDJ 4.0 or later:

```
$ ./ldapmodify
 \
--port 1389
 \
--bindDN "cn=Directory Manager"
 \
--bindPassword password \
$T/cts-add-multivalue-indices.ldif
```
If you are using OpenDJ 3.5 or earlier:

```
$ ./ldapmodify
  \
--port 1389
 \
--bindDN "cn=Directory Manager"
 \
--bindPassword password
 \
--filename $T/cts-add-multivalue-indices.ldif
```
4. Copy the CTS index file, and then replace the @DB\_NAME@ variable with your repository in the file. Then, add the file to the repository.

```
$ cat $TOMCAT_OPENAM_WEBAPP/WEB-INF/template/ldif/sfha/cts-indices.ldif \
       | sed -e 's/@DB_NAME@/userRoot/' > $T/cts-indices.ldif
```
If you are using OpenDJ 4.0 or later:

```
$ ./ldapmodify
 \
--port 1389
 \
--bindDN "cn=Directory Manager"
 \
--bindPassword password \
$T/cts-indices.ldif
```
If you are using OpenDJ 3.5 or earlier:

```
$ ./ldapmodify
 \
--port 1389
 \
--bindDN "cn=Directory Manager"
 \
--bindPassword password
  \
--filename $T/cts-indices.ldif
```
5. Copy the container file, and then replace the @SM\_CONFIG\_ROOT\_SUFFIX@ variable with the base DN defined during the external OpenDJ installation procedure, for example,  $dc = e \times a$ mple,  $dc = c \times m$ . Then, add the file to the repository.

```
$ ROOT_SUFFIX="dc=example,dc=com"
$ cat $TOMCAT_OPENAM_WEBAPP/WEB-INF/template/ldif/sfha/cts-container.ldif | sed -e 's/
@SM_CONFIG_ROOT_SUFFIX@/$ROOT_SUFFIX/' > $T/cts-container.ldif
```
If you are using OpenDJ 4.0 or later:

```
$ ./ldapmodify
  \
--port 1389
 \
--bindDN "cn=Directory Manager"
 \
--bindPassword password \
$T/cts-container.ldif
```
If you are using OpenDJ 3.5 or earlier:

```
$ ./ldapmodify
 \
--port 1389
 \
--bindDN "cn=Directory Manager"
 \
--bindPassword password
 \
--filename $T/cts-container.ldif
```
The output should be:

```
Processing ADD request for ou=tokens,dc=cts,dc=example,dc=com
ADD operation successful for DN ou=tokens,dc=cts,dc=example,dc=com
Processing ADD request for ou=openam-session,ou=tokens,dc=cts,dc=example,dc=com
ADD operation successful for DN ou=openam-session,ou=tokens,dc=cts,dc=example,dc=com
Processing ADD request for ou=famrecords,ou=openam-session,ou=tokens,dc=cts,dc=example,dc=com
ADD operation successful for DN ou=famrecords,ou=openam-session,ou=tokens,dc=cts,dc=example,dc=com
```
6. If OpenAM is binding to CTS as the Directory Manager user, you can jump to section ["CTS Index](#page-93-0) [Import and Build".](#page-93-0)

To create a non-admin user, follow the instructions in the next section.

## <span id="page-90-0"></span>3.2.3. Non-Admin User Creation and ACI Import

As a best practice, the use of cn=Directory Manager is not recommended. Instead, you can create a new user with limited privileges as shown below.

#### *To Create a Non-Admin User*

1. Create an LDIF file called cts user. Let if that defines the CTS non-admin user. The following sample LDIF creates a user called openam cts and assigns the update-schema, subentry-write, and password-reset privileges.

The LDIF file also overrides the default lookthrough limit of 5000 for this non-admin user to unlimited (0) and sets the maximum number of entries returned for a search to 5000 (default, 1000). The ds-rlim-size-limit: 5000 is arbitrary and can be any value larger than the default maximum number of entries returned for a search, for example, value  $\geq$  = 1001. Setting the max number of entries for a search to 5000 ensures that the CTS reaper can properly delete returned tokens when large bursts of CTS tokens (> 5000 per interval between CTS reaping) are returned. For more information on OpenDJ resource limits, see [Setting Resource Limits](https://backstage.forgerock.com/docs/ds/5.5/admin-guide/chap-resource-limits) on the *OpenDJ Administration Guide*.

If there are more than 100K of expired tokens in the CTS, the search from the CTS reaper will be treated as non-indexed and will fail if the non-admin user does not have the unindexed-search privilege. Therefore, you should add the unindexed-search privilege to the user's entry.

Finally, make sure that you replace the  $\alpha$  sessword tag with your actual password:

```
dn: ou=admins,dc=cts,dc=example,dc=com
objectClass: top
objectClass: organizationalunit
ou: OpenAM Administrator
dn: uid=openam_cts,ou=admins,dc=cts,dc=example,dc=com
objectClass: top
objectClass: person
objectClass: organizationalPerson
objectClass: inetOrgPerson
cn: OpenAM Non-Admin-User
sn: OpenAM
userPassword: password
ds-privilege-name: update-schema
ds-privilege-name: subentry-write
ds-privilege-name: password-reset
ds-privilege-name: unindexed-search
ds-rlim-lookthrough-limit: 0
ds-rlim-size-limit: 5000
```
2. Add the new user to the CTS repository. The following example assumes that you are using OpenDJ 4.0 and later:

```
./ldapmodify \
--port 1389 \
--bindDN "cn=Directory Manager" \
--bindPassword password \
 cts_user.ldif
```
If you are using OpenDJ 3.5 or earlier:

```
./ldapmodify \
--defaultAdd
--port 1389 \
--bindDN "cn=Directory Manager" \
--bindPassword password \
--filename cts_user.ldif
```
The output should be:

```
Processing ADD request for ou=admins,dc=cts,dc=example,dc=com
ADD operation successful for DN ou=admins,dc=cts,dc=example,dc=com
Processing ADD request for uid=openam cts,ou=admins,dc=cts,dc=example,dc=com
ADD operation successful for DN uid=openam cts,ou=admins,dc=cts,dc=example,dc=com
```
3. Add a global ACI to allow the openam\_cts user to modify schema:

```
./dsconfig \
 set-access-control-handler-prop \
--no-prompt \
--hostname cts.example.com \
--port 4444 \
--bindDN "cn=Directory Manager" \
--bindPassword password \
--add 'global-aci:(target = "ldap:///cn=schema")(targetattr = "attributeTypes ||
  objectClasses")(version 3.0; acl "Modify schema"; allow (write)
  userdn = "ldap:///uid=openam_cts,ou=admins,dc=cts,dc=example,dc=com";)'
```
4. Use **dsconfig** to check that the global ACI has been applied:

```
./dsconfig \
 get-access-control-handler-prop \
--hostname cts.example.com \
--port 4444 \
--bindDN "cn=Directory Manager" \
--bindPassword password \
--no-prompt \
--property global-aci
```
Verify that the following entry is present:

"(target = "ldap:///cn=schema")(targetattr = "attributeTypes || objectClasses") (version 3.0; acl "Modify schema"; allow (write) userdn = "ldap:///uid=openam\_cts,ou=admins,dc=cts,dc=example,dc=com";)",

5. Create an LDIF file called cts acis. Let if to add the ACIs to allow the CTS user to create, search, modify, delete, and allow persistent search to the CTS repository:

```
dn: dc=cts,dc=example,dc=com
changetype: modify
add: aci
aci: (targetattr="*")(version 3.0;acl "Allow entry search";
 allow (search, read)(userdn = "ldap:///uid=openam cts,ou=admins,dc=cts,dc=example,dc=com");)
aci: (targetattr="*")(version 3.0;acl "Modify entries"; allow (write)
 (userdn = "ldap://uid=openam cts,ou=admins,dc=cts,dc=example,dc=com");)aci: (targetcontrol="2.16.840.1.113730.3.4.3")(version 3.0;
  acl "Allow persistentsearch";allow (search, read)
 (userdn = "ldap://uid=openam cts,ou=admins,dc=cts,dc=example,dc=com");)aci: (version 3.0;acl "Add config entry"; allow (add)(userdn =
  "ldap:///uid=openam_cts,ou=admins,dc=cts,dc=example,dc=com");)
aci: (version 3.0; acl "Delete entries"; allow (delete)(userdn =
  "ldap:///uid=openam_cts,ou=admins,dc=cts,dc=example,dc=com");)
```
6. Import the ACIs into the CTS repository:

```
./ldapmodify \
--hostname cts.example.com \
--port 1389 \
--bindDN "cn=Directory Manager" \
--bindPassword password \
 cts_acis.ldif
```
If you are using OpenDJ 3.5 or earlier:

```
./ldapmodify \
--hostname cts.example.com \
--port 1389 \
--bindDN "cn=Directory Manager" \
--bindPassword password \
--filename cts_acis.ldif
```
The output should be:

Processing MODIFY request for dc=cts,dc=example,dc=com MODIFY operation successful for DN dc=cts,dc=example,dc=com

# <span id="page-93-0"></span>3.2.4. CTS Index Import and Build

*To Import and Rebuild the CTS Indexes*

1. Open the /tomcat/webapps/openam/WEB-INF/template/ldif/sfha/cts-indices.ldif file. Apply each index to the CTS repository using the **dsconfig** command. Note that these indexes may require further tuning depending on environmental load testing.

For example, you can apply the first index coreTokenExpirationDate as shown below. Then, apply the other indexes individually in the same manner:

```
./dsconfig \
--port 4444 \
--bindDN "cn=Directory Manager" \
--bindPassword password \
--backend-name userRoot \
--index-name coreTokenExpirationDate \
--set index-type:ordering \
--trustAll \
--no-prompt
```
Or, you can obtain a copy of a **dsconfig** batch file, which adds all of your indexes to the CTS repository at one time. Copy the cts-add-indexes.txt in "*[Supported Scripts](#page-135-0)*", save it locally, then run **dsconfig** in batch mode:

```
./dsconfig \
--port 4444 \
--bindDN "cn=Directory Manager" \
--bindPassword password \
--batchFilePath cts-add-indexes.txt \
--trustAll \
--no-prompt
```
2. Rebuild all indexes and then verify them:

```
./rebuild-index \
--port 4444 \
--bindDN "cn=Directory Manager" \
--bindPassword password \
--baseDN "dc=cts,dc=example,dc=com" \
--rebuildAll \
--offline \
--start 0
./verify-index --baseDN "dc=cts,dc=example,dc=com"
```
3. Restart the OpenDJ instance.

# <span id="page-94-0"></span>3.2.5. CTS Configuration

At this stage, you have successfully set up the external OpenDJ directory server. You must now set up the CTS repository on OpenAM using the AM console.

## *To Configure CTS*

- 1. Open the AM console and navigate to Configure > Server Defaults, and then click CTS.
- 2. On the CTS Token Store tab, configure the parameters as follows:

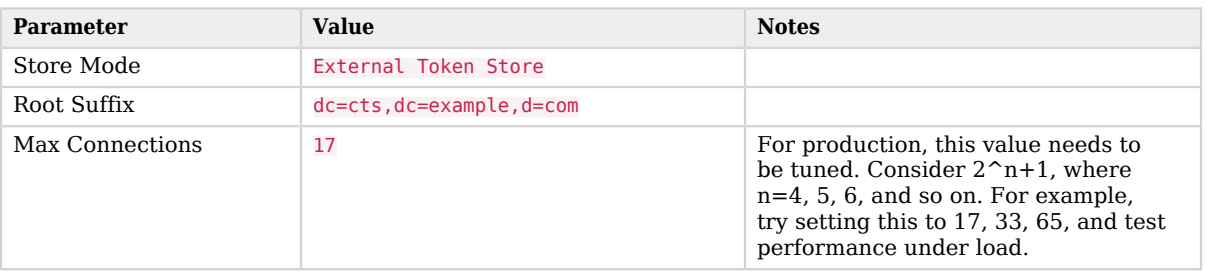

### *CTS Token Store Parameters*

3. On the External Store Configuration tab, configure the parameters as follows:

#### *External Store Configuration Parameters*

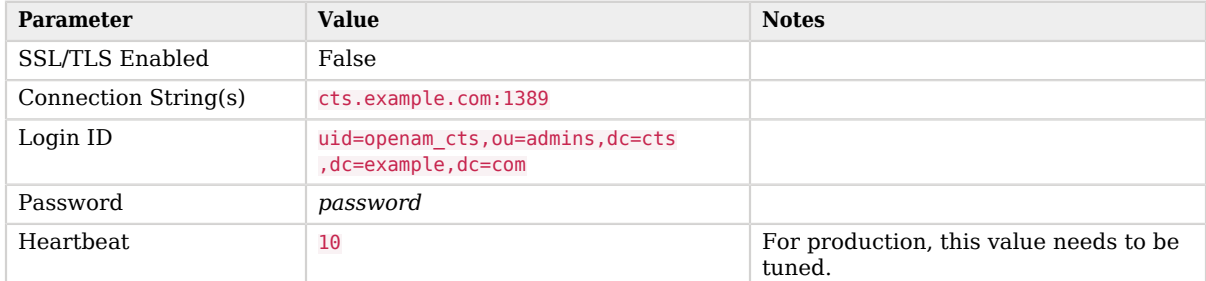

- 4. Click Save Changes.
- <span id="page-94-1"></span>5. Restart OpenAM or the web container where it runs for the changes to take effect.

# 3.2.6. Testing Session High Availability

To test session high availability, use two browsers: Chrome and Firefox. You can use any two browser types, or run the browsers in incognito mode. You can also view tokens using an LDAP browser.

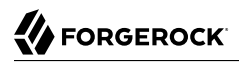

#### *To Test Session High Availability*

- 1. In Chrome, log in to the second OpenAM instance with the amadmin user, select the realm, and then click on sessions.
- 2. In Firefox, log in to the first OpenAM instance with a test user.
- 3. In Chrome, verify that the test user exists in the first OpenAM instance's session list and not in the second instance.
- 4. Shut down the first OpenAM instance.
- 5. In Firefox, rewrite the URL to point to the second OpenAM instance. If successful, the browser should not prompt for login.
- 6. Confirm the session is still available. In Chrome, list the sessions on the second instance, the test user's session should be present.
- 7. Restart the first OpenAM instance to complete the testing.

# 3.3. CTS Backups and OpenDJ Replication Purge Delay

Replication is the process of copying updates between directory servers to help all servers converge to identical copies of directory, token, and session / SAML v2.0 / OAuth 2.0 data. OpenDJ uses advanced data replication methods to ensure that directory services remain available in the event of a server crash or network interruption.

The historical information needed to resolve the latest changes is periodically purged to prevent it from becoming an unmanageable size. The age at which the information is purged is known as the replication-purge-delay.

With CTS, the default replication-purge-delay for OpenDJ is 3 days. Unless you have configured a separate OpenDJ server for CTS data, you may have to balance the needs for backups, the requirements for replication, disk space, and different useful lifetimes for CTS tokens and other OpenDJ data. Adjustments may be required. One way to set a new period for replication-purge-delay of *n* hours is with the following command:

```
./dsconfig \
 set-replication-server-prop \
--port 4444 \
--hostname opendj-cts.example.org \
--bindDN "cn=Directory Manager" \
--bindPassword password \
--provider-name "Multimaster Synchronization" \
--set replication-purge-delay:n \
--no-prompt \
--trustStorePath /path/to/truststore
```
At this point, you need to understand whether CTS data backups are important in your deployment. Session, SAML v2.0, and OAuth 2.0 token data is often short-lived. In some deployments, the worstcase scenario is that users have to log in again.

If CTS data backups are important in your deployment, note that OpenDJ backups that are older than the replication-purge-delay are useless and must be discarded. You can use the OpenDJ **backup** to schedule backups. For example, the following command uses crontab format to configure daily backups for a hypothetical Base DN of ctsData at x minutes after every hour:

```
./backup \
--port 4444 \
--bindDN "cn="Directory Manager" \
--bindPassword password \
--backendID ctsData \
--backupDirectory /path/to/opendj/backup \
--recurringTask "x * * * *" \
--completionNotify backupadmin@example.com \
 --errorNotify backupadmin@example.com
```
If you adjust the time periods associated with replication-purge-delay and backups, you need to backup more frequently so that the change log records required to restore date are not lost.

# <span id="page-96-0"></span>3.4. Managing CTS Tokens

The following properties are associated with token encryption, compression, and token cleanup frequency, which are disabled by default. The properties are as follows:

**com.sun.identity.session.repository.enableEncryption**

Supports encryption of CTS tokens. Default: false.

**com.sun.identity.session.repository.enableCompression**

Enables GZip-based compression of CTS tokens. Default: false.

**com.sun.identity.session.repository.enableAttributeCompression**

Supports compression over and above the GZip-based compression of CTS tokens. Default: false.

To enable the encryption/compression options, navigate to Configure > Server Defaults > Advanced. On the Advanced page, you will see these entries in the Property Name column with the corresponding value in the Property Value column. To enable them, change false to true in the Property Value column associated with the desired property, and click Save.

#### **Note**

If you want to enable compression or encryption, you must enable the same property on every OpenAM instance within the site, otherwise they will not function correctly together. You must also restart the servers for the changes to take effect.

#### **Warning**

When encryption or compression properties are changed, all previous tokens in the LDAP store will be unreadable; thus, invalidating any user's sessions. As a result, the user will be required to log in again.

# 3.5. CTS Tuning Considerations

There are several CTS tuning considerations that you can make for the efficient processing of your CTS token store: reaper cache size, queue size and timeout, and virtual attributes.

### 3.5.1. Reaper Cache Size

OpenAM implements a reaper service that deletes expired tokens from the CTS store.

When an AM server modifies a token in the CTS store, it also takes the responsibility to delete it when it expires. To reduce the number of relatively slow queries to the CTS store to determine which tokens have expired, each AM server maintains a local cache of which tokens to delete, and when.

Use of the local reaper cache means fewer searches of the CTS store to determine expired tokens to delete, improving overall cluster performance. A search of the CTS store for expired tokens is still performed as a fail safe, to ensure expired tokens are not missed when a server in the cluster goes down.

The size of the reaper cache is controlled by the org.forgerock.services.cts.reaper.cache.size advanced property. The default size is 500000 tokens.

If an OpenAM server is under sustained heavy load, the reaper cache may reach capacity, causing degraded performance due to the additional slower searches of the CTS store. If the reaper cache is full, messages are logged in the Session debug log, such as the following:

The CTS token reaper cache is full. This will result in degraded performance. You should increase the cache size by setting the advanced server property 'org.forgerock.services.cts.reaper.cache.size' to a number higher than 500000.

If this debug message appears frequently in the debug logs, increase the value of the org. forgerock .services.cts.reaper.cache.size property. To alter the value, in the AM console, navigate to Configure > Server Defaults > Advanced, and add the property and increased value to the list.

Increasing the size of the reaper cache causes higher memory usage on the OpenAM server. If a cache of the default size of 500000 entries is nearly full, the server memory used could be up to approximately 100 megabytes.

# 3.5.2. Queue Size and Timeout

One tuning consideration is to manage the CTS queue size and timeout for efficient throughput. OpenAM makes CTS requests from the following components:

- OpenAM stateful sessions
- OAuth 2.0
- UMA
- Session blacklist (if enabled for stateless sessions)
- SAML v2.0 (if enabled for Security Token Service token validation and cancellation)
- OAuth 2.0 stateless sessions and session blacklist
- Push notification during authentication
- Cluster-wide notification

Every create, update, and delete requests to CTS are placed into an asynchronous buffer before being handled by an asynchronous processor. This ensures that callers performing write operations can continue without waiting for CTS to complete processing.

Once the queue is full, all new operations are "blocked" before being placed in the queue. Once the queue is frees up, the caller can continue as normal.

CTS is designed to automatically throttle throughput when the buffer fills up with requests. Therefore, if you require a balance between performance versus system memory, OpenAM provides two properties that can be used to tune CTS, queue size and queue timeout.

#### **org.forgerock.services.cts.async.queue.size**

Default size: 5000. Determines the amount of request operations that can be buffered before the queue size becomes full, after which the caller will be required to wait for the buffered requests to complete processing. All CRUDQ operations are converted to tasks, which are placed on the queue, ensuring that operations happen in the correct sequence.

#### **org.forgerock.services.cts.async.queue.timeout**

Default timeout is 120 seconds. Determines the length of time a caller will wait when the buffer is full. If the timeout expires, the caller receives an error. The timeout property is used in any system configuration where the LDAP server throughput is considerably slower than the OpenAM server, which can result in blocked requests as the backlog increases.

To set the queue size and timeout properties in the AM console, navigate to Configure > Server Defaults > Advanced, enter the key name and value, and then click Add.

For additional information on tuning CTS, see "Tuning CTS LDAP Connection Settings" in the *Setup and Maintenance Guide*.

## 3.5.3. Virtual Attributes

OpenDJ supports a number of virtual attributes, which dynamically generate entry values that are not persisted in the token store. By default, the following OpenDJ virtual attributes are enabled at install:

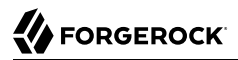

- collective-attribute-subentries
- entity-tag
- entry-dn
- entry-uuid
- governing-structure-rule
- has-subordinates
- is-member-of
- num-subordinates
- password-expiration-time
- password-policy-subentry
- structural-object-class
- subschema-subentry

To improve CTS throughput, you can disable your virtual attributes using the **dsconfig** command, *except* for the Entity Tag virtual attribute, which must remain enabled else it will lead to an inoperable server.

To disable a virtual attribute, use the **dsconfig** command on OpenDJ to disable, for example, the Collective Attribute Subentries virtual attribute:

```
./dsconfig set-virtual-attribute-prop \
--name=collective-attribute-subentries-virtual-attribute \
--set enabled: false \
--hostname localhost \
--port 4444 \
--bindDN "cn=Directory manager" \
--bindPassword password \
--no-prompt
```
#### **Important**

The OpenDJ entity-tag-virtual-attribute is required and should never be disabled.

# **Chapter 4** Securing Installations

This chapter identifies best practices for securing your OpenAM installation.

# 4.1. Avoiding Obvious Defaults

OpenAM includes default settings to make it easier for you to evaluate the software. Avoid these default settings in production deployments:

- When connecting to LDAP, bind with a specific administrative account rather than a root DN account, if possible.
- Change the default iPlanetDirectoryPro cookie name both in OpenAM (com.iplanet.am.cookie.name) and in your policy agent profiles (com.sun.identity.agents.config.cookie.name).
- When installing OpenAM, do not use /openam or /opensso as the deployment URI.
- Create an administrator in the Top Level Realm with a different ID than the default amadmin.
- Create specific administrator users to track better who makes configuration changes.
- Set the OpenAM advanced property openam.auth.soap.rest.generic.authentication.exception to true. This causes OpenAM to return the same exception both when the user does not exist, and also when the password is not valid.
- Remove the demo user account. For example, if you configure the embedded OpenDJ directory server as a configuration and CTS store, the default demo user account gets created during the installation process. You should remove the user using the AM console under Realms > Top Level Realm > Subjects > User.
- Set the list of Valid goto URL Resources. By default, OpenAM redirects the user to the URL specified in the goto and gotoOnFail query string parameters supplied to the authentication interface in the login URL.

To increase security against possible phishing attacks through open redirect, you can specify a list of valid URL resources against which OpenAM validates these URLs. OpenAM only redirects a user if the goto and gotoOnFail URL matches any of the resources specified in this setting. If no setting is present, it is assumed that the goto or gotoOnFail URL is valid.

To set the Valid goto URL Resources, use the OpenAM console, and navigate to Realms > *Realm Name* > Services. Click Add a Service, select Validation Service, and add one or more valid goto URLs, and then click Create.

When setting valid goto URLs, you can use the "\*" wildcard, where "\*" matches all characters except "?". For more specific patterns, use resource names with wildcards as described in the procedure, "Constraining Post-Login Redirects" in the *Authentication and Single Sign-On Guide*.

• Disable module based authentication for all OpenAM realms. Module based authentication lets users authenticate using the module=module-name login parameter. To disable module based authentication for a realm, select the realm in the OpenAM console, then select Authentication > Settings > Security and clear the Module Based Authentication check box.

# 4.2. Protecting Network Access

Anytime users interact with a web service, there are risks. With OpenAM, you can reduce those risks by limiting what is exposed through the firewall using the following strategy:

• Use a reverse proxy in front of OpenAM to allow access only to the necessary URLs. A reverse proxy exposes only those endpoints needed for an application. For example, if you need to expose the OAuth2/OpenID Connect endpoints and REST interface, then you should implement a reverse proxy.

The following figure shows the recommended architecture with a reverse proxy.

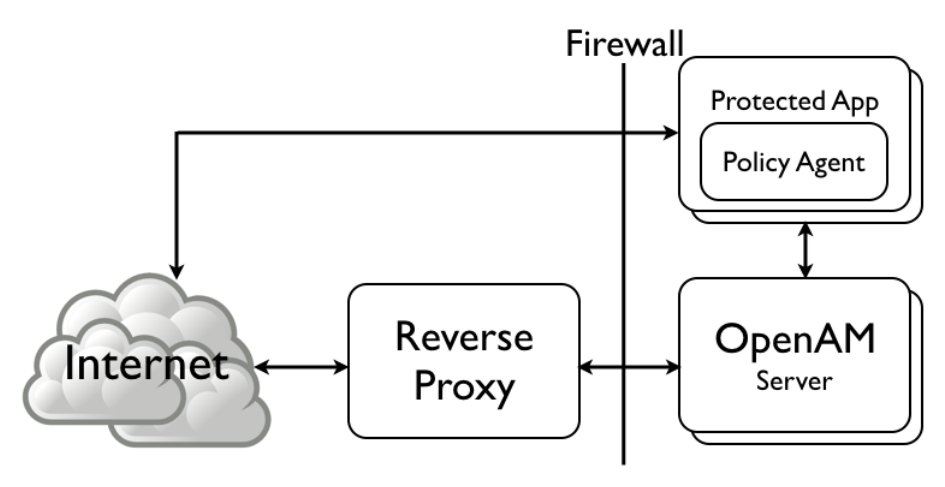

*Exposing Only a Reverse Proxy to the Internet*

Architecture protecting your OpenAM services behind an Internet-facing reverse proxy

- Leave the deprecated ssoadm.jsp page disabled in production. (Advanced property: ssoadm .disabled=true).
- If possible in your deployment, control access to the AM console by network address, such that administrators can only connect from well-known systems and networks.
- Restrict access to URIs that you do not use, and prevent internal endpoints, such as /sessionservice from being reachable over the Internet.

For a full list of endpoints, see "*Service Endpoints*" in the *Reference*.

# 4.3. Securing Administration

Create realms for your organization(s) and separate administrative users from end users. For instructions, see "*Setting Up Realms*" in the *Setup and Maintenance Guide*.

• To direct relevant users to the correct realms in AM, you can then either:

- Use the realm=*realm-name* query string parameter.
- Create fully qualified domain name DNS aliases for the realms.
- When customizing config/auth/default\*/Login.jsp, make sure that you do not introduce any security vulnerabilities, such as cross-site scripting due to unvalidated input.
- Create a policy agent profile for each policy agent. See "*Setting Up Policy Agent Profiles*" in the *Setup and Maintenance Guide* for instructions.

# 4.4. Securing Communications

Keep communications secure by using encryption, properly configured cookies, and request and response signatures:

- Protect network traffic by using HTTPS and LDAPS where possible.
- When using HTTPS, use secure cookies, which are transmitted only over secured connections.

To configure OpenAM server to use secure cookies, in the AM console, navigate to Configure > Server Defaults > Security. On the Cookie tab, select Secure Cookie, and then click Save Changes.

HttpOnly cookies are meant to be transmitted only over HTTP and HTTPS, and not through non-HTTP methods, such as JavaScript functions.

You can configure the OpenAM server to use  $Ht$ <sub>poly</sub> cookies by navigating to Configure  $>$  Server Defaults > Advanced, and setting the com.sun.identity.cookie.httponly property's value to true. Save your changes.

- Specify an appropriate TLS protocol for communication between OpenAM and one or more of the following:
	- An external OpenAM configuration store
	- An external CTS token store
	- An external user store
	- An Active Directory repository used for OpenAM authentication with the Active Directory module
	- An LDAP repository used for OpenAM authentication with the LDAP module
	- A repository used for OpenAM certificate authentication with the certificate module

To specify the TLS protocol, use the -Dorg.forgerock.openam.ldap.secure.protocol.version JVM setting. For more information, see ["Security Settings"](#page-7-0).

• Where possible, use subdomain cookies, and control subdomains in a specific DNS master.

- Use cookie hijacking protection with restricted tokens, where each policy agent uses different SSO tokens for the same user. See "To Protect Against Cookie Hijacking" in the *Authentication and Single Sign-On Guide* for instructions.
- Use your own key, not the test key provided with OpenAM, to sign:
	- SAML 2.0 authentication requests, authentication responses, and single logout requests
	- XUI authentication IDs

See "To Change Default test Signing Key" in the *Setup and Maintenance Guide* for instructions.

• When using SAML v2.0, if the other entities in your circle of trust can handle encryption, then use encryption in addition to signing requests and responses.

## 4.4.1. About Certificates

Digital signatures are constructed and verified as follows:

- The signer computes a hash of the data to sign, and encrypts the hash using a private key to get the signature.
- The signer then attaches the signature to the data, and sends the message with the recipient.
- To validate the digital signature on the message, the recipient decrypts the signature using the public key certificate that corresponds to the private key of the signer.
- The recipient computes the hash of the data, then checks that the decrypted signature (the decrypted hash) matches the computed hash.

Parties signing requests, responses, or assertions must share the public key certificates for signing keys. The certificates can either be shared in advance and imported into the trusted partners' trust stores, then referenced in the configuration by their trust store aliases, or shared in each signed message.

You should not have to concern yourself with certificates when working with OpenAM. OpenAM's core services and Java EE policy agents depend on the certificates installed for use with the web application container in which they run. OpenAM web policy agents depend on the certificates installed for use with the web server. Each certificate has been signed by a well-known certificate authority (CA), whose certificate is already installed in the Java CA certificates trust store (\$JAVA\_HOME/ jre/lib/security/cacerts, default password changeit) and in browsers, and so is recognized by other software used without you having to configure anything.

However, you may want to configure OpenAM advanced features such as SAML v2.0, OpenID Connect 1.0, and others, which require certificates and key aliases to be maintained in a keystore whose location is configured in OpenAM.

# 4.4.2. Using Self-Signed Certificates

You can use either CA or self-signed certificates with OpenAM, although you should have in mind that you will need to configure your applications to trust your self-signed certificates. For more information about installing OpenAM in a secure container with a self-signed certificate, see ["To](#page-105-0) [Set Up With HTTPS and Self-Signed Certificates".](#page-105-0) For more information about sharing self-signed certificates among applications, see ["To Share Self-Signed Certificates".](#page-107-0)

### <span id="page-105-0"></span>*To Set Up With HTTPS and Self-Signed Certificates*

The container in which you install OpenAM requires a certificate in order to set up secure connections. Perform the following steps to set up Apache Tomcat 8.0 (Tomcat) with an HTTPS connector, using the Java **keytool** command to create a self-signed key pair:

- 1. Stop Tomcat.
- 2. Create a certificate and store it in a new keystore:

```
$ cd /path/to/tomcat/conf/
$ keytool -genkey -alias openam.example.com -storetype
 JCEKS
-keyalg RSA -keystore keystore.jceks
Enter keystore password:
 What is your first and last name?
  [Unknown]: openam.example.com
What is the name of your organizational unit?
  [Unknown]: Eng
What is the name of your organization?
  [Unknown]: ForgeRock.com
What is the name of your City or Locality?
  [Unknown]: Grenoble
What is the name of your State or Province?
  [Unknown]: Isere
What is the two-letter country code for this unit?
  [Unknown]: FR
Is CN=openam.example.com, OU=Eng, O=ForgeRock.com, L=Grenoble, ST=Isere,
 C=FR correct?
  [no]: yes
Enter key password for <openam.example.com>
  (RETURN if same as keystore password):
```
3. Uncomment the SSL connector configuration in Tomcat's conf/server.xml, and specify your keystore file, type, and password:

```
<!-- Define a SSL HTTP/1.1 Connector on port 8443
This connector uses the JSSE configuration, when using APR, the
connector should be using the OpenSSL style configuration
described in the APR documentation -->
<!--
-->
<Connector port="8443" protocol="org.apache.coyote.http11.Http11NioProtocol"
 SSLEnabled="true" maxThreads="150" scheme="https" secure="true"
 keystoreFile="/path/to/tomcat/conf/keystore.jceks"
  keystorePass="changeit"
  keystoreType="JCEKS"
  clientAuth="false" sslProtocol="TLS" />
```
You may need different settings depending on your configuration and version of Apache Tomcat. See the documentation for your version for more information.

- 4. Start Tomcat.
- 5. Verify that you can connect to Tomcat on port 8443 over HTTPS.

Your browser does not trust the certificate, because the certificate is self-signed and not signed by any of the CAs stored in your browser.

#### *Unknown Certificate*

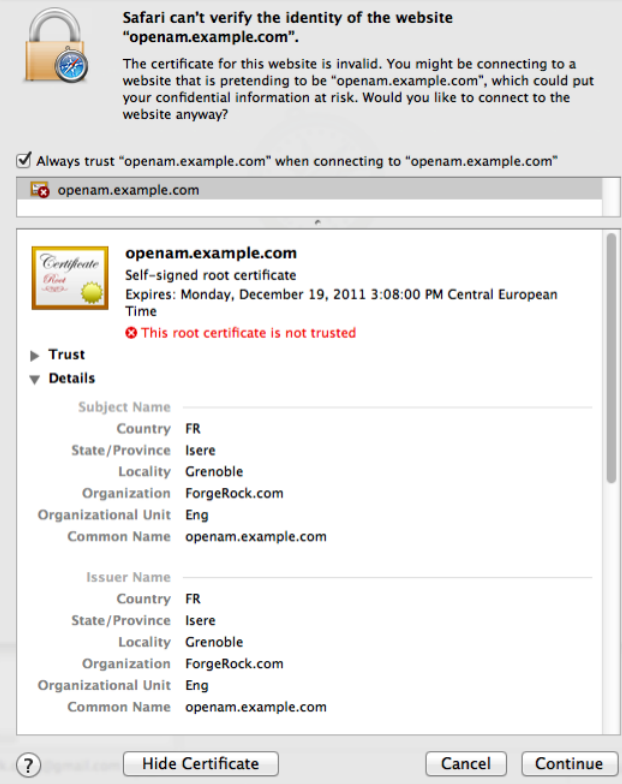

You recognize the subject and issuer of your certificate, and so can choose to trust the certificate, saving it into your browser's trust store.

- 6. Deploy and configure OpenAM.
- 7. To share the self-signed certificate in your container with other applications or servers, see ["To](#page-107-0) [Share Self-Signed Certificates"](#page-107-0).

#### <span id="page-107-0"></span>*To Share Self-Signed Certificates*

How you configure the containers where OpenAM and your applications run to use self-signed certificates depends on your web application server or web server software. The following basic principles apply:

• First, your container requires its own certificate for setting up secure connections.
- Second, the clients connecting must be able to trust the container's certificate. Generally, this means that clients recognize the container's certificate because they have a copy of the public certificate stored somewhere the client trusts.
- Third, if you use certificate authentication in OpenAM, OpenAM must also be able to find a copy of the client's public certificate to trust the client, most likely by finding a match with the certificate stored in the client profile from the identity repository. How you include client certificates in their identity repository entries depends on your identity repository more than it depends on OpenAM.

Some client applications let you trust certificates blindly. This can be helpful when working in your lab or test environment with self-signed certificates. For example, you might want to use HTTPS with the OpenAM RESTful API without having the client recognize the self-signed server certificate:

```
$ curl \
"https://openam.example.com:8443/openam/identity/authenticate?username=bjensen&password=hifalutin"
curl: (60) Peer certificate cannot be authenticated with known CA certificates
More details here: http://curl.haxx.se/docs/sslcerts.html
curl performs SSL certificate verification by default, using a "bundle"
of Certificate Authority (CA) public keys (CA certs). If the default
bundle file isnt adequate, you can specify an alternate file
using the --cacert option.
If this HTTPS server uses a certificate signed by a CA represented in
the bundle, the certificate verification probably failed due to a
problem with the certificate (it might be expired, or the name might
not match the domain name in the URL).
If you'd like to turn off curl's verification of the certificate, use
the -k (or --insecure) option.
$ curl \
--insecure \
"https://openam.example.com:8443/openam/identity/authenticate?username=bjensen&password=hifalutin"
token.id=AQIC5wM2LY4SfczMax8jegpSiaigB96NOWylLilsd0PUMjY.*AAJTSQACMDE.*
```
When you use a self-signed certificate for your container, clients connecting must be able to trust the container certificate. Your browser makes this an easy, but manual process. For other client applications, you must import the certificate into the trust store used by the client. By default, Java applications can use the \$JAVA\_HOME/jre/lib/security/cacerts store. The default password is changeit.<sup>1</sup> The steps that follow demonstrate how to import a self-signed certificate into the Java cacerts store:

1. Export the certificate from the keystore:

```
$ cd /path/to/tomcat/conf/
$ keytool \
 -exportcert \
 -alias openam.example.com \
 -file openam.crt \
 -storetype JCEKS
 -keystore keystore.jceks
Enter keystore password:
Certificate stored in file <openam.crt>
```
 $^1$ Alternatively, you can specify the trust store for a Java application, such as  $-$ Djavax.net.ssl.trustStore=/path/to/ truststore.jks -Djavax.net.ssl.trustStorePassword=changeit.

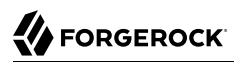

2. Import the certificate into the trust store:

```
$ keytool \
 -importcert \
 -alias openam.example.com \
 -file openam.crt
 -trustcacerts \
 -keystore $JAVA_HOME/jre/lib/security/cacerts
Enter keystore password:
Owner: CN=openam.example.com, OU=Eng, O=ForgeRock.com, L=Grenoble, ST=Isere,
C=FR
Issuer: CN=openam.example.com, OU=Eng, O=ForgeRock.com, L=Grenoble, ST=Isere,
C=FR
Serial number: 4e789e40
Valid from: Tue Sep 20 16:08:00 CEST 2011 until: Mon Dec 19 15:08:00 CET 2011
Certificate fingerprints:
MD5: 31:08:11:3B:15:75:87:C2:12:08:E9:66:00:81:61:8D
SHA1: AA:90:2F:42:0A:F4:A9:A5:0C:90:A9:FC:69:FD:64:65:D9:78:BA:1D
Signature algorithm name: SHA1withRSA
Version: 3
Trust this certificate? [no]: yes
Certificate was added to keystore
```
## **Chapter 5** Removing Installations

This chapter shows you how to uninstall OpenAM.

For instructions on removing OpenAM agents, see the *[OpenAM Web Policy Agent User's Guide](https://backstage.forgerock.com/docs/openam-web-policy-agents/4.1/web-pa-guide)*, or the *[OpenAM Java EE Policy Agent User's Guide](https://backstage.forgerock.com/docs/openam-jee-policy-agents/3.5/jee-users-guide)*.

*To Remove an Instance*

After you have deployed and configured OpenAM, you may have as many as four locations where OpenAM files are stored on your system.

Following the steps below removes the OpenAM software and the internal configuration store. If you used an external configuration store, you can remove OpenAM configuration data after removing all the software.

1. Shut down the web application container in which you deployed OpenAM.

```
$ /etc/init.d/tomcat stop
Password:
Using CATALINA_BASE: /path/to/tomcat
Using CATALINA_HOME: /path/to/tomcat
Using CATALINA_TMPDIR: /path/to/tomcat/temp
Using JRE HOME: /path/to/jdk/jre
Using CLASSPATH: /path/to/tomcat/bin/bootstrap.jar:
/path/to/tomcat/bin/tomcat-juli.jar
```
2. Unconfigure OpenAM by removing the configuration files found in the \$HOME directory of the user running the web application container.

A full uninstall of OpenAM and configuration files consists of removing the following directories:

- The configuration directory, by default \$HOME/openam. If you did not use the default configuration location, check the value of the Base installation directory property under Deployment > Servers > *Server Name* > General > System.
- The hidden directory that holds a file pointing to the configuration directory. For example, if you are using Apache Tomcat as the web container, this file could be \$HOME/.openamcfg/ AMConfig path to tomcat webapps openam  $OR$  \$HOME/.openssocfg/AMConfig path to tomcat webapps openam.

\$ **rm -rf \$HOME/openam \$HOME/.openamcfg**

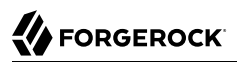

#### Or:

#### \$ **rm -rf \$HOME/openam \$HOME/.openssocfg**

If you used an external configuration store, you must remove the configuration manually from your external directory server. The default base DN for the OpenAM configuration is  $d_{C=Q}$ penam ,dc=forgerock,dc=org.

#### **Note**

At this point, you can restart the web container and configure OpenAM anew if you only want to start over with a clean configuration rather than removing OpenAM completely.

3. Undeploy the OpenAM web application.

For example, if you are using Apache Tomcat as the web container, remove the war file and expanded web application from the container.

\$ **cd /path/to/tomcat/webapps/** \$ **rm -rf openam.war openam/**

## **Chapter 6** Troubleshooting Installations

OpenAM can capture information in debug log files that are useful when troubleshooting OpenAM problems. "Debug Logging" in the *Setup and Maintenance Guide* describes how to enable debug logging after OpenAM has been started.

It is also possible to capture debug logs while installing OpenAM. This can be useful if you need to troubleshoot an installation problem.

#### *To Troubleshoot an Installation*

Follow these steps to capture debug logs while installing OpenAM on Tomcat:

- 1. If Tomcat is already started, stop it.
- 2. Specify the -Dcom.iplanet.services.debug.level=message option in the CATALINA OPTS environment variable:

#### \$ **export CATALINA\_OPTS=-Dcom.iplanet.services.debug.level=message**

There are several ways that you can specify the CATALINA\_OPTS environment variable. You can set the variable:

- In the /path/to/tomcat/bin/setenv.sh file
- In the login shell of the user who runs Tomcat
- 3. Run the OpenAM installation. Debug log files containing troubleshooting information appear in the /path/to/openam/openam/debug directory.
- 4. When you have completed OpenAM installation and no longer need to capture debug logs, stop Tomcat, revert the debug logging options, and restart Tomcat.

## **Chapter 7** Reference

This reference section covers settings and other information relating to installing OpenAM.

## 7.1. Core Token Service (CTS) Object Identifiers

The OIDs related to SNMP monitoring of CTS follow guidance described in [RFC 1271](http://tools.ietf.org/html/rfc1271).

The OIDs listed in this section include the prefix assigned to ForgeRock, enterprises.36733. They also include the entries associated with OpenAM (1), SNMP (2), and CTS monitoring (3): 1.2.3.

Therefore, the root OID for all CTS monitored components is enterprises.36733.1.2.3. All individual monitored CTS components are suffixes that are consistent with the image shown here.

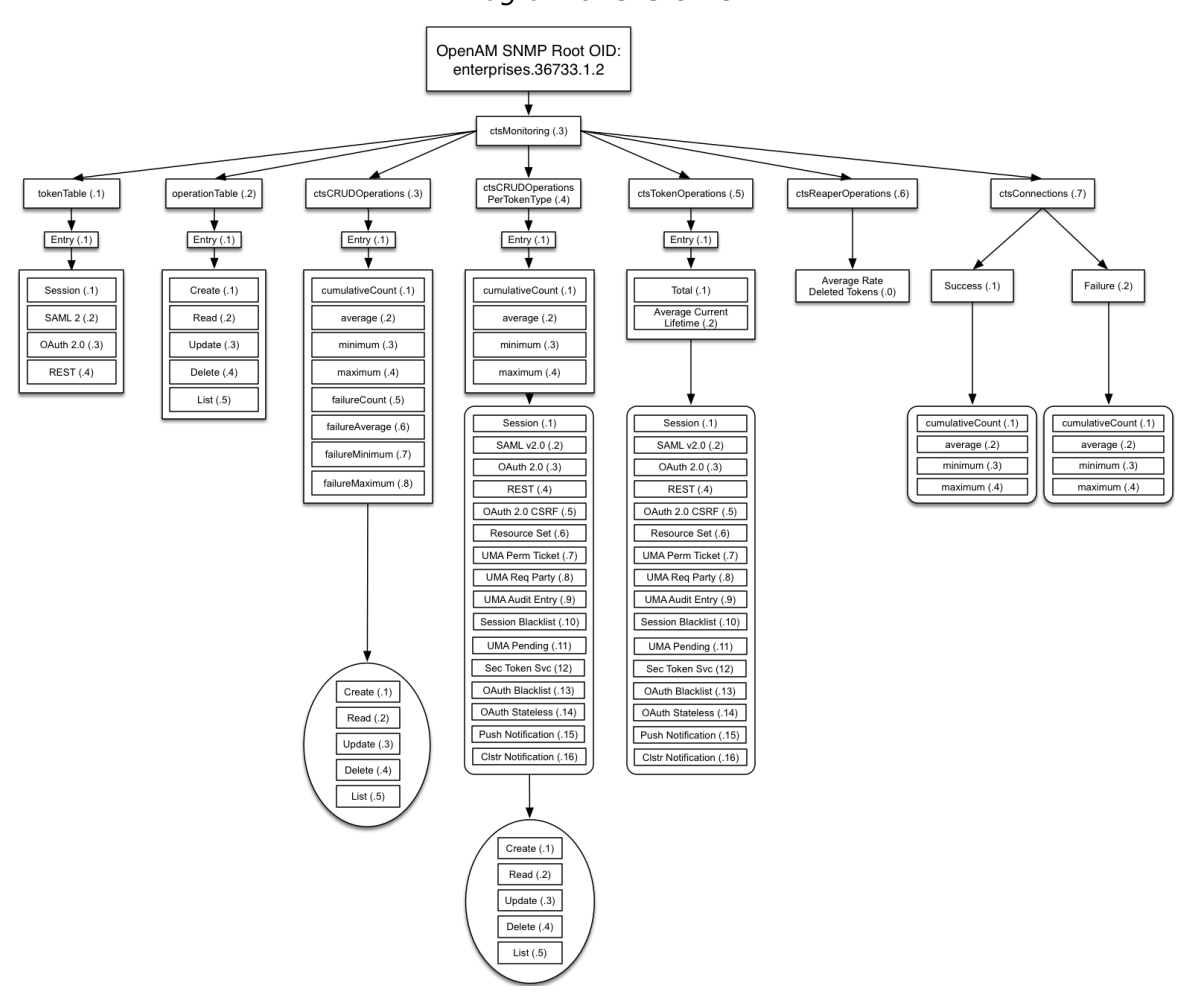

## *Diagram of CTS OIDs*

## 7.1.1. CTS Token Type OIDs

The table below shows how OIDs are split into different token types. Do not forget the prefix. For example, the complete OID for monitoring SAML v2.0 tokens is enterprises.36733.1.2.3.1.1.2

The options for the token table are shown in the following table. For example, the token table OID for SAML v2.0 is based on the entries associated with ForgeRock, enterprises.36733, OpenAM 1, SNMP 2, CTS Monitoring 3, token table 1, entry 1, and SAML v2.0 2, which is enterprises.36733.1.2.3.1.1.2.

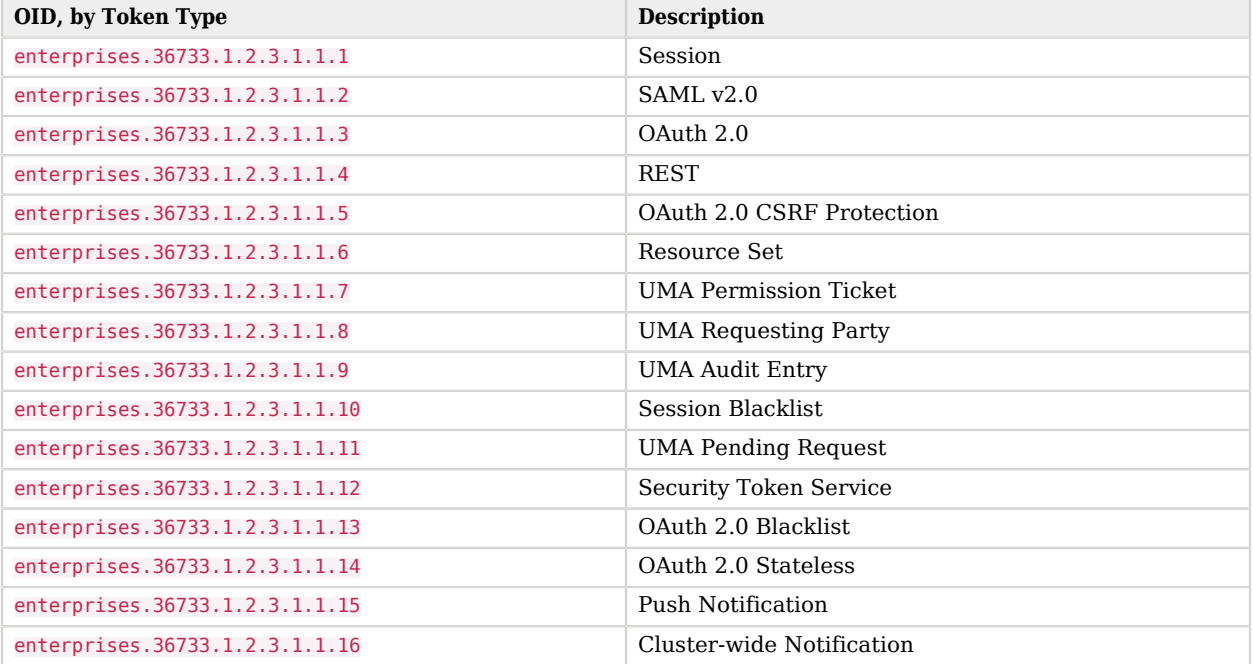

## *CTS Monitoring OID Categories*

## 7.1.2. CTS Monitoring Operation Types

OIDs related to CTS monitoring operations are based on basic CRUD operations (plus list).

The options for the operation table are shown in the following table.

## *CTS Monitoring Operation Types*

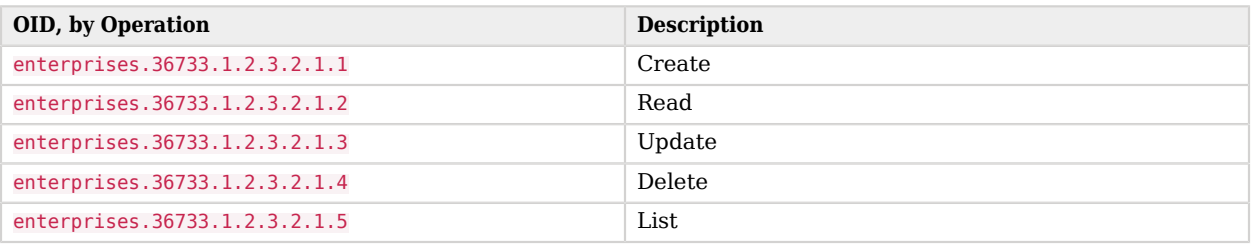

## <span id="page-116-0"></span>7.1.3. CTS Monitoring Entry Data Types

CTS monitoring entries use the following data types:

#### **Counter64**

A 64-bit, unsigned integer type.

Counter64 is a standard data type returned by SNMP OIDs. For more information, see [Structure of](https://tools.ietf.org/html/rfc2578#section-7.1.10) [Management Information Version 2](https://tools.ietf.org/html/rfc2578#section-7.1.10).

#### **Float2dp**

A floating point number with the value [d-2](https://tools.ietf.org/html/rfc2579#section-3.1) in the DISPLAY-HINT clause. SNMP clients that handle the DISPLAY-HINT clause will correctly display the value as a floating point number with two decimal places. Other types of clients that do not handle the DISPLAY-HINT clause will incorrectly display the value as an integer that is one hundred times larger than the correct value.

Float2dp is a custom data type returned by some ForgeRock CTS OIDs.

## 7.1.4. CTS CRUD Operation Entries

The OIDs in this table relate to all CRUD (and list) operations.

The options for the CRUD operations table are shown in the following tables. Each value is associated with CRUD and list operations.

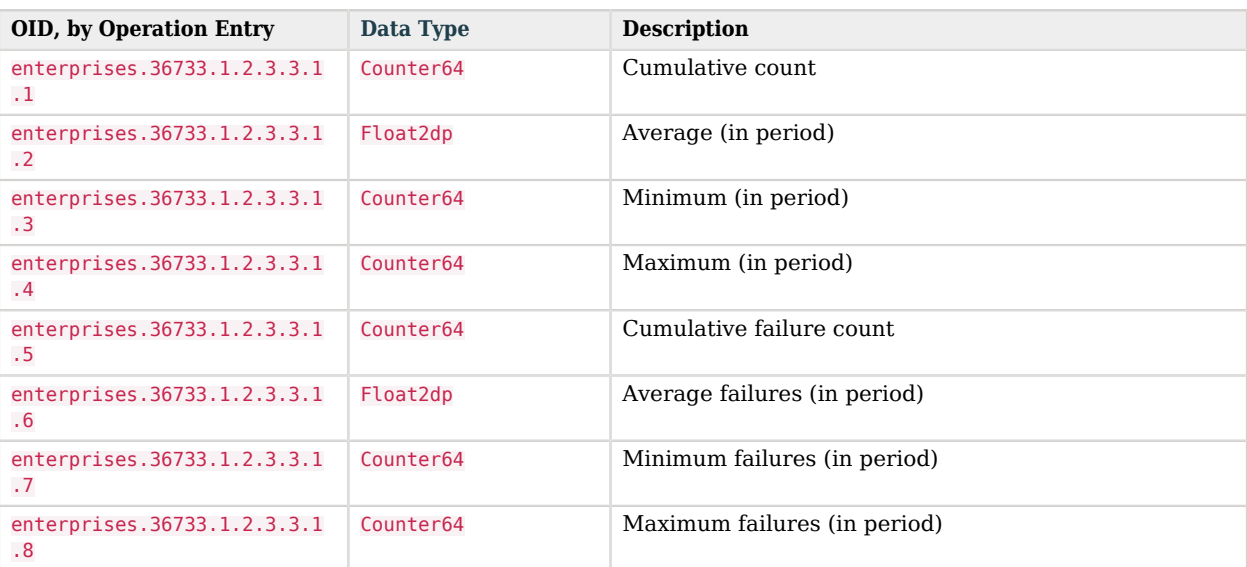

### *CTS CRUD Operation Entries*

Each of the options in this table can be divided into CRUD and list related operations. The suffix OID for such operations is as follows:

- 1: Create
- 2: Read
- 3: Update
- 4: Delete
- 5: List

For example, since the OID for cumulative count is enterprises.36733.1.2.3.3.1.1, the OID for the cumulative count of delete operations is enterprises.36733.1.2.3.3.1.1.4

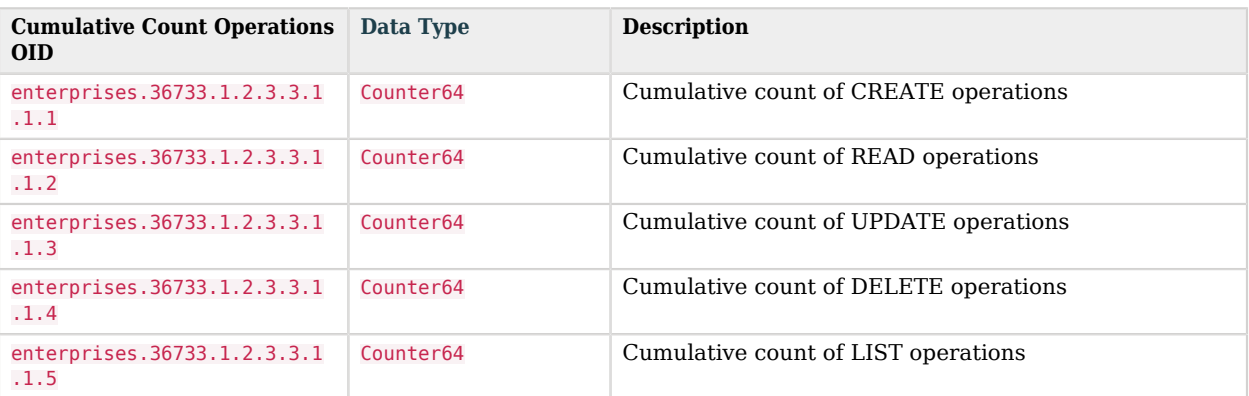

## *CTS CRUD Operation Table Cumulative Operations*

## *CTS CRUD Operation Table Average Operations (In Period)*

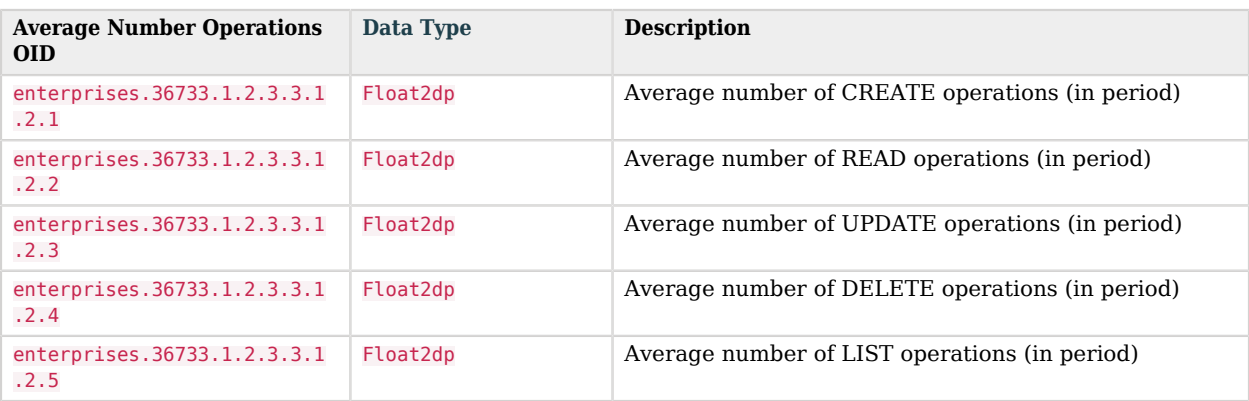

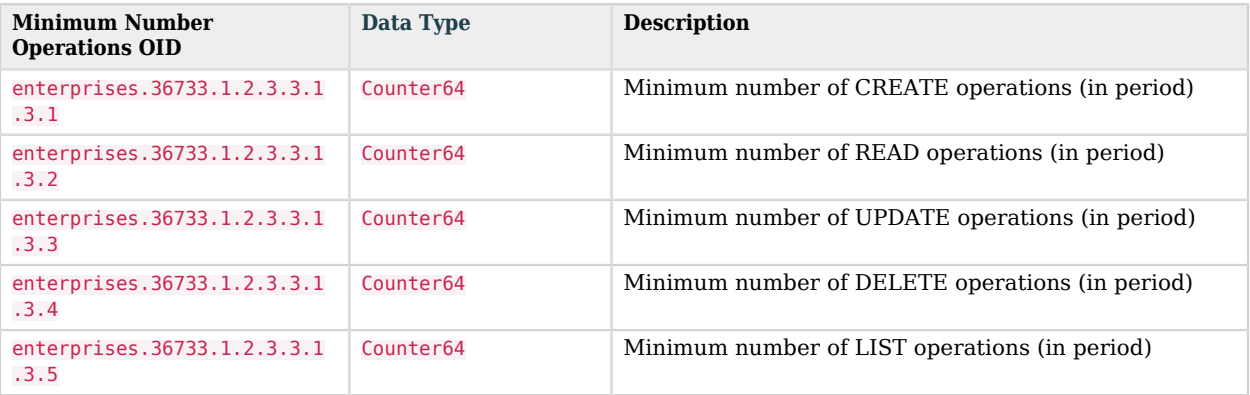

## *CTS CRUD Operation Table Minimum Operations (In Period)*

## *CTS CRUD Operation Table Maximum Operations (In Period)*

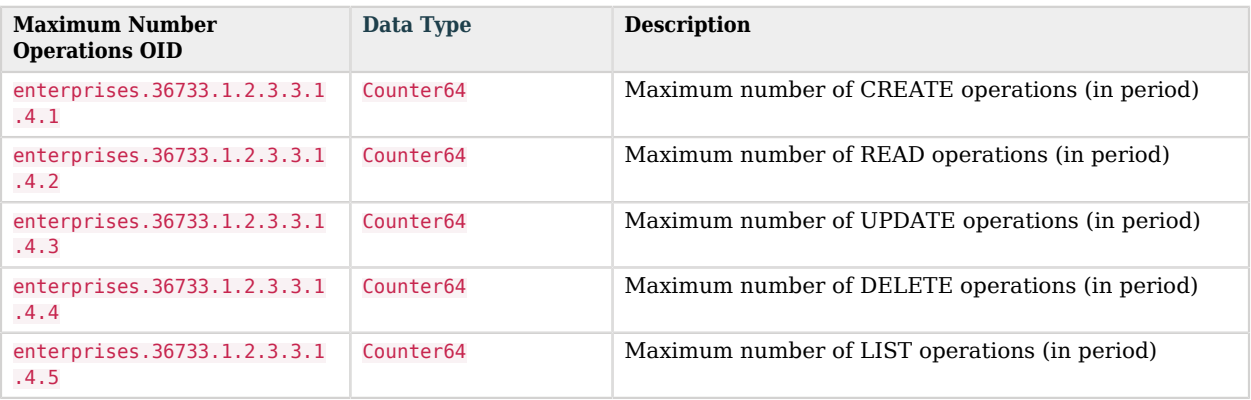

## *CTS CRUD Operation Table Cumulative Failure Operations*

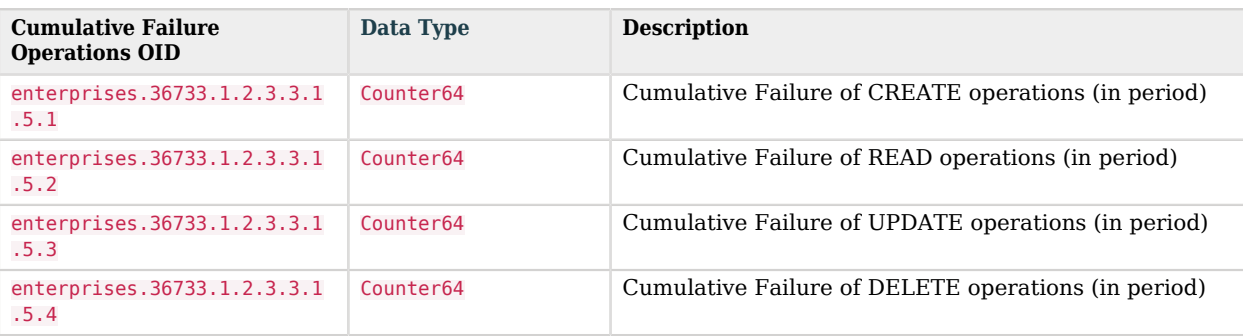

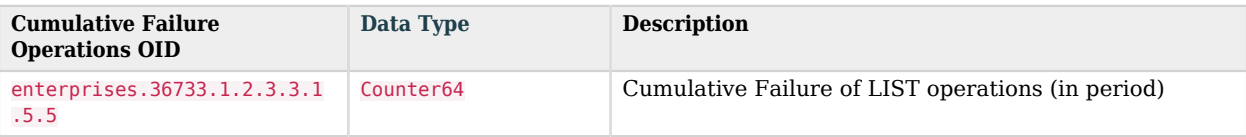

## *CTS CRUD Operation Table Average Failure Operations in Period*

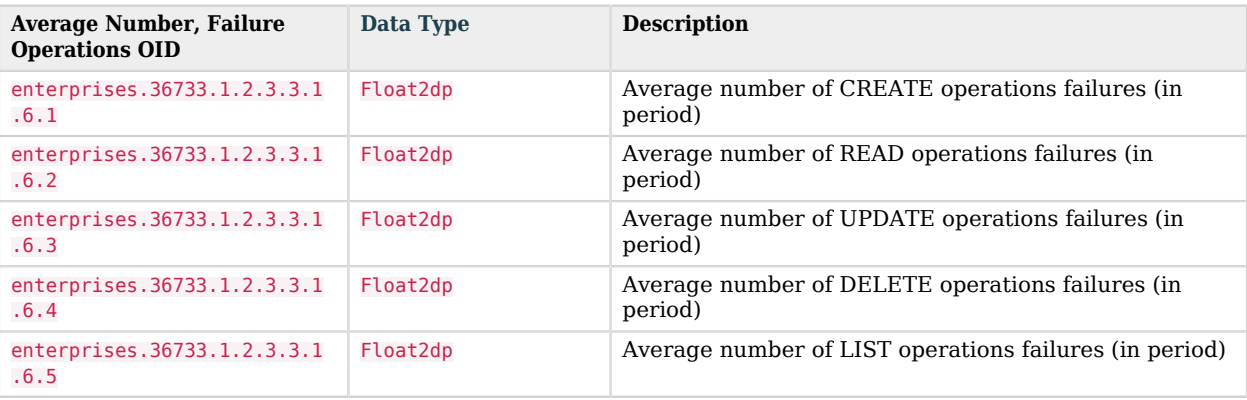

### *CTS CRUD Operation Table Minimum Operations Failures in Period*

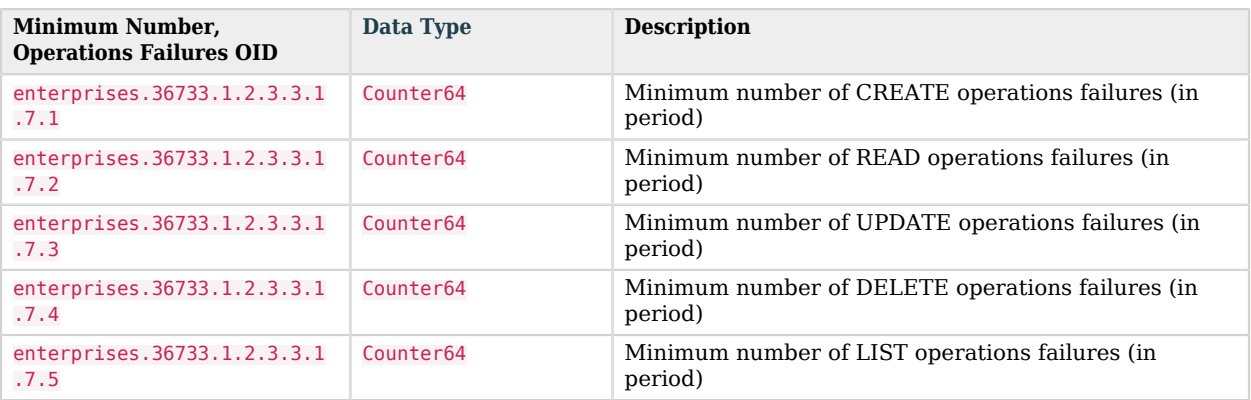

## *CTS CRUD Operation Table Maximum Operations Failures in Period*

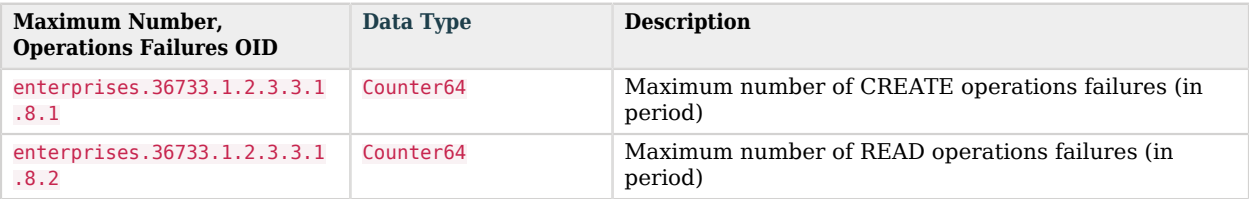

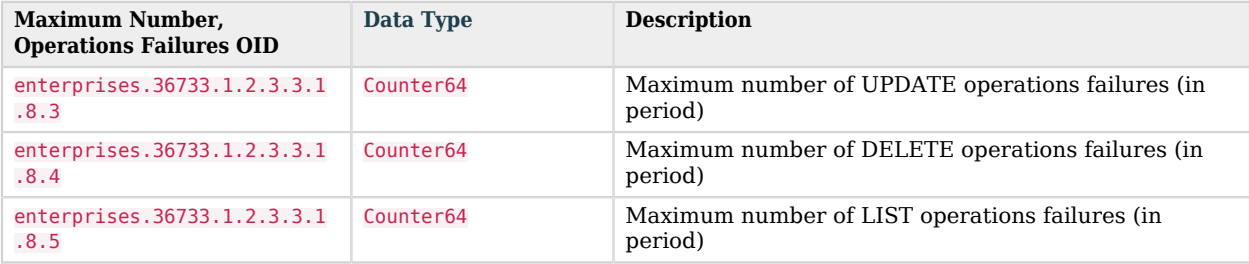

## 7.1.5. CTS CRUD Operations Per Token Type

OIDs that start with enterprises.36733.1.2.3.4.1 are labels for CTS CRUD operations per token type.

Tokens of each type can be created, read, updated, deleted, and listed. Each of these types can be measured cumulatively. They can also be measured over a period of time (default=10 seconds), as an average, minimum, and maximum.

OID suffixes for CRUD operations are defined according to the following rules.

The first part of the OID is enterprises.36733.1.2.3.4.1.

The next OID suffix specifies a metric:

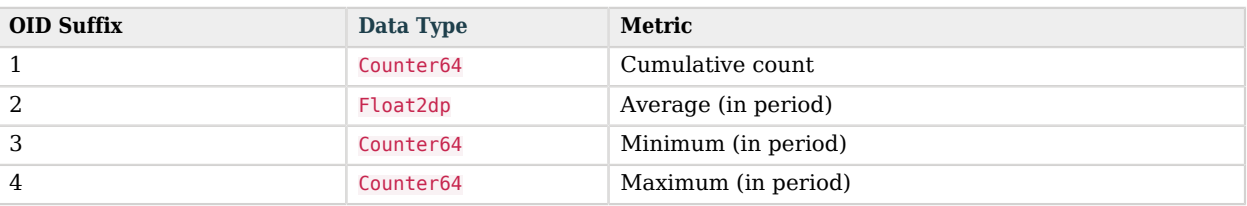

### *CTS CRUD Operation Metrics*

The next OID suffix specifies a token type:

## *CTS CRUD Operation Token Types*

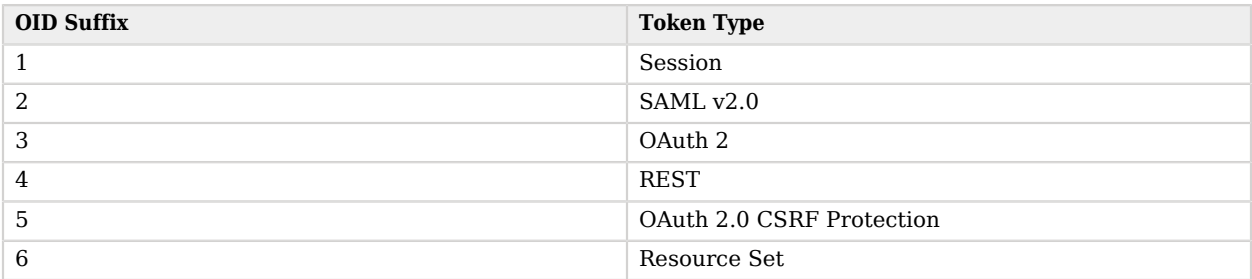

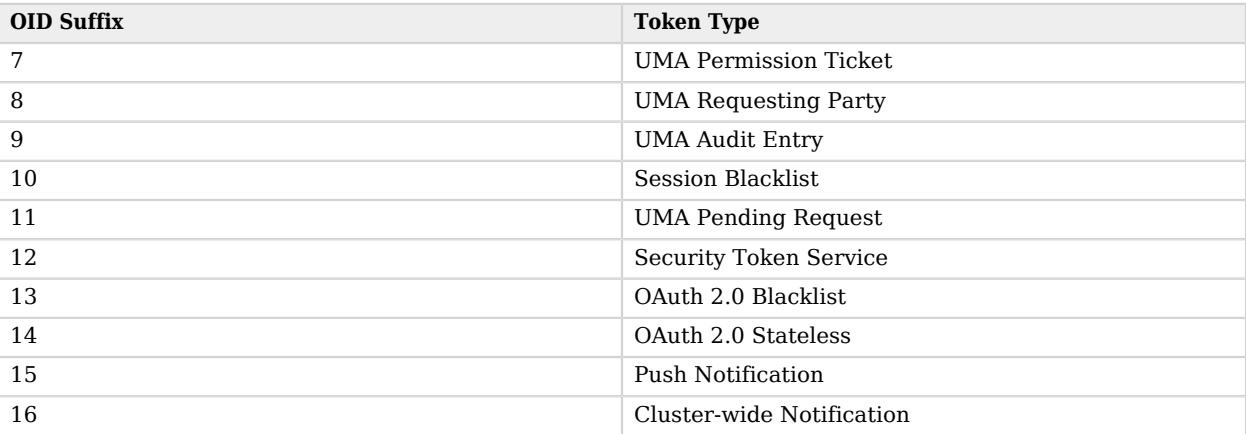

The final OID suffix specifies an operation:

## *CTS CRUD Operations*

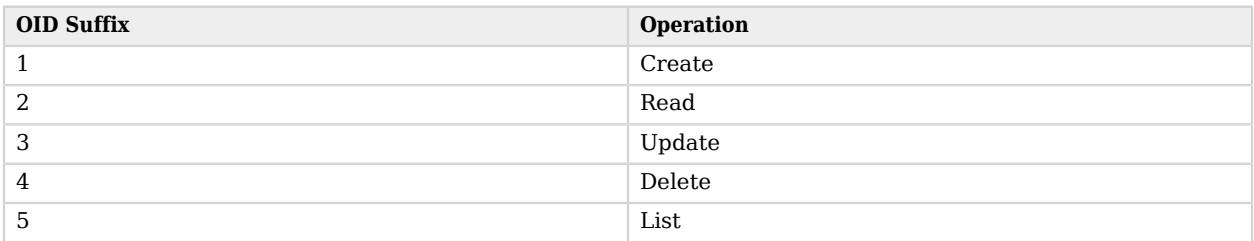

The following examples illustrate OID construction for CTS CRUD operations per token type.

## *OID Examples for CTS CRUD Operations Per Token Type*

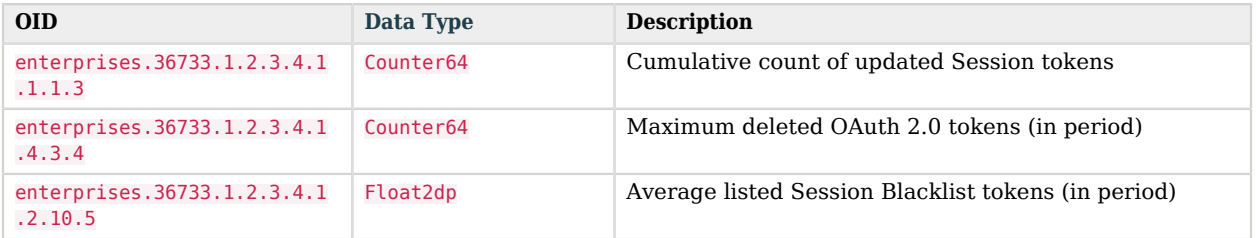

## 7.1.6. CTS Token Operation Status

The CTS token OIDs defined in this section specify the total number of tokens of each type and their average current lifetimes.

The options for token operations are shown in the following tables. Total and average current lifetimes are associated with each CTS token type.

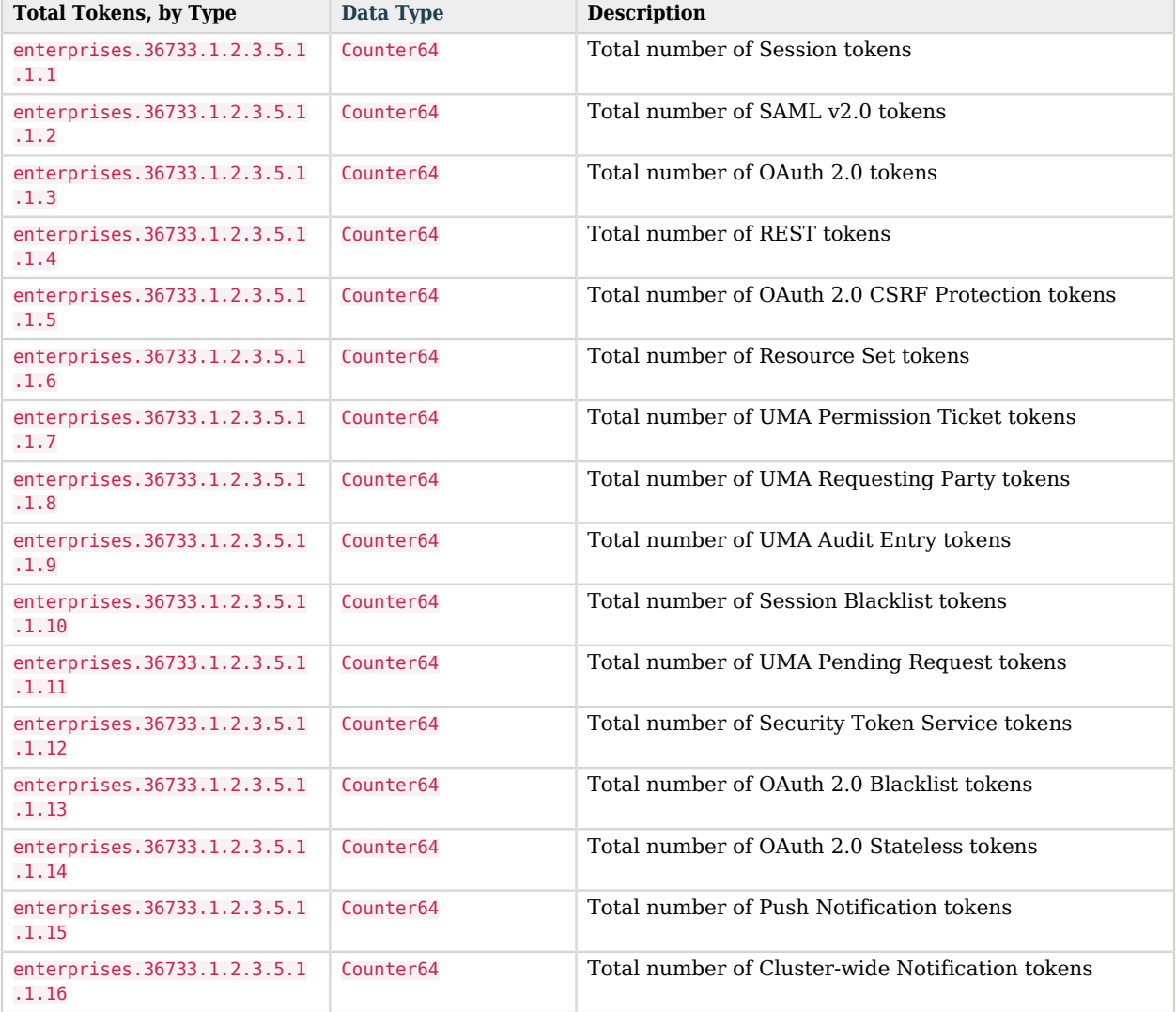

## *CTS Total Tokens, by Type*

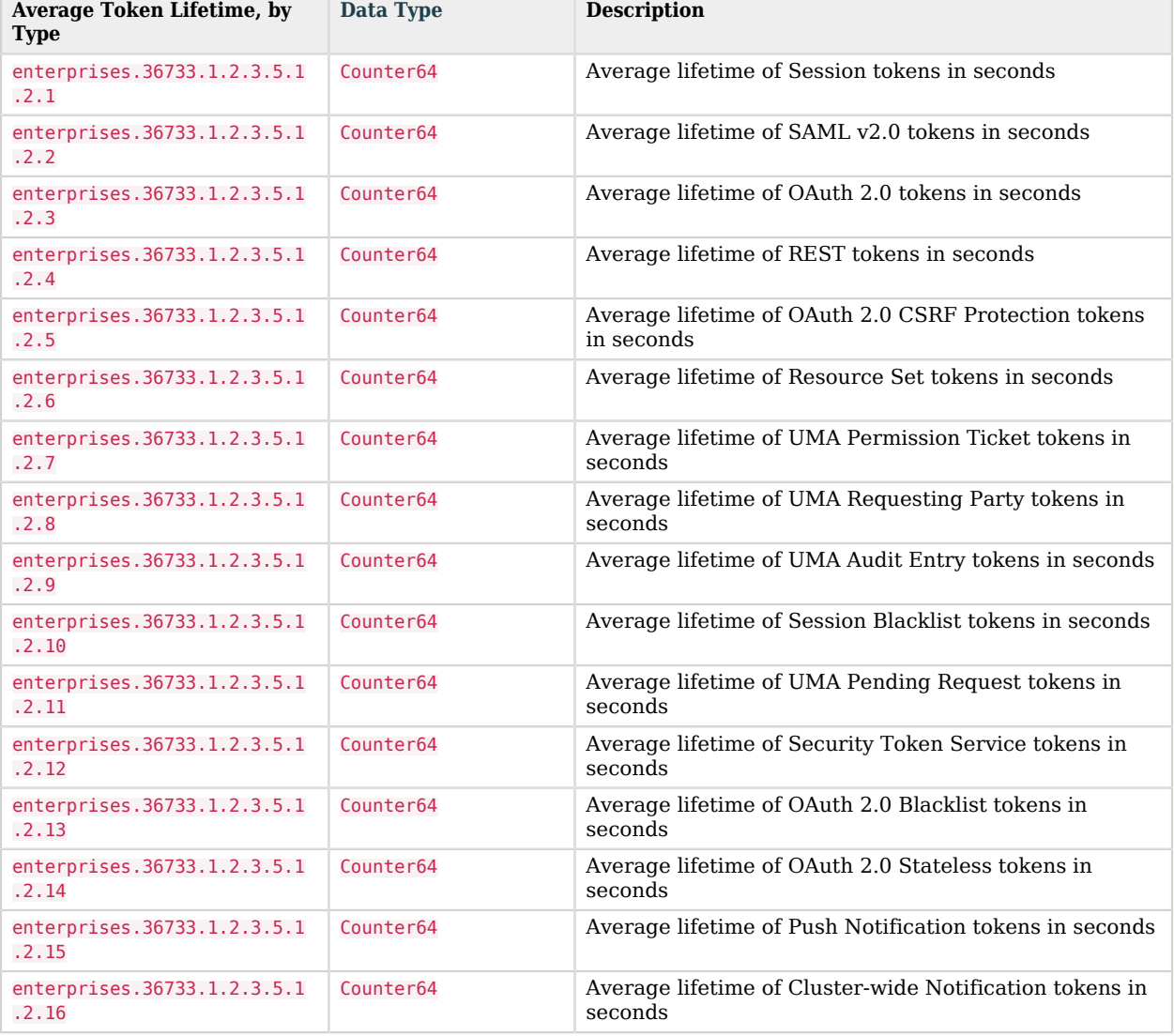

## *CTS Token Average Lifetime, by Type*

## 7.1.7. CTS Reaper Run Information

The CTS reaper deletes unused or expired tokens. Unless OpenAM is in a shutdown cycle, the CTS reaper is designed to run continuously. By default, the CTS reaper runs in fixed intervals, unless OpenAM is in the process of shutting down.

A single OID, enterprises.36733.1.2.3.6.0, relates to the CTS reaper. This OID:

- Specifies the average rate of deleted tokens per CTS reaper run
- Has the Float2dp[data type.](#page-116-0)

## 7.1.8. CTS Connection Factory OIDs

Every request for a CTS token is a request to the CTSConnectionFactory. Such requests can either succeed or fail. The following OIDs provide measures for both such connections. The CTSConnectionFactory OIDs are also measured using a rate window system, similar to all the other CTS OIDs, except the CTS Reaper.

As there are no indexes required to look up the value of CTSConnectionFactory OIDs, they end in 0. Success or failure of these OIDs are not specific to any operation or token type.

The following tables list the OIDs related to the CTSConnectionFactory.

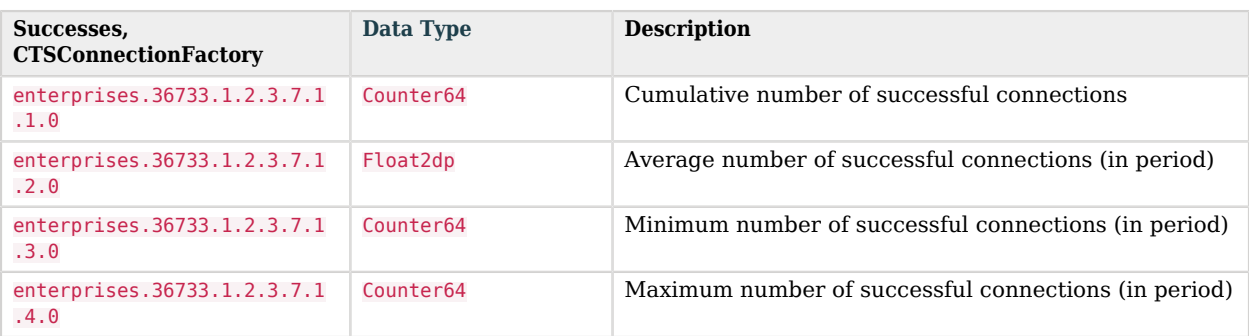

### *CTSConnectionFactory, Successful Connections*

### *CTSConnectionFactory, Failed Connections*

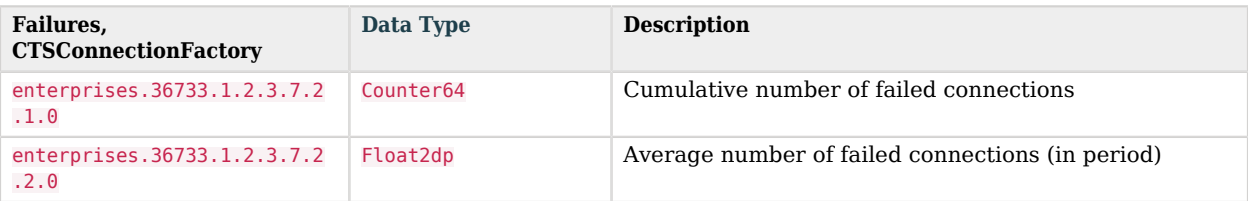

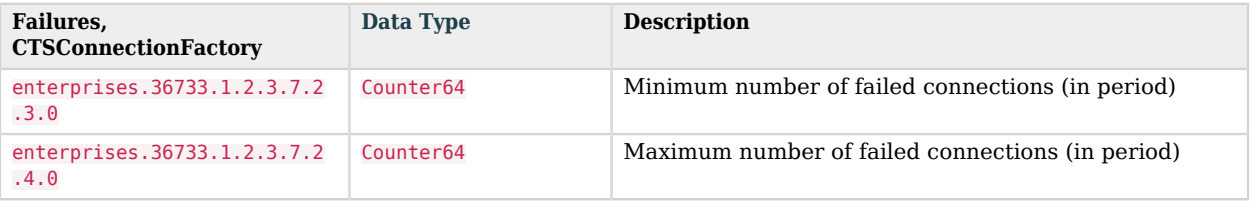

## 7.2. Command-line Tool Reference

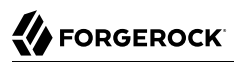

#### Name

configurator.jar — install or upgrade OpenAM using a configuration file

### Synopsis

configurator.jar {options}

## **Description**

This executable .jar file, openam-configurator-tool-14.0.0.jar, lets you perform silent installation, configuring a deployed OpenAM server by applying settings from a configuration file.

## **Options**

The following options are supported.

#### **-f | --file** *configuration-file*

Configure a deployed OpenAM web application archive using the specified configuration file. Installation and upgrade configuration files are described in the sections below.

#### **--acceptLicense**

Auto-accept the software license agreement and suppress the display of the licence acceptance screen to the user. If the configuration file contains the ACCEPT LICENSES property, it will have precedence over the command-line option.

#### **-? | --help**

Display the usage message.

### Installation Configuration File

Base your configuration on the sampleconfiguration file delivered with OpenAM, and using the hints in this section, or the comments included in the file.

#### *Server Properties*

These properties pertain to the OpenAM server instance.

#### **SERVER\_URL**

URL to the web container where you want OpenAM to run, such as http://openam.example.com:8080

#### **DEPLOYMENT\_URI**

URI where you want to deploy OpenAM on the web container, such as /openam

#### **BASE\_DIR**

Configuration directory where OpenAM stores files and embedded configuration directory servers, such as **\$HOME/openam** 

#### **locale**

The user locale, such as en GB

#### **PLATFORM\_LOCALE**

The locale of the OpenAM server, such as en\_US

#### **AM\_ENC\_KEY**

The password encryption key, which must be the same on all servers in a multi-server installation, such as O6QWwHPO4os+zEz3Nqn/2daAYWyiFE32. If left blank, installing OpenAM generates a random password encryption key that you can view in the AM console under Deployment > Servers > *Server Name* > Security.

#### **ADMIN\_PWD**

Password of the OpenAM administrator user amadmin, which must be at least 8 characters in length and must match that of other servers in a multiserver deployment

#### **AMLDAPUSERPASSWD**

Password of the default policy agent UrlAccessAgent, which must be at least 8 characters in length and must not be the same as the value of ADMIN PWD

#### **COOKIE\_DOMAIN**

Name of the trusted DNS domain OpenAM returns to a browser when it grants a session ID to a user. By default, it is set to the full URL that was used to access the configurator, such as example .com.

#### **ACCEPT\_LICENSES**

Optional boolean property that can be set to always auto-accept the software license agreement and suppress the display of the license acceptance screen to the user. A value of true auto-accepts the license; any other value will be assumed to equal false, resulting in the presentation of the license. Default value is false. This property takes precedence over the --acceptLicense option, which can also be passed in to the application with the openam-configurator-tool-14.0.0.jar file.

#### *Configuration Store Properties*

These properties pertain to the directory server where OpenAM stores its configuration.

#### **DATA\_STORE**

Type of the configuration data store. The value embedded means set up OpenAM with an embedded, OpenDJ based configuration store. The value dirServer means an external directory server, such

#### **DIRECTORY\_SSL**

To use LDAP without SSL, set this to SIMPLE. To use LDAP with SSL, set this to SSL.

#### **DIRECTORY\_SERVER**

Fully qualified domain name of the configuration store directory server host, such as opendj .example.com

#### **DIRECTORY\_PORT**

LDAP or LDAPS port number for the configuration store directory server, such as 389 or 636

#### **DIRECTORY\_ADMIN\_PORT**

Administration port number for the configuration store directory server, such as 4444

#### **DIRECTORY\_JMX\_PORT**

Java Management eXtension port number, such as 1689, used with the OpenDJ embedded configuration store

#### **ROOT\_SUFFIX**

Root suffix distinguished name (DN) for the configuration store, such as  $o=open$ 

#### **DS\_DIRMGRDN**

Distinguished name of the directory manager of the configuration store, such as cn=Directory Manager

#### **DS\_DIRMGRPASSWD**

Password for the directory manager of the configuration store

#### *User Data Store Properties*

These properties pertain to the directory server where OpenAM stores user profiles. If you do not include these properties, or you leave these properties commented out, then OpenAM uses the same directory server as it uses for the configuration store.

#### **USERSTORE\_TYPE**

The type of directory server used. Valid values include the following.

- LDAPv3ForOpenDS: ForgeRock 0penDJ or Sun OpenDS
- LDAPv3ForAD: Active Directory with host and port settings
- LDAPv3ForADDC: Active Directory with a Domain Name setting
- LDAPv3ForADAM: Active Directory Application Mode
- LDAPv3ForODSEE: Sun Java System Directory Server
- LDAPv3ForTivoli: IBM Tivoli Directory Server

#### **USERSTORE\_SSL**

To use LDAP without SSL, set this to SIMPLE. To use LDAP with SSL, set this to SSL.

#### **USERSTORE\_DOMAINNAME**

If USERSTORE\_TYPE is LDAPv3ForADDC, you set this to the Active Directory Domain Name, such as ad .example.com, and then set only the USERSTORE\_SSL, USERSTORE\_MGRDN, and USERSTORE\_PASSWD additional parameters. This lets Active Directory use DNS to retrieve service locations. Otherwise, do not use.

#### **USERSTORE\_HOST**

Fully qualified domain name of the user data store directory server, such as opendj.example.com

#### **USERSTORE\_PORT**

Port number of the user data store. Default for LDAP is 389, and for LDAP over SSL is 636.

#### **USERSTORE\_SUFFIX**

Root suffix distinguished name for the user data in the directory, such as dc=example,dc=com

#### **USERSTORE\_MGRDN**

Distinguished name of the directory manager of the user data store, such as cn=Directory Manager

#### **USERSTORE\_PASSWD**

Password for the directory manager of the user data store

#### *Site Properties*

These properties pertain when you configure multiple OpenAM servers in a site deployment, where a load balancer spreads request across multiple servers. Use the DS\_EMB\_REPL\* and existingserverid properties only for the second and subsequent servers in a site configuration.

#### **LB\_SITE\_NAME**

The name of the OpenAM site

#### **LB\_PRIMARY\_URL**

The load balancer URL for the site, such as http://lb.example.com:80/openam.

#### **DS\_EMB\_REPL\_FLAG**

Enable use of the embedded configuration store by setting this parameter to embReplFlag, only if the DATA STORE parameter is set to embedded. Use the other DS\_EMB\_REPL\* parameters in this section to set up configuration store data replication.

#### **DS\_EMB\_REPL\_REPLPORT1**

Replication port number for the new OpenAM server you are installing, such as 58989

#### **DS\_EMB\_REPL\_HOST2**

Host name of an existing OpenAM server housing the configuration store directory server with which to replicate, such as openam1.example.com

#### **DS\_EMB\_REPL\_ADMINPORT2**

Administration port number for the configuration store directory server used by the existing OpenAM server, such as 4444

#### **DS\_EMB\_REPL\_REPLPORT2**

Replication port number for the configuration store directory server used by the existing OpenAM server, such as 50899

#### **existingserverid**

Full URL of the existing OpenAM server, such as http://server1.example.com:8080/openam

#### Upgrade Configuration File

Base your configuration on the sampleconfiguration file delivered with OpenAM, and using the hints in this section, or the comments included in the file.

#### *Upgrade Properties*

#### **SERVER\_URL**

URL to the web container where OpenAM runs, such as http://openam.example.com:8080

#### **DEPLOYMENT\_URI**

URI where OpenAM is deployed on the web container, such as /openam

#### **ACCEPT\_LICENSES**

Optional boolean property that can be set to always auto-accept the software license agreement and suppress displaying the license acceptance screen to the user. A value of  $true$  auto-accepts the license; any other value will be assumed to equal false, resulting in the presentation of the

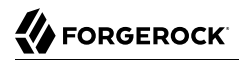

license. Default value is false. This property takes precedence over the --acceptLicense option, which can also be passed in to the application with the openam-configurator-tool-14.0.0.jar file.

#### Examples

The following example shows a configuration file to install a server with an external user data store.

# Server properties, AM\_ENC\_KEY="" means generate random key SERVER\_URL=http://openam.example.com:8080 DEPLOYMENT\_URI=/openam BASE\_DIR=\$HOME/openam locale=en US PLATFORM\_LOCALE=en\_US AM\_ENC\_KEY= ADMIN\_PWD=change3me AMLDAPUSERPASSWD=secret12 COOKIE\_DOMAIN=openam.example.com ACCEPT\_LICENSES=true # Embedded configuration data store DATA\_STORE=embedded DIRECTORY\_SSL=SIMPLE DIRECTORY\_SERVER=openam.example.com DIRECTORY\_PORT=50389 DIRECTORY\_ADMIN\_PORT=4444 DIRECTORY\_JMX\_PORT=1689 ROOT\_SUFFIX=o=openam DS DIRMGRDN=cn=Directory Manager DS\_DIRMGRPASSWD=chang3me # External OpenDJ based user data store USERSTORE\_TYPE=LDAPv3ForOpenDS USERSTORE\_SSL=SIMPLE #USERSTORE\_DOMAINNAME=ad.example.com USERSTORE\_HOST=opendj.example.com USERSTORE\_PORT=389 USERSTORE\_SUFFIX=dc=example,dc=com USERSTORE\_MGRDN=cn=Directory Manager USERSTORE\_PASSWD=secret12 # Uncomment to specify the site for the first server in a site configuration #LB SITE NAME=lb #LB\_PRIMARY\_URL=http://lb.example.com:80/openam

The following example shows a configuration file to install the second server in a site configuration.

# Server properties, AM\_ENC\_KEY from first server SERVER\_URL=http://server2.example.com:8080 DEPLOYMENT\_URI=/openam BASE\_DIR=\$HOME/openam locale=en\_US PLATFORM\_LOCALE=en\_US AM\_ENC\_KEY=O6QWwHPO4os+zEz3Nqn/2daAYWyiFE32 ADMIN\_PWD=change3me AMLDAPUSERPASSWD=secret12 COOKIE\_DOMAIN=openam.example.com ACCEPT\_LICENSES=true

# Embedded configuration data store DATA\_STORE=embedded DIRECTORY SSL=SIMPLE DIRECTORY\_SERVER=server2.example.com DIRECTORY\_PORT=50389 DIRECTORY\_ADMIN\_PORT=4444 DIRECTORY\_JMX\_PORT=1689 ROOT\_SUFFIX=o=openam DS DIRMGRDN=cn=Directory Manager DS\_DIRMGRPASSWD=chang3me

# External OpenDJ based user data store USERSTORE\_TYPE=LDAPv3ForOpenDS USERSTORE\_SSL=SIMPLE #USERSTORE\_DOMAINNAME=ad.example.com USERSTORE\_HOST=opendj.example.com USERSTORE\_PORT=389 USERSTORE\_SUFFIX=dc=example,dc=com USERSTORE\_MGRDN=cn=Directory Manager USERSTORE\_PASSWD=secret12

# Site properties LB\_SITE\_NAME=lb LB PRIMARY URL=http://lb.example.com:80/openam DS\_EMB\_REPL\_FLAG=embReplFlag DS\_EMB\_REPL\_REPLPORT1=58989 DS\_EMB\_REPL\_HOST2=server1.example.com DS\_EMB\_REPL\_ADMINPORT2=4444 DS<sup>T</sup>EMB<sup>T</sup>REPL<sup>T</sup>REPLPORT2=50889 existingserverid=http://server1.example.com:8080/openam

The following example shows a configuration file to upgrade an OpenAM server.

SERVER\_URL=https://openam.example.com:8080 DEPLOYMENT\_URI=/openam ACCEPT\_LICENSES=true

The following example uses a configuration file with the --acceptLicense option on the command line.

```
$ java \
 -jar openam-configurator-tool-14.0.0.jar \
-f config.file \
--acceptLicense
```
# **Appendix A. Getting Support**

For more information or resources about AM and ForgeRock Support, see the following sections:

## A.1. Accessing Documentation Online

ForgeRock publishes comprehensive documentation online:

• The ForgeRock [Knowledge Base](https://backstage.forgerock.com/knowledge/kb) offers a large and increasing number of up-to-date, practical articles that help you deploy and manage ForgeRock software.

While many articles are visible to community members, ForgeRock customers have access to much more, including advanced information for customers using ForgeRock software in a mission-critical capacity.

• ForgeRock product documentation, such as this document, aims to be technically accurate and complete with respect to the software documented. It is visible to everyone and covers all product features and examples of how to use them.

## A.2. Using the ForgeRock.org Site

The [ForgeRock.org site](https://forgerock.org) has links to source code for ForgeRock open source software, as well as links to the ForgeRock forums and technical blogs.

If you are a *ForgeRock customer*, raise a support ticket instead of using the forums. ForgeRock support professionals will get in touch to help you.

## A.3. Getting Support and Contacting ForgeRock

ForgeRock provides support services, professional services, training through ForgeRock University, and partner services to assist you in setting up and maintaining your deployments. For a general overview of these services, see [https://www.forgerock.com.](https://www.forgerock.com)

ForgeRock has staff members around the globe who support our international customers and partners. For details on ForgeRock's support offering, including support plans and service level agreements (SLAs), visit [https://www.forgerock.com/support.](https://www.forgerock.com/support)

# **Appendix B. Supported Scripts**

You can use the following script, cts-add-indexes.txt, to add the set of CTS indexes for your CTS data store using **dsconfig** batch mode:

```
# cts-add-indexes.txt
#
  DO NOT ALTER OR REMOVE COPYRIGHT NOTICES OR THIS HEADER.
#
# Copyright (c) 2011-2016 ForgeRock AS. All Rights Reserved
#
# The contents of this file are subject to the terms
# of the Common Development and Distribution License
# (the License). You may not use this file except in
# compliance with the License.
#
# You can obtain a copy of the License at
# http://forgerock.org/license/CDDLv1.0.html
# See the License for the specific language governing
# permission and limitations under the License.
#
# When distributing Covered Code, include this CDDL
# Header Notice in each file and include the License file
# at http://forgerock.org/license/CDDLv1.0.html
# If applicable, add the following below the CDDL Header,
# with the fields enclosed by brackets [] replaced by
  your own identifying information:
# "Portions Copyrighted [year] [name of copyright owner]"
#
# dsconfig batch file to add CTS indexes
# 1. Save this file locally.
# 2. On OpenDJ server, run:
      dsconfig -p 4444 -D "cn=Directory Manager" -w password \
# -F cts-add-indexes.txt -X -n
```
create-backend-index --backend-name userRoot --index-name coreTokenExpirationDate \ --set index-type:ordering create-backend-index --backend-name userRoot --index-name coreTokenUserId \ --set index-type:equality create-backend-index --backend-name userRoot --index-name coreTokenString01 \ --set index-type:equality create-backend-index --backend-name userRoot --index-name coreTokenString02 \ --set index-type:equality create-backend-index --backend-name userRoot --index-name coreTokenString03 \ --set index-type:equality create-backend-index --backend-name userRoot --index-name coreTokenString08 \ --set index-type:equality create-backend-index --backend-name userRoot --index-name coreTokenString09 \ --set index-type:equality create-backend-index --backend-name userRoot --index-name coreTokenString10 \ --set index-type:equality create-backend-index --backend-name userRoot --index-name coreTokenString14 \ --set index-type:equality create-backend-index --backend-name userRoot --index-name coreTokenString15 \ --set index-type:equality create-backend-index --backend-name userRoot --index-name coreTokenInteger01 \ --set index-type:equality create-backend-index --backend-name userRoot --index-name coreTokenInteger02 \ --set index-type:equality create-backend-index --backend-name userRoot --index-name coreTokenInteger03 \ --set index-type:equality create-backend-index --backend-name userRoot --index-name coreTokenInteger04 \ --set index-type:equality create-backend-index --backend-name userRoot --index-name coreTokenInteger05 \ --set index-type:equality create-backend-index --backend-name userRoot --index-name coreTokenInteger08 \ --set index-type:equality create-backend-index --backend-name userRoot --index-name coreTokenInteger09 \ --set index-type:equality create-backend-index --backend-name userRoot --index-name coreTokenInteger10 \ --set index-type:equality create-backend-index --backend-name userRoot --index-name coreTokenDate01 \ --set index-type:ordering create-backend-index --backend-name userRoot --index-name coreTokenDate02 \ --set index-type:equality create-backend-index --backend-name userRoot --index-name coreTokenDate03 \ --set index-type:equality create-backend-index --backend-name userRoot --index-name coreTokenDate04 \ --set index-type:equality create-backend-index --backend-name userRoot --index-name coreTokenDate05 \ --set index-type:equality

# **Appendix C. Supported LDIF Files**

OpenAM installation deploys several LDIF files that can be used to create the schemas required by OpenAM in an external configuration data store. LDIF files are available for Microsoft Active Directory, Microsoft Active Directory Lightweight Directory Services, Oracle Directory Server Enterprise Edition, OpenDJ, Oracle Unified Directory, and IBM Tivoli Directory Server.

The following tables provide descriptions for each LDIF file:

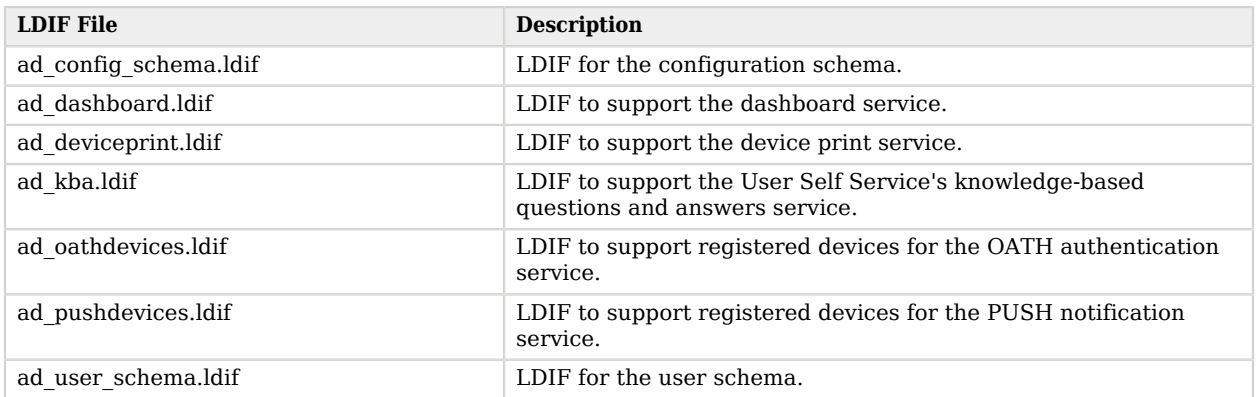

#### *Microsoft Active Directory LDIF Files*

### *Microsoft Active Directory Lightweight Directory Services LDIF Files*

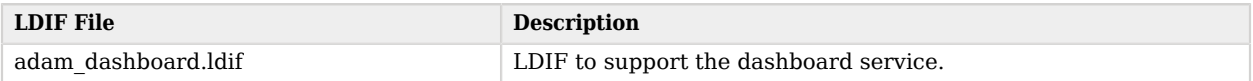

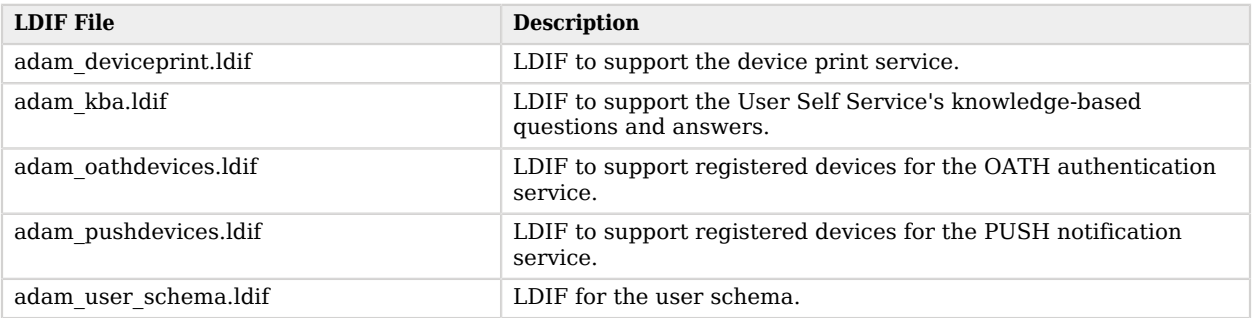

## *Oracle Directory Server Enterprise Edition LDIF Files*

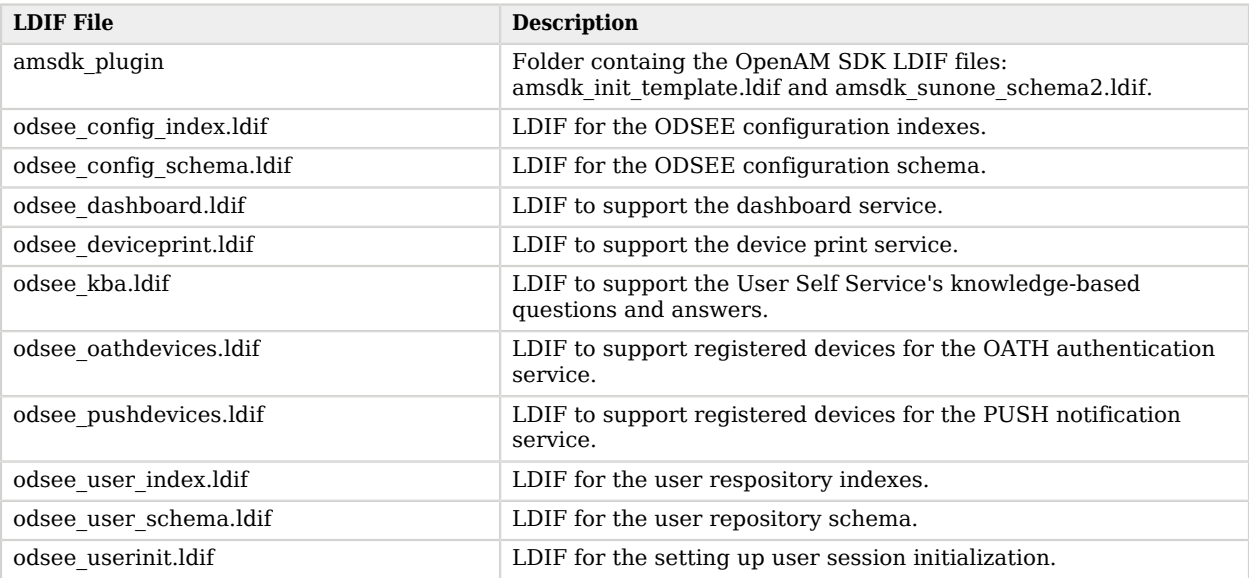

## *OpenDJ LDIF Files*

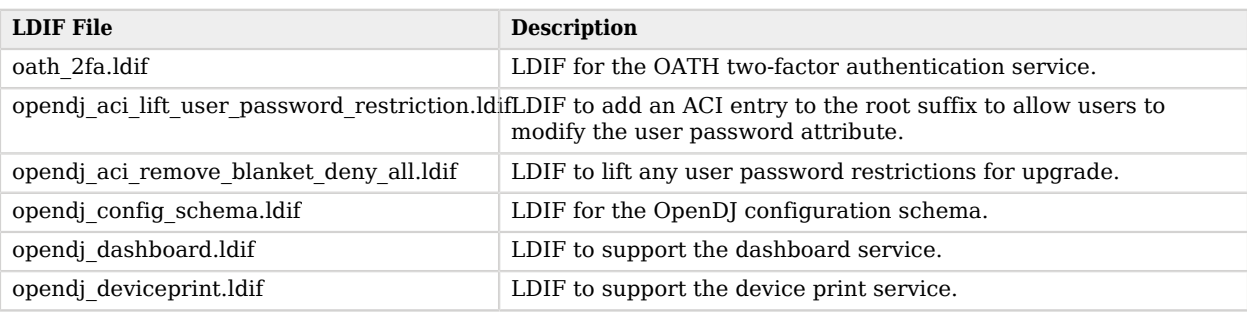

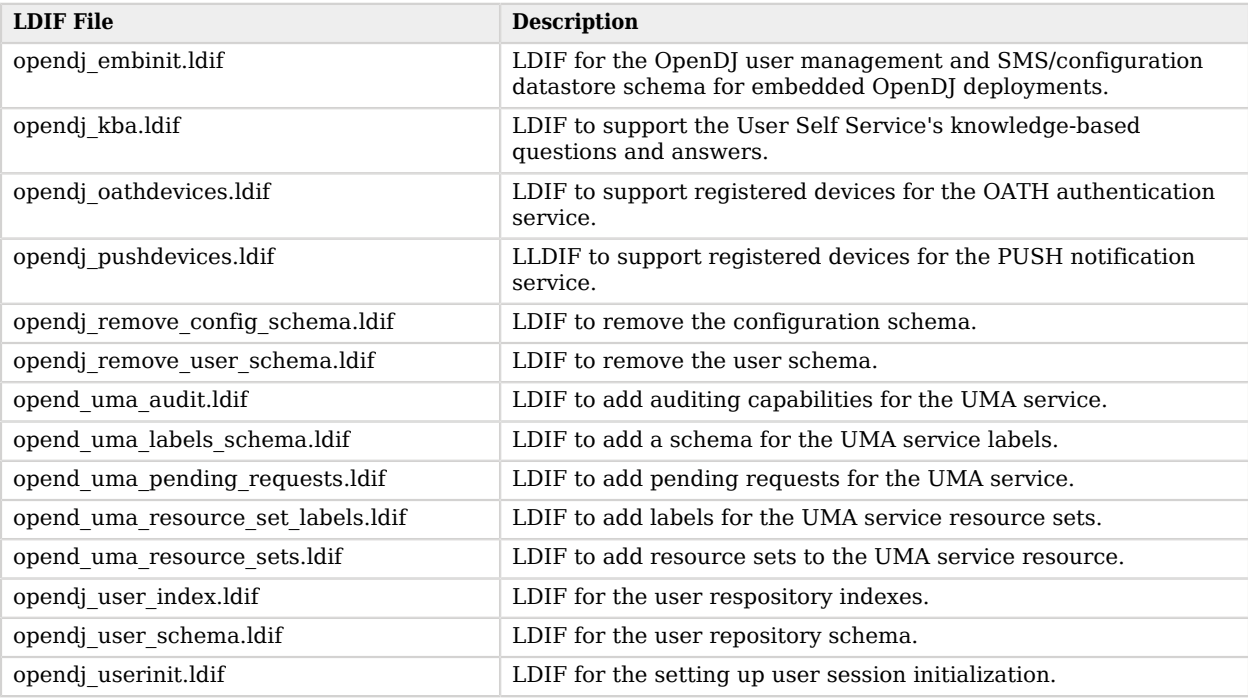

## *Tivoli LDIF Files*

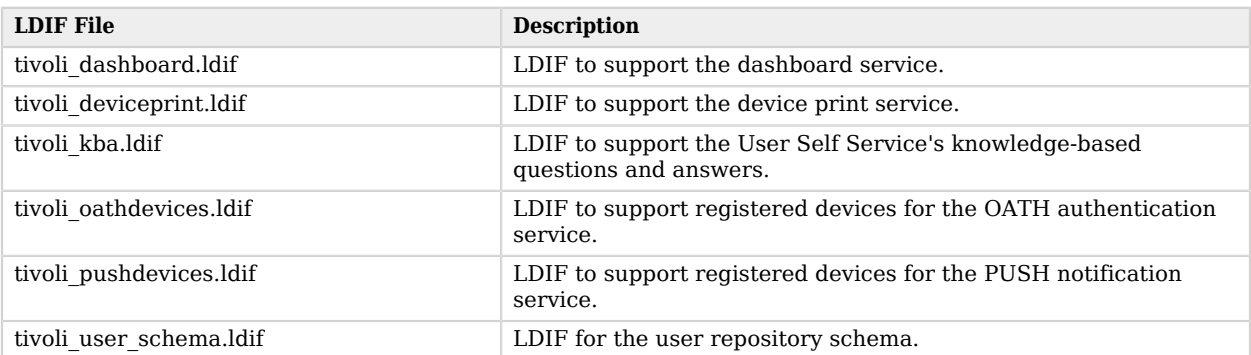

# **Glossary**

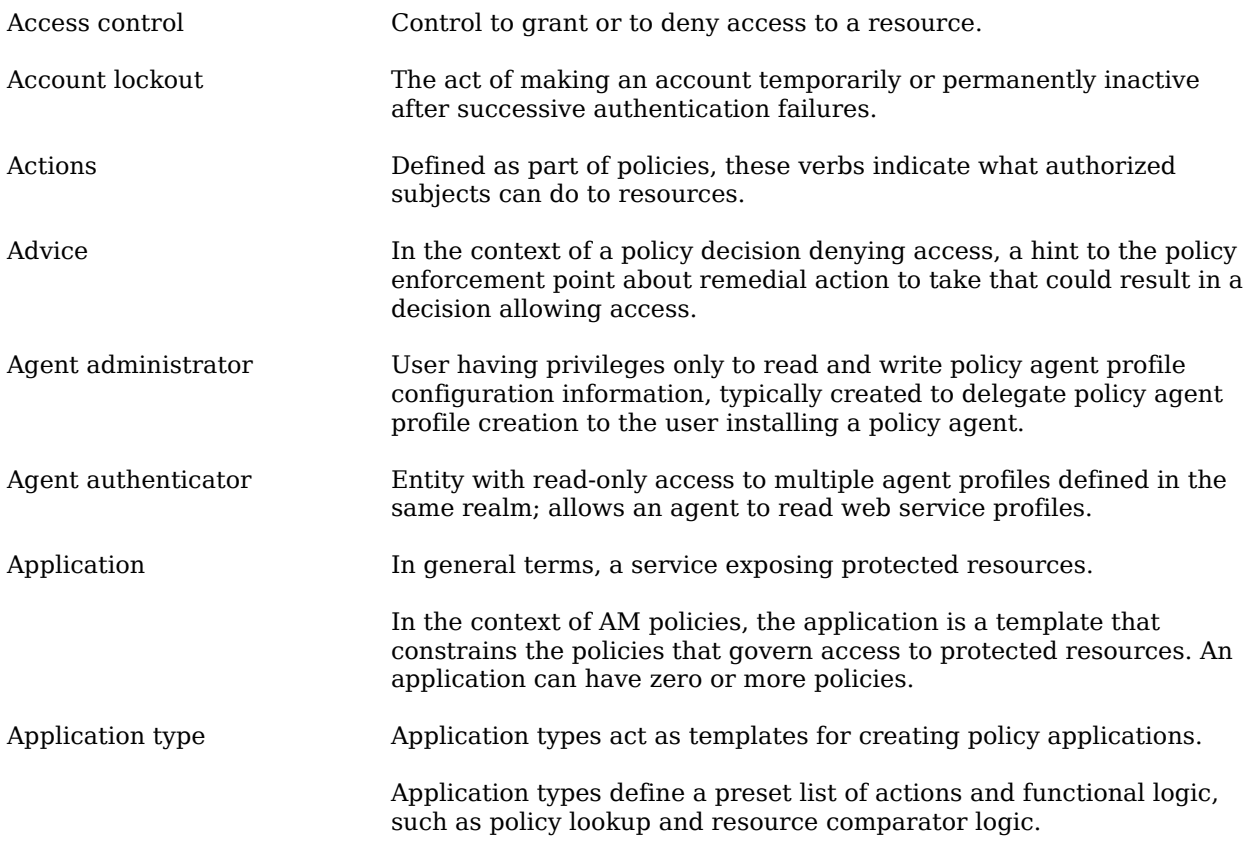

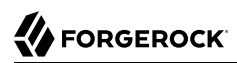

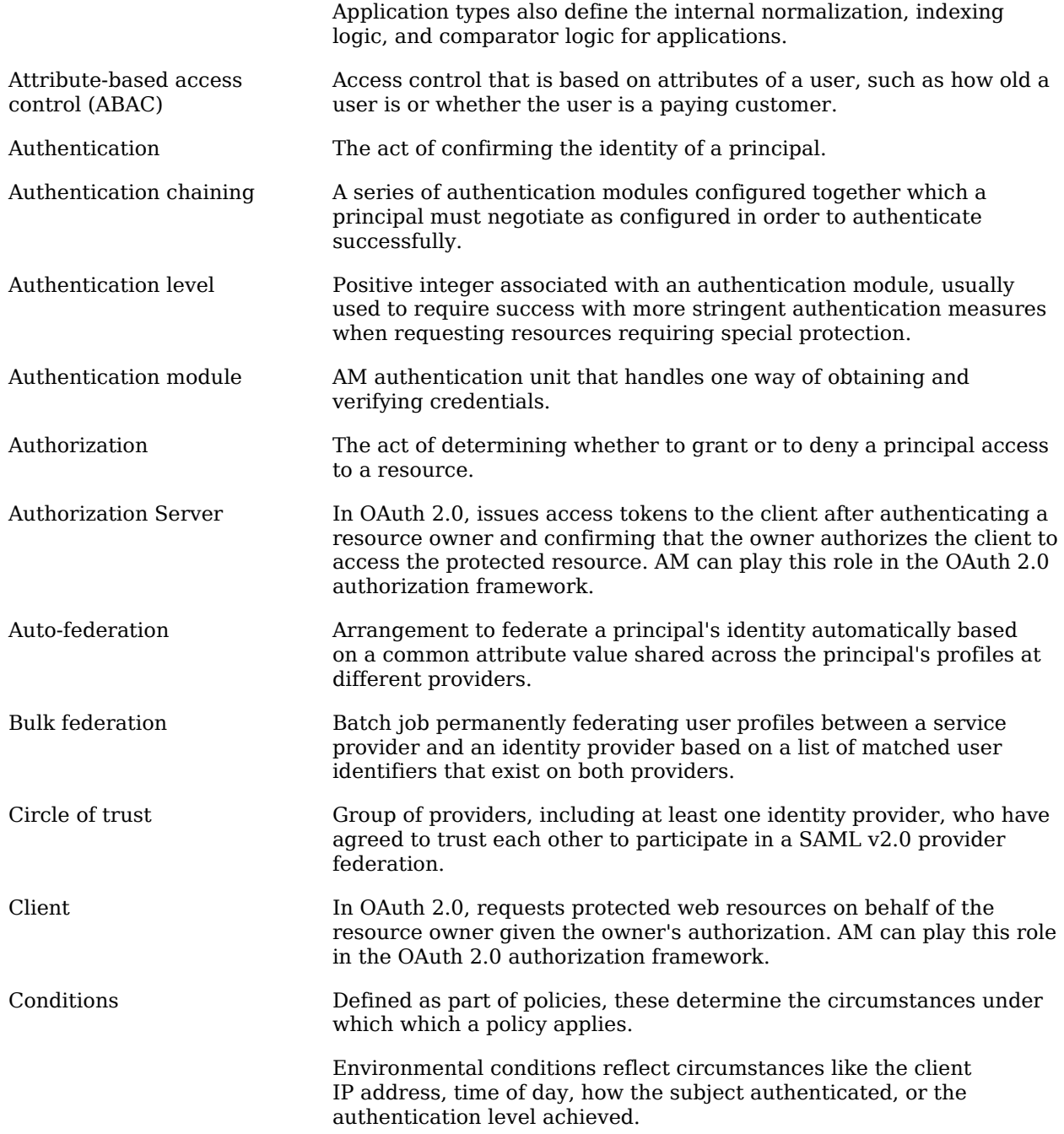

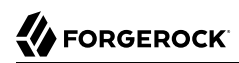

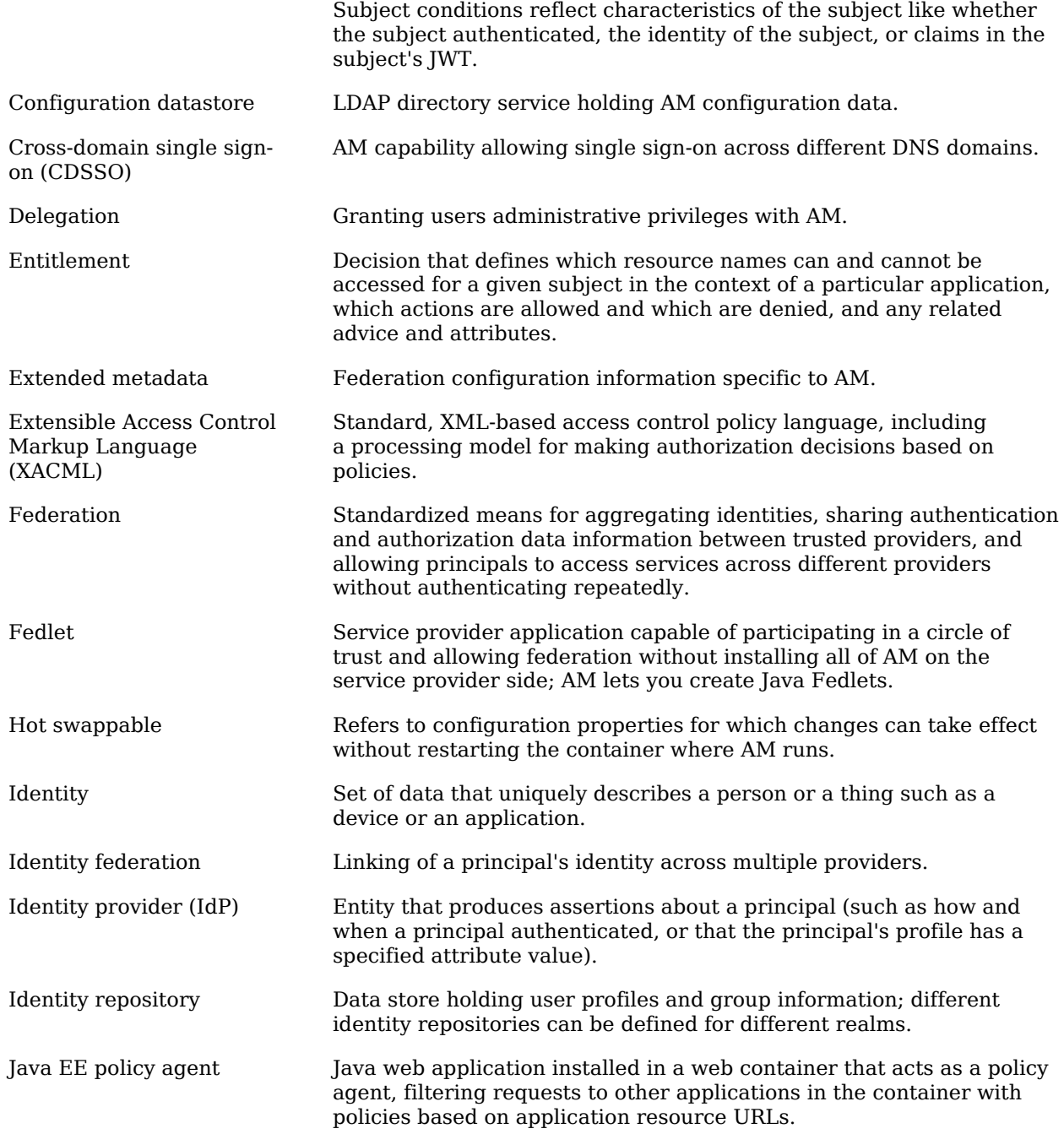

# **W**FORGEROCK

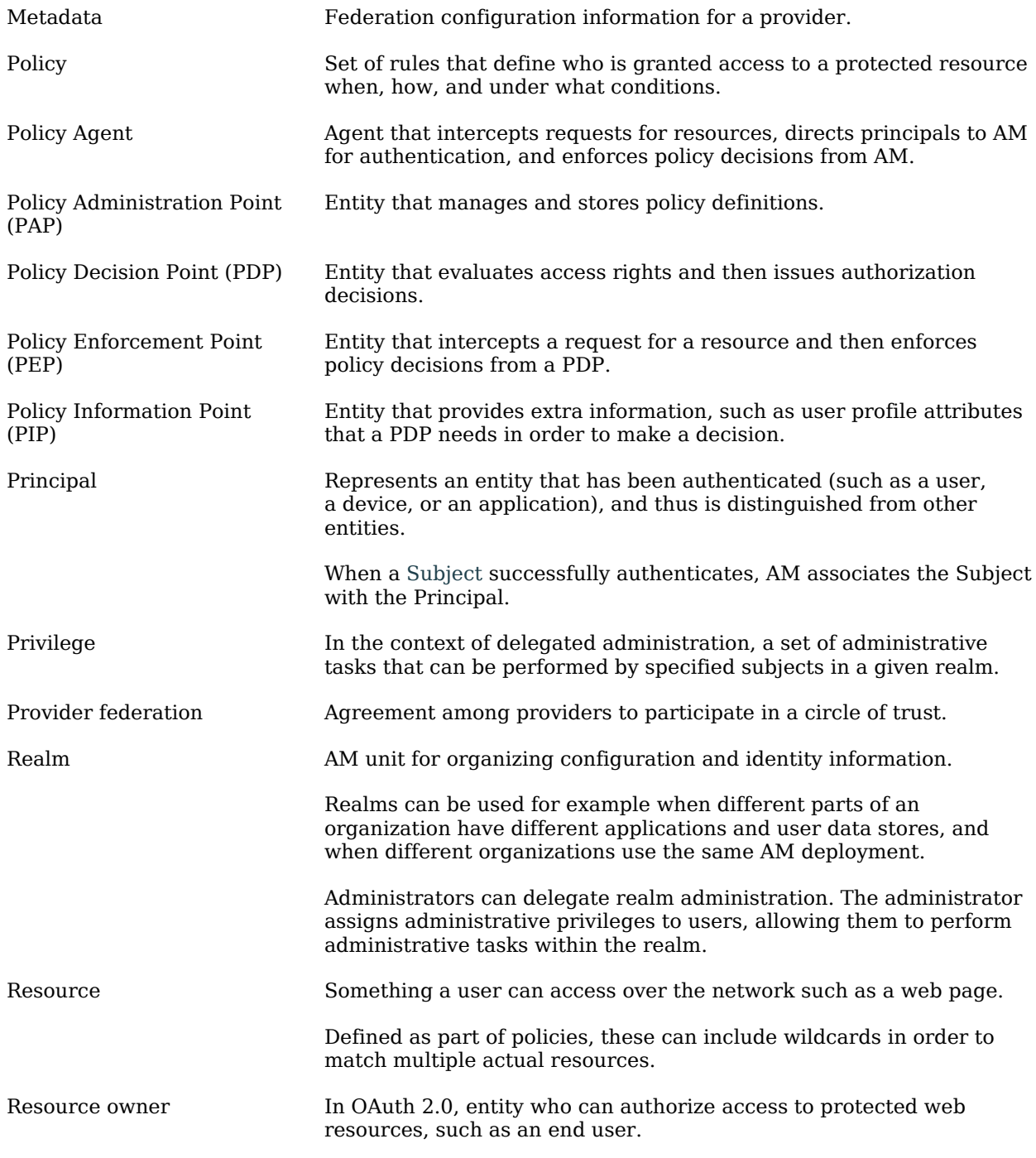
## **W** FORGEROCK

<span id="page-144-0"></span>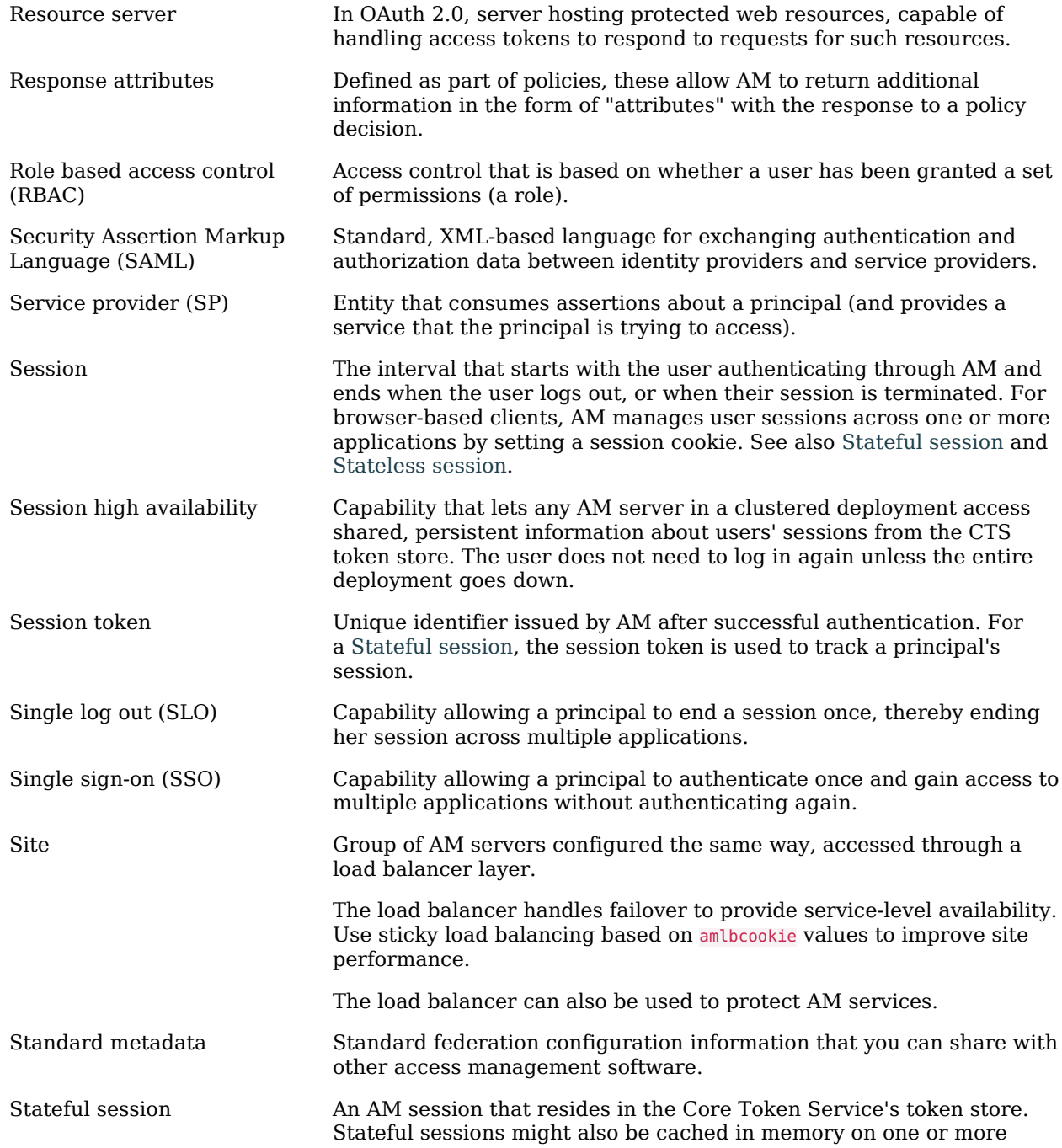

<span id="page-145-0"></span>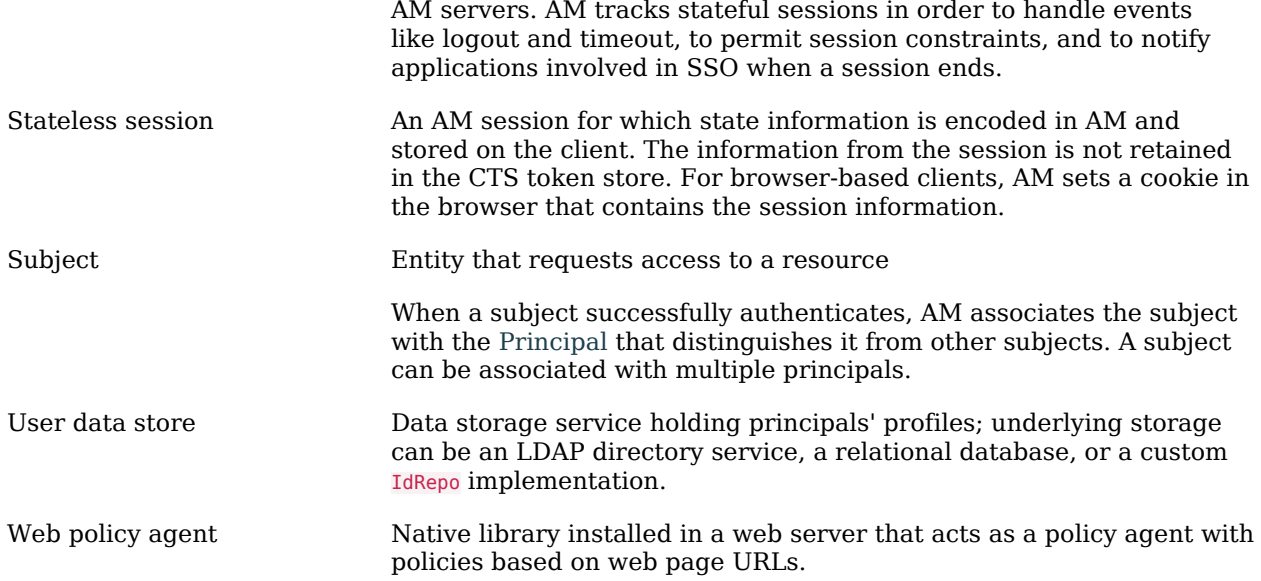